IDEXX VetAutoread™ Hämatologie-Analysegerät

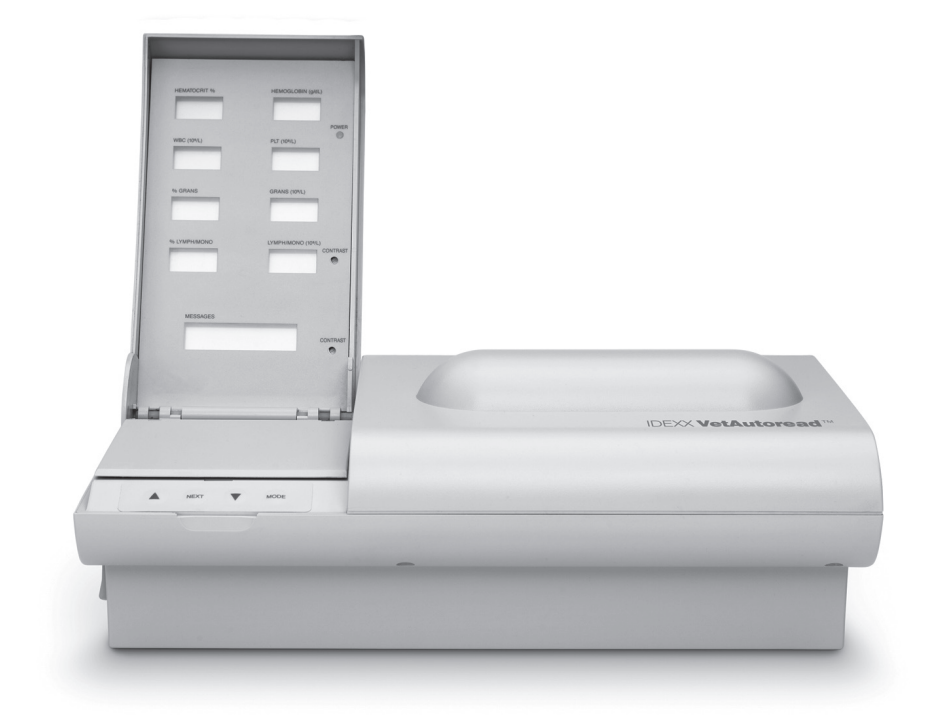

# Bedienungshandbuch

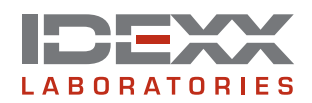

#### **Urheberrechtsvermerk**

Die in diesem Dokument enthaltenen Informationen können unangekündigten Änderungen unterliegen. Die in Beispielen genannten Unternehmen, Namen und Daten sind fiktiv, sofern nichts Anderweitiges angegeben ist. Kein Teil dieses Dokuments darf in irgendeiner Form oder auf irgendeine Weise, weder elektronisch, mechanisch noch anderweitig, zu irgendeinem Zweck ohne die ausdrückliche schriftliche Genehmigung von IDEXX Laboratories vervielfältigt oder verbreitet werden. Es ist möglich, dass IDEXX Rechte an Patenten bzw. angemeldeten Patenten, an Marken, Urheberrechten oder sonstigem geistigen oder gewerblichen Eigentum besitzt, die sich auf dieses Dokument bzw. auf seinen fachlichen Inhalt beziehen. Durch die Beibringung dieses Dokuments wird keine Lizenz an diesen Eigentumsrechten vergeben, sofern diese nicht ausdrücklich in einer schriftlichen Lizenzvereinbarung von IDEXX Laboratories zur Verfügung gestellt wird.

© 2007 IDEXX Laboratories, Inc. Alle Rechte vorbehalten. • 06-11488-00 (von Englisch 06-02282-04)

VetTube, VetCentrifuge, VetTest, VetLyte und IDEXX VetLab sind Warenzeichen oder eingetragene Warenzeichen von IDEXX Laboratories, Inc. in den Vereinigten Staaten und/oder anderen Ländern. VetAutoread und E-Z Prep sind Marken von QBC Diagnostics, Inc.

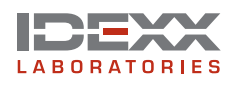

One IDEXX Drive Westbrook, Maine 04092 USA idexx.com

# **Inhalt**

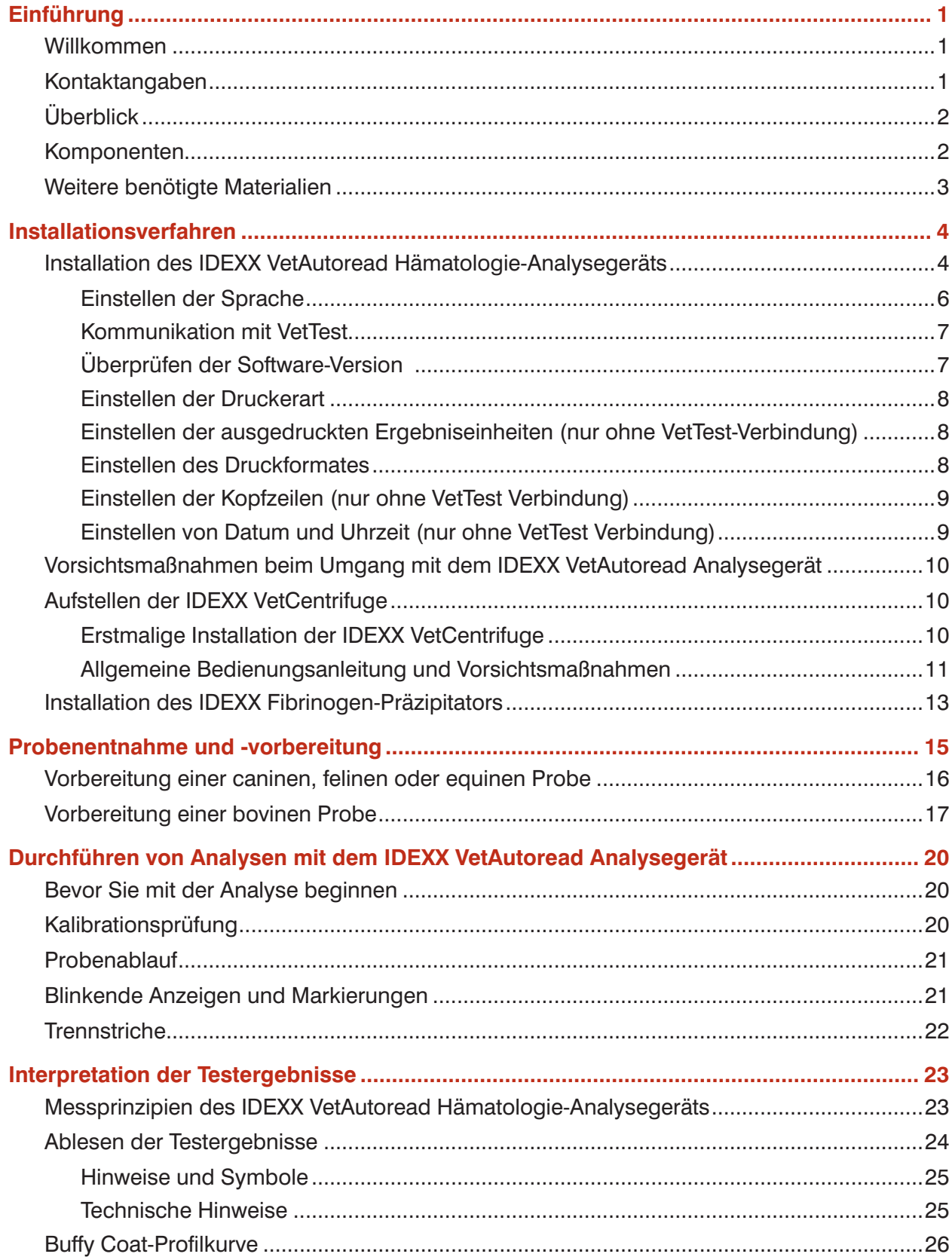

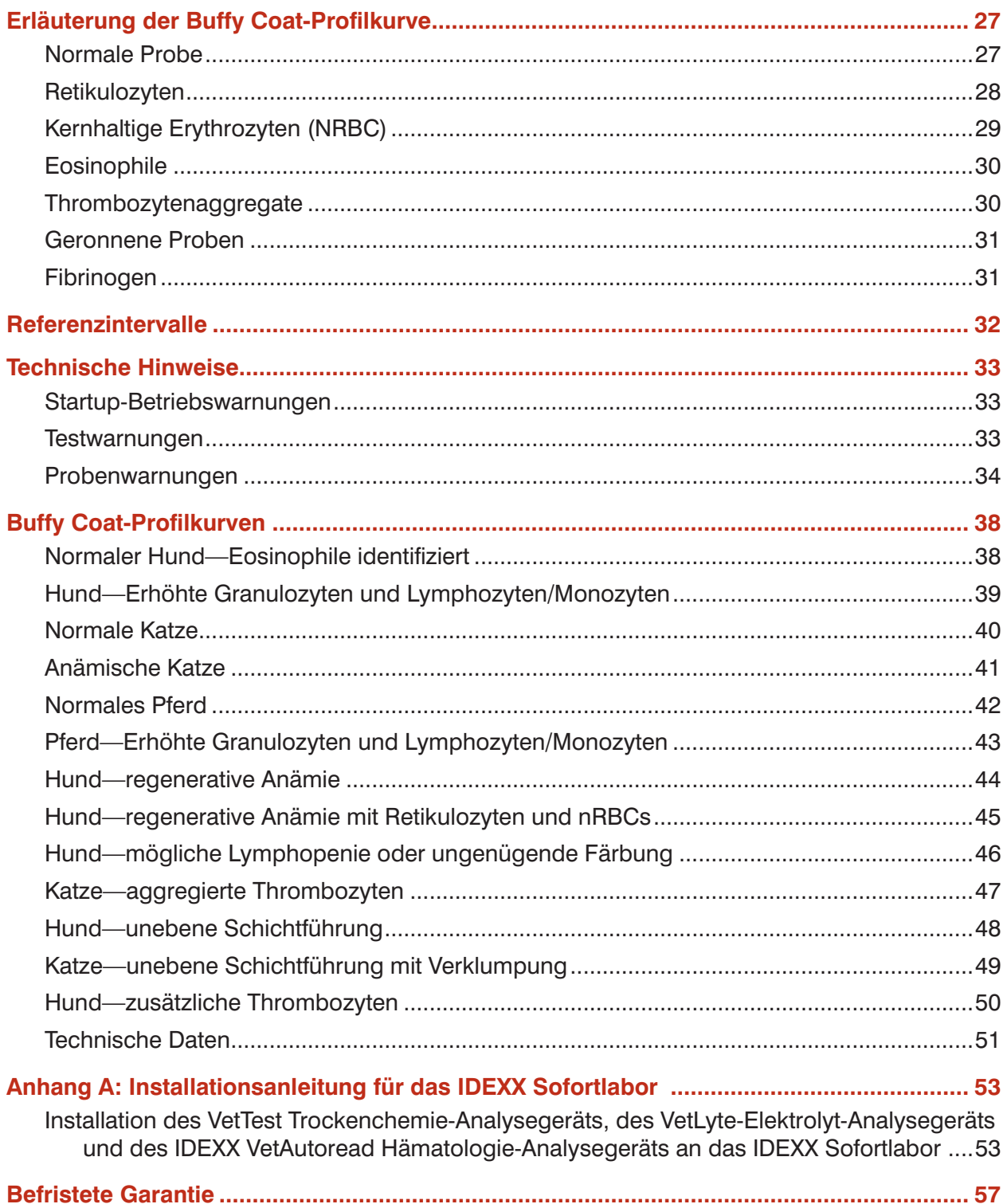

# **Einführung**

#### **Willkommen**

Herzlichen Glückwunsch zum Erwerb des IDEXX VetAutoread™ Hämatologie-Analysegeräts. Wir wollen, dass Sie Ihre Investition voll Nutzen können und fühlen uns verpflichtet, Ihren Bedürfnissen gerecht zu werden. Rufen Sie uns bitte an, falls Sie irgendein Problem oder Vorschläge zur Verbesserung unseres Kundendienstes haben.

In der Regel wird ein IDEXX-Mitarbeiter Ihr Analysegerät installieren und Ihr Laborpersonal zur richtigen Benutzung anleiten. Wir raten Ihnen trotzdem, die Abschnitte zur Probenentnahme und vorbereitung und zum Ablesen der Testergebnisse gründlich zu lesen.

Es ist besonders wichtig, dass Sie lernen, die Buffy Coat-Profilkurve zu interpretieren und für Ihre Analyse zu verwenden. Sie wird mittels der einzigartigen Färbungstechnik des Systems gewonnen und stellt praktisch eine "Abbildung" des Blutes dar – fast wie ein Blutausstrich. So wie Fingerabdrücke beim Menschen sind diese auch bei jedem Tier unterschiedlich.

Sie können davon ausgehen, dass auch wir uns bei Ihnen melden werden, um sicherzustellen, dass Ihr IDEXX VetAutoread Hämatologie-Analysegerät Sie bei Ihrer tierärztlichen Tätigkeit unterstützt. Sie werden zusätzlich per Post Systemaktualisierungen mit ausführlichen Anleitungen erhalten, die zusammen mit diesem Handbuch aufbewahrt werden sollten.

### **Kontaktangaben**

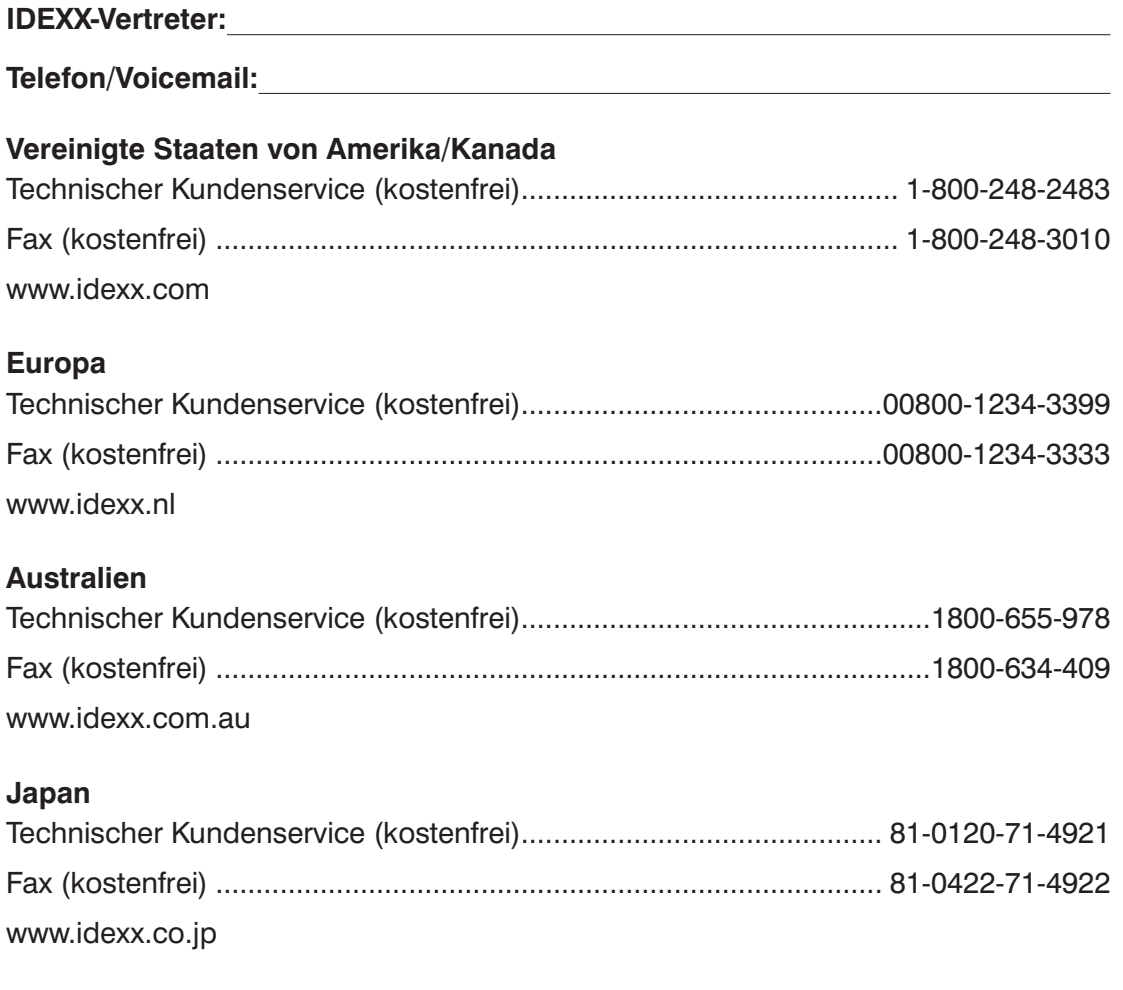

### **Überblick**

IDEXX Laboratories hat sich bei der Entwicklung des IDEXX VetAutoread Hämatologie-Analysegeräts wissenschaftlicher Methoden bedient, um Ihnen ein wertvolles Instrument für die Blutanalyse bieten zu können, mit dem Sie eine noch bessere Veterinärmedizin betreiben können. In wenig mehr als 10 Minuten ermöglicht Ihnen das Analysegerät in Ihrer Praxis die quantitative Bestimmung von zwölf wichtigen hämatologischen Parametern; entsprechende Meldungen geben an, ob eine regenerative Anämie vorliegt oder nicht. Schnelle Analysen sind bei Blutuntersuchungen besonders wichtig, da sich unmittelbar nach der Probenentnahme die Zusammensetzung des Blutes zu verändern beginnt.

### **Die Bedeutung der Zellmorphologie**

Gute Labordiagnostik erfordert oft einen Blutausstrich, um die Analyse zu vervollständigen. Dieser ermöglicht die Beurteilung der Zellmorphologie, anhand derer die Art der Erkrankung diagnostiziert werden kann. In Fällen, in denen zusätzlich ein Blutausstrich anzufertigen ist, erscheinen auf den Ergebnisausdrucken des IDEXX VetAutoread Hämatologie-Analysegeräts entsprechende Hinweise. Die beste Vorgehensweise ist aber, zusätzlich die Blutausstriche von allen Proben zu untersuchen.

### **Berücksichtigung der Probenqualität**

Das IDEXX VetAutoread Hämatologie-Analysegerät zeigt mit speziellen Hinweisen und Markierungen (# Symbol) an, ob die Probenqualität die Genauigkeit der Ergebnisse beeinflussen könnte. Bei solchen Proben empfehlen wir, die Buffy Coat-Profilkurve auf Anomalien hin zu untersuchen, und in manchen Fällen raten wir, die Probenentnahme und Analyse zu wiederholen, um optimale Ergebnisse zu erhalten.

### **Zusätzliche Alarmanzeigen**

Bei hochgradig kranken Tieren wird das System die Ergebnisse gegebenenfalls mit Markierungen versehen. Diese Markierungen bedeuten nur, dass Sie die graphische Darstellung (Buffy Coat-Profilkurve) und den Blutausstrich untersuchen sollten, um die Erkrankung vollständig zu diagnostizieren.

Abschließend sei daran erinnert, dass eine klinische Diagnose eine wissenschaftlich begründete Schlußfolgerung ist, welche die Erhebung einer vollständigen Anamnese und gründliche klinische Untersuchung mit einschließt. Die Bewertungshilfen auf den Ergebnisausdrucken des IDEXX VetAutoread Hämatologie-Analysegeräts sind als Empfehlungen zu verstehen, die lediglich auf einer Teiluntersuchung des hämatologischen Status des Patienten beruhen. Diese Aussagen sind nur wertvoll für einen Kliniker, der in der Lage ist, sie als Teil eines vollständigen diagnostischen Prozesses zu begreifen.

### **Komponenten**

Ihr IDEXX VetAutoread Hämatologie-Analysegerät wird von einem IDEXX-Mitarbeiter installiert. Wählen Sie einen stabilen und ebenen Arbeitsbereich für das Analysegerät und die Proben aus. Gewährleisten Sie, dass die Blutproben vor direktem Sonnenlicht und anderen Wärmequellen geschützt sind.

Überprüfen Sie, ob folgende Komponenten und Zubehör in jedem Karton enthalten sind:

### **Karton mit IDEXX VetAutoread Hämatologie-Analysegerät**

- IDEXX VetAutoread Hämatologie-Analysegerät
- Netzteil
- Netzkabel
- IDEXX E-Z Prep-Pipette
- Arbeitsstation
- **Zubehörpackung** 
	- Prüfstab
	- Pinzette
	- Schraubenzieher

### **Karton mit IDEXX VetCentrifuge**

- IDEXX VetCentrifuge
- **Netzteil**
- Netzkabel
- Zubehörpackung
	- Schraubenschlüssel für Rotor
	- Plastikschlinge zum Entfernen des Rotors

### **Karton mit Starter-Kit**

- Softwarekassette
- IDEXX VetTubes (eine Packung)
- Überspannungsschutz
- **Buffy Coat-Poster**
- Anschlusspackung
- Bedienungshandbuch für das IDEXX VetAutoread Hämatologie-Analysegerät

### **Weitere benötigte Materialien**

Zusätzlich benötigen Sie:

- Einen oder mehrere der folgenden Artikel:
	- **Neue Spritzen und Kanülen**
	- **Vakuumentnahmegeräte** mit Röhrchenständer und Kanülen in entsprechender Größe

### – **Butterflies**

• Blutröhrchen mit Trikalium (K<sub>3</sub>)-EDTA oder Dinatrium-EDTA. Wir empfehlen flüssiges Trikalium (K<sub>3</sub>)-EDTA, weil es sich besser und gründlicher mit der Probe mischt. Achten Sie auf ein geeignetes Verhältnis von Blut zu EDTA.

### • **IDEXX VetTubes**

Bitte Beachten Sie, dass das auf den Röhrchen angegebene Verfallsdatum nicht überschritten wird. Die Röhrchen können bis zu 30 Tage nach Öffnen eines Sammelröhrchens verwendet werden. Halten Sie dieses Sammelröhrchen dicht verschlossen, wenn es nicht in Gebrauch ist. Stellen Sie sicher, dass Sie das Öffnungsdatum des Sammelröhrchens notieren, um das Verfallsdatum zu kontrollieren.

### • **Fusselfreie Labortücher**

Gesichtstücher und Papierhandtücher werden nicht empfohlen

# **Installationsverfahren**

### **Installation des IDEXX VetAutoread Hämatologie-Analysegeräts**

**WICHTIG:** Für den einwandfreien Betrieb des IDEXX VetAutoread Hämatologie-Analysegeräts und der IDEXX VetCentrifuge muss die Stromquelle die den Angaben auf dem Netzteil entsprechenden Spannungen liefern. Falls die Spannung außerhalb dieser Toleranzbereiche schwankt, wird ein spezieller Spannungsregulator benötigt.

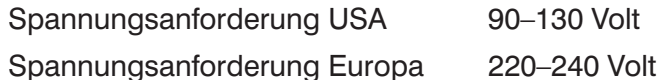

Schließen Sie die Stromkabel nur an eine geerdete Stromquelle (drei Drähte) an. Falls nur zwei Drähte vorhanden sind, muss ein geerdeter Anschluss mit drei Drähten von zugelassenem Fachpersonal entsprechend der vorgegebenen Normen installiert werden. Falls ein Verlängerungskabel nötig ist, benutzen Sie nur ein dreiäderiges geerdetes Hochleistungskabel mit der korrekten Grenzspannung (siehe oben).

#### **Gehen Sie wie folgt vor, um das IDEXX VetAutoread Hämatologie-Analysegerät zu installieren:**

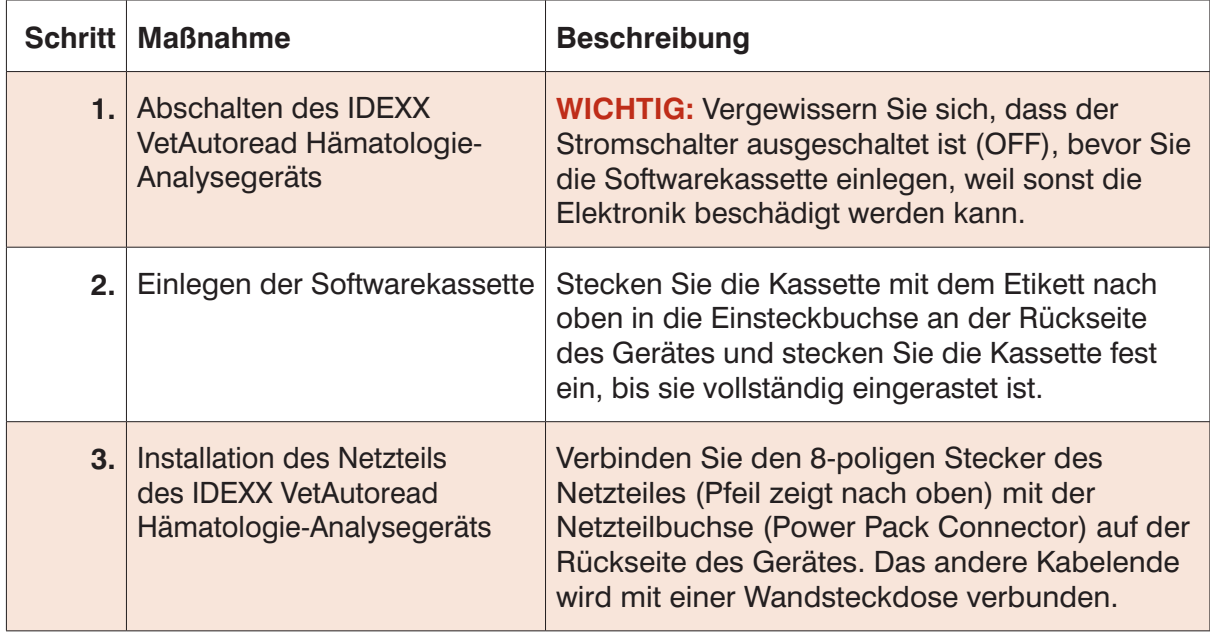

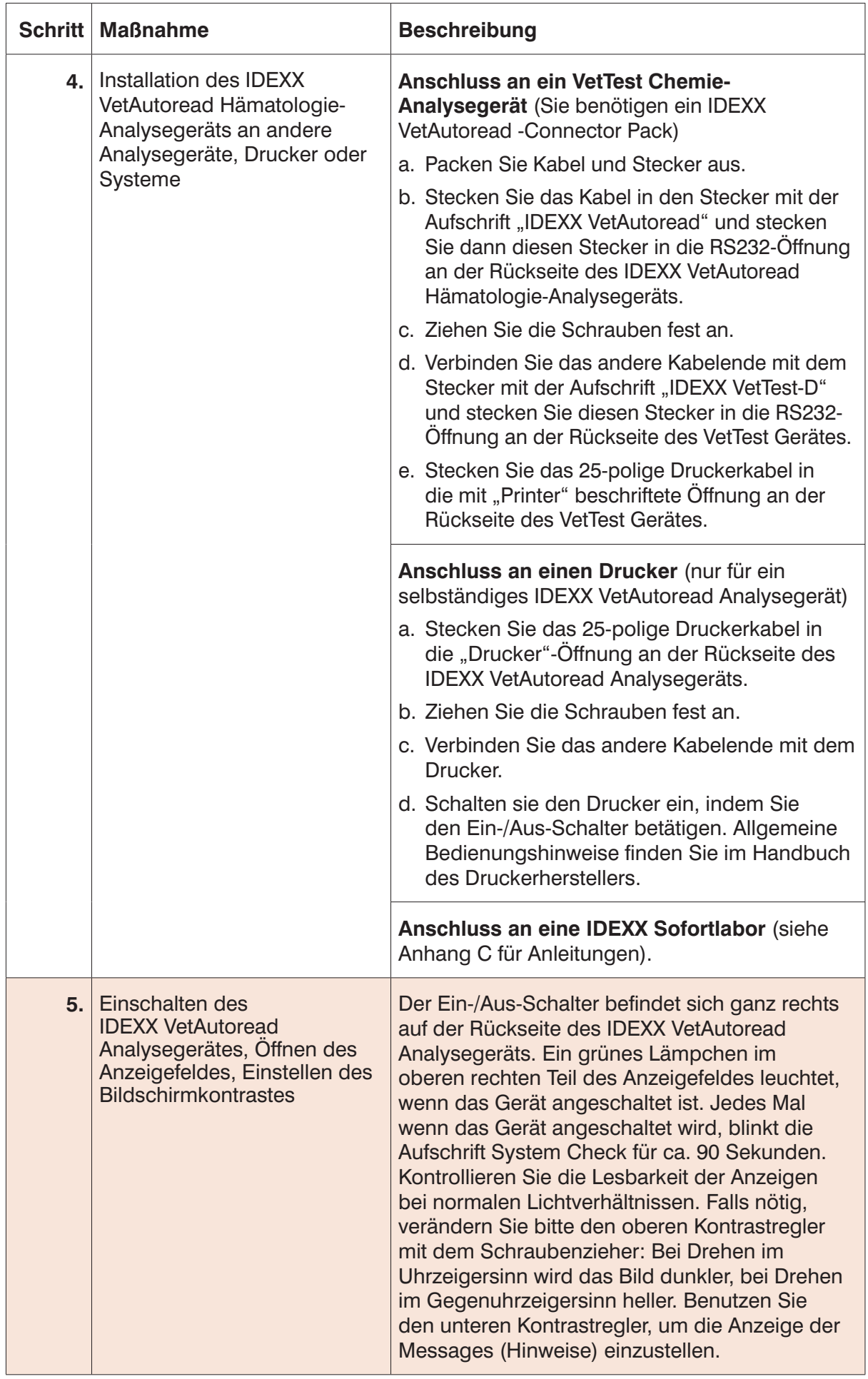

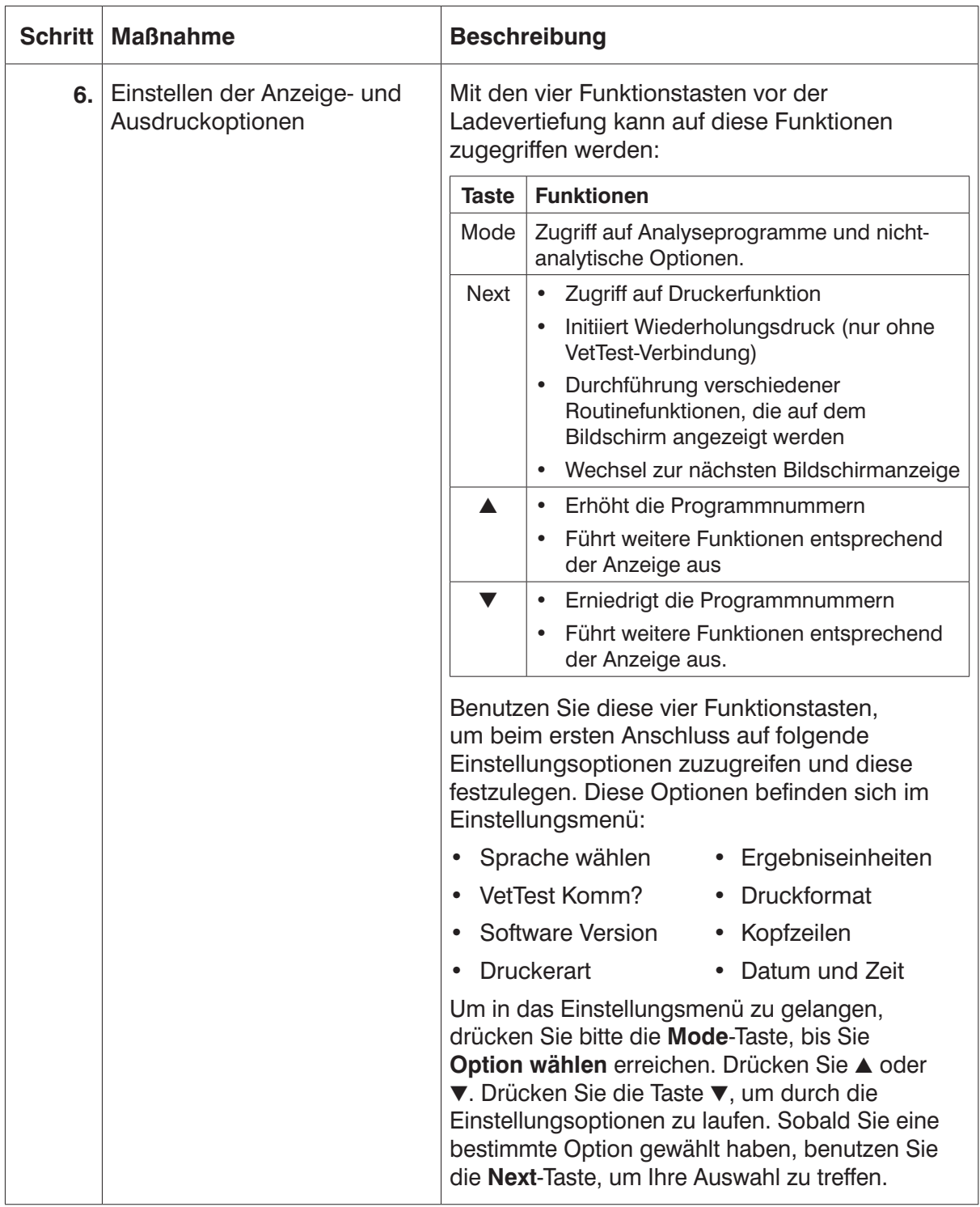

### **Einstellen der Sprache**

Wenn Sie das IDEXX VetAutoread Analysegerät das erste Mal mit einer neuen Softwarekassette starten, wird die Anzeige in Englisch erfolgen.

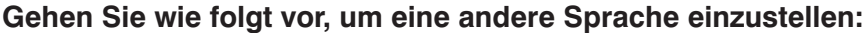

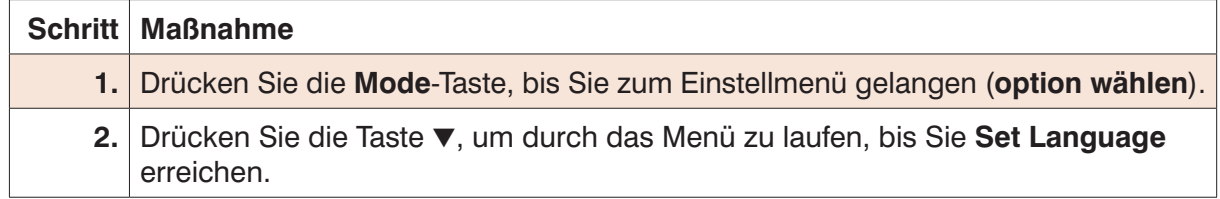

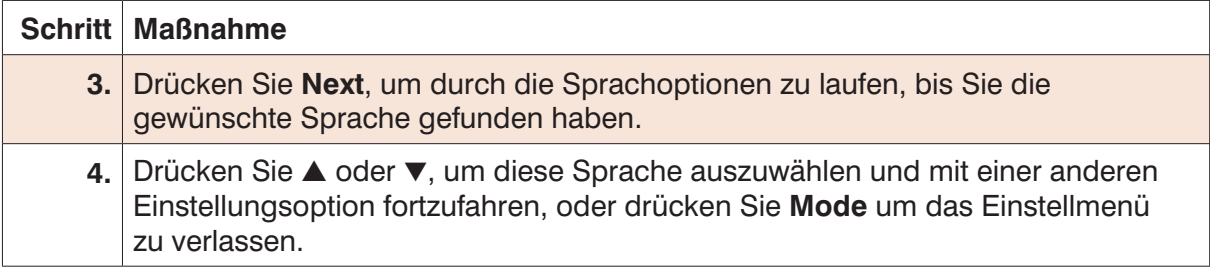

### **Kommunikation mit VetTest**

Diese Einstellung ermöglicht es dem IDEXX VetAutoread Analysegerät, mit einem VetTest Analysegerät zu kommunizieren.

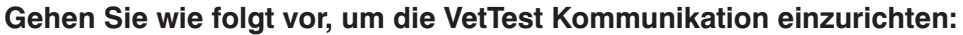

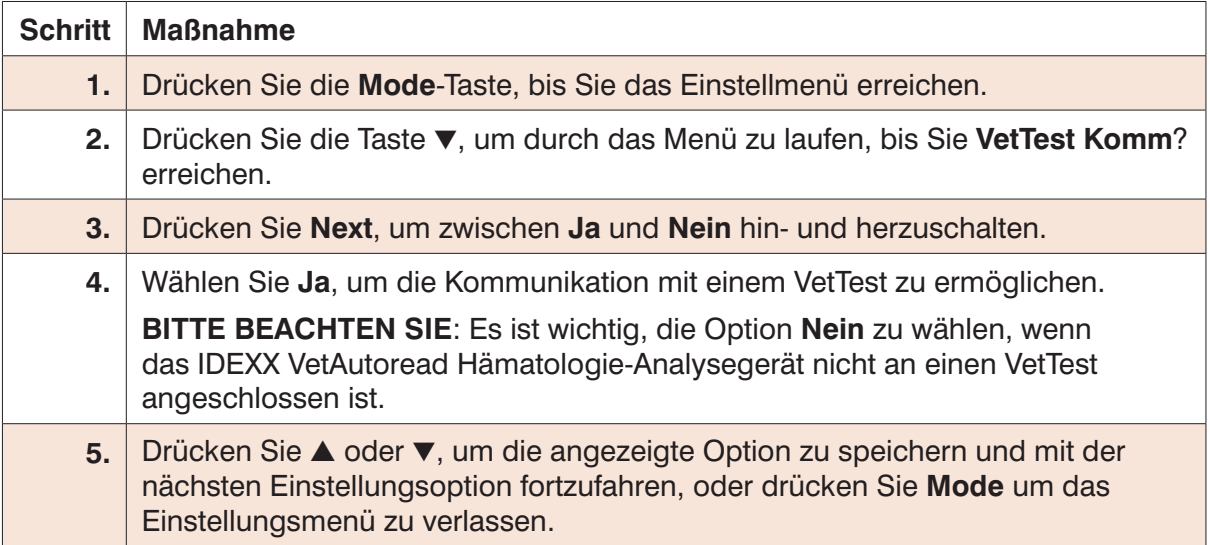

# **Überprüfen der Software-Version**

Gelegentlich führt IDEXX eine Softwareaktualisierung durch. Sie können das Etikett hinten an der Kassette kontrollieren oder im Einstellungsmenü die Softwareversion anzeigen lassen.

**Gehen Sie wie folgt vor, um die Software-Version zu überprüfen:**

| <b>Schritt</b> | <b>Maßnahme</b>                                                                                                    |
|----------------|----------------------------------------------------------------------------------------------------|
|                | 1. Drücken Sie die Mode-Taste, um zum Einstellungsmenü zu gelangen.                                                                     |
|                | 2. Drücken Sie die Taste ▼, um durch das Menü zu laufen, bis Sie Software<br>Version erreichen.                                         |
|                | 3. Notieren Sie die angezeigte Software-Version.                                                                                        |
|                | 4. Drücken Sie ▲ oder ▼, um zur nächsten Einstellungsoption zu gelangen, oder<br>drücken Sie Mode um das Einstellungsmenü zu verlassen. |

# **Einstellen der Druckerart**

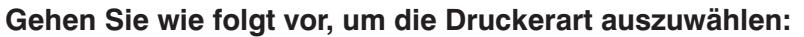

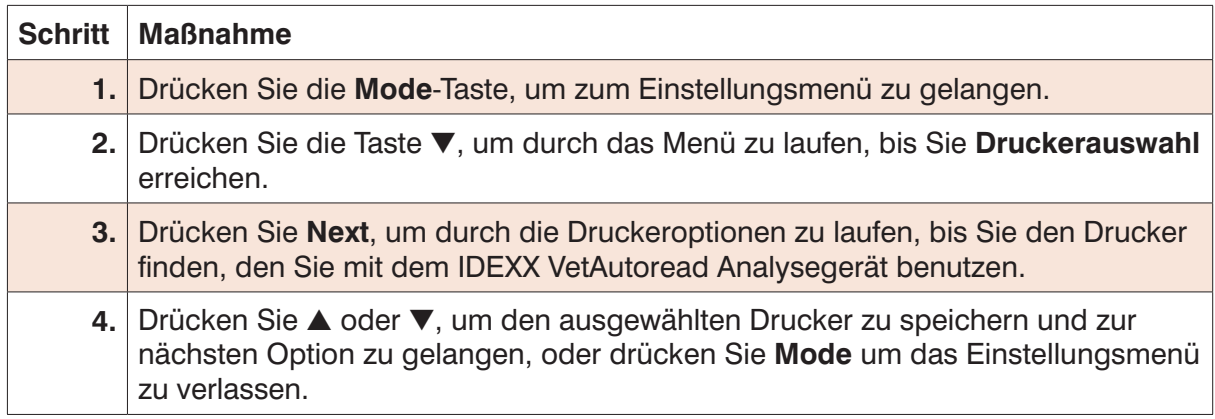

### **Einstellen der ausgedruckten Ergebniseinheiten (nur ohne VetTest-Verbindung)**

Diese Einstellung erlaubt Ihnen, zwischen drei unterschiedlichen Ergebniseinheiten für die Anzeige der Leukozyten- und Thrombozytenparameter auszuwählen:

(Anzahl) x 10<sup>9</sup>/L *oder* (Anzahl) x 10<sup>6</sup>/mL *oder* (Anzahl) x 10<sup>3</sup>/μL

Die tatsächliche Anzahl, die das Analysegerät druckt, verändert sich nicht, wenn die Maßeinheit umgestellt wird, da alle drei nur unterschiedliche mathematische Ausdrücke für den gleichen Wert sind.

### **Gehen Sie wie folgt vor, um die Einheiten auf Ihrem Ausdruck einzustellen:**

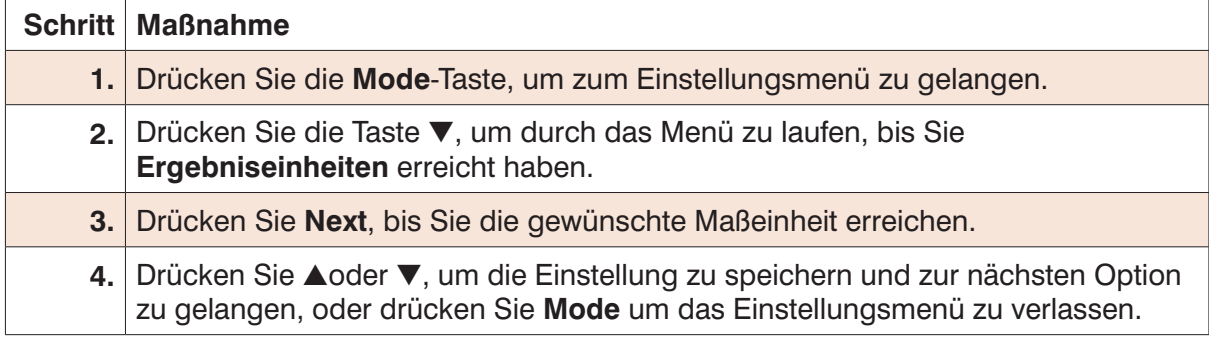

### **Einstellen des Druckformates**

Die Software des IDEXX VetAutoread Hämatologie-Analysegeräts beinhaltet eine Diagnosehilfe-Funktion, welche die Probenergebnisse analysiert und dann Interpretationsvorschläge anbietet, um Sie bei Ihrer Diagnosestellung zu unterstützen. Wählen Sie eine der folgenden Druckoptionen aus.

- Kein Ausdruck
- "Ausführlich". Diese Option liefert einen ausführlichen Bericht.
- "Kurz". Diese Option druckt "Schlagzeilen" aus.
- Nur Ergebnisse.

### **Gehen Sie wie folgt vor, um ein Druckformat auszuwählen:**

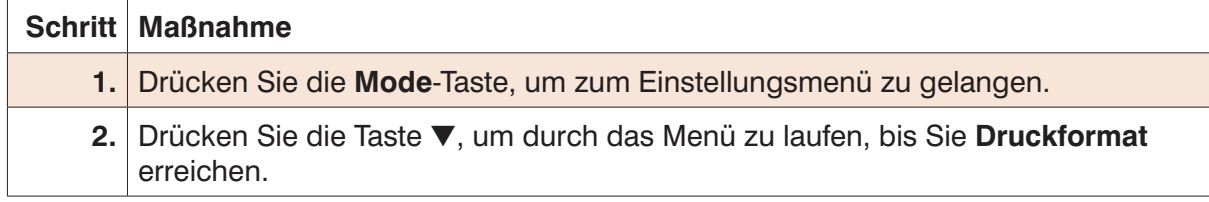

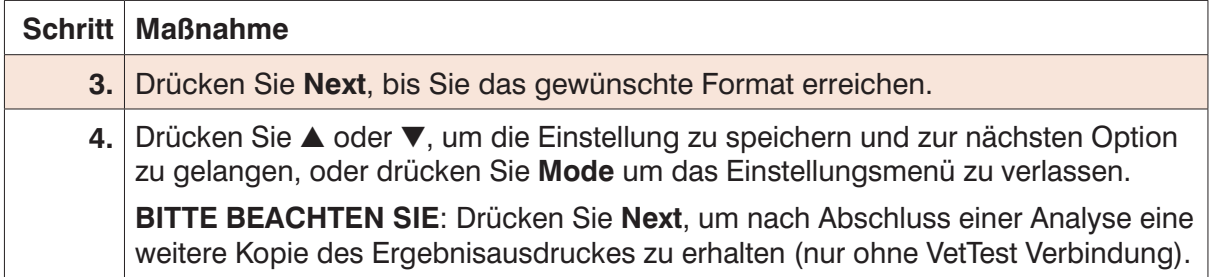

### **Einstellen der Kopfzeilen (nur ohne VetTest Verbindung)**

Geben Sie Papier mit Ihrem eigenen Briefkopf in den Drucker ein, um persönlichere Ausdrucke zur verbesserten Präsentation bei Ihren Kunden zu erstellen.

### **Gehen Sie wie folgt vor, um die Anzahl der Kopfzeilen einzustellen:**

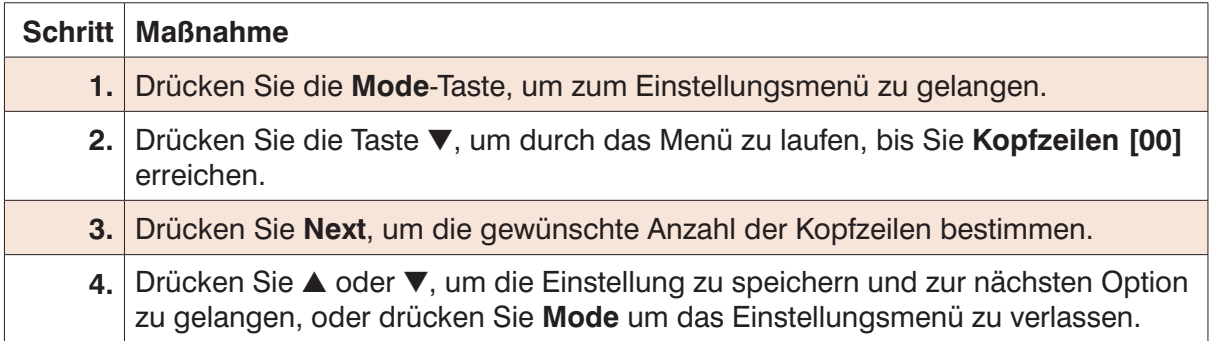

### **Einstellen von Datum und Uhrzeit (nur ohne VetTest Verbindung)**

Bei jedem Start zeigt das Gerät das eingestellte Datum und die Zeit mittels einer batteriegeladenen internen Uhr an. Jeder Ergebnisausdruck zeigt ebenfalls das Datum und die Zeit an.

Sie können folgende Einstellungen ändern:

- Zeitangabe (12- oder 24-Stunden-Uhr) Jahr
- Monat Tag
- Stunde Minute
- -

### **Gehen Sie wie folgt vor, um das Datum und die Uhrzeit einzustellen:**

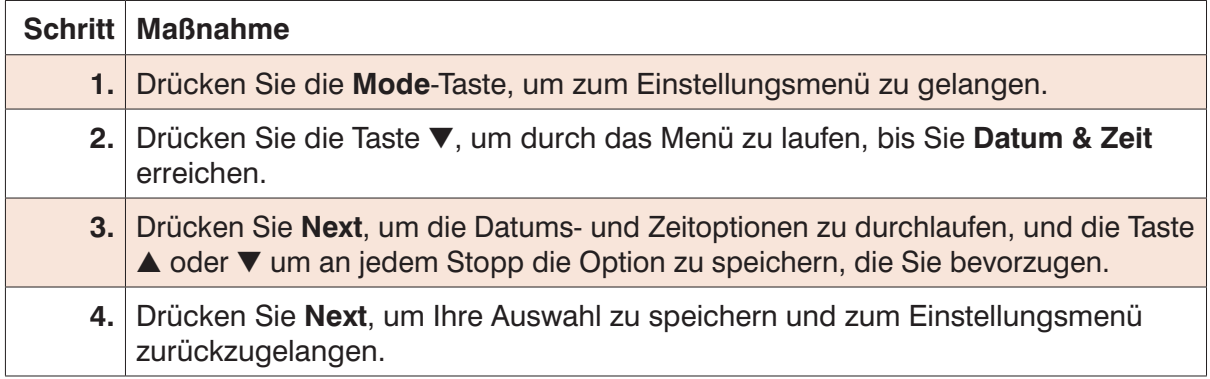

Nach dem ersten Einstellen der Uhr sollten Sie regelmäßig das Datum und die Zeit überprüfen. Falls das Datum um einen Tag zurückfällt, ist wahrscheinlich die Batterie verbraucht.

**ANMERKUNG:** Die geschätzte Betriebsdauer einer Batterie beträgt 5 Jahre. Der Batteriewechsel muss von einem autorisierten Servicemitarbeiter vorgenommen werden. Bitte setzen Sie sich in diesem Fall mit dem IDEXX Kundendienst in Verbindung.

### **Vorsichtsmaßnahmen beim Umgang mit dem IDEXX VetAutoread Analysegerät**

IDEXX VetTubes sind aus Glas hergestellt und können zerbrechen. Falls dies passiert, befolgen Sie bitte die folgenden Anweisungen:

- Wenn ein IDEXX VetTubes zerbricht, entfernen Sie vorsichtig das Glas mit einer Gefäßklemme oder einem ähnlichen Instrument und tragen Sie schnittfeste Handschuhe.
- Wenn ein Röhrchen im IDEXX VetAutoread Analysegerät zerbricht, entfernen Sie die Abfallschale unter der Ladevertiefung und beseitigen Sie das zerbrochene Glas. Reinigen Sie die Abfallschale mit Chlorbleiche (Verdünnung 1:10), spülen Sie sie mit Wasser ab und trocknen Sie sie.

### **Aufstellen der IDEXX VetCentrifuge**

Die IDEXX VetCentrifuge wurde speziell für die Benutzung mit dem IDEXX VetAutoread Hämatologie-Analysegerät entwickelt. Die elektronisch gesteuerte Rotordrehzahl und Zentrifugationsdauer liefern maximale Reproduzierbarkeit bei der Bildung kompakter Zellschichten (Pellets) in den zentrifugierten IDEXX VetTubes. Verwenden Sie keine anderen Mikrohämatokritzentrifugen, da dies die Qualität der Ergebnisse beeinträchtigen kann.

**WICHTIG:** Verwenden Sie die IDEXX VetCentrifuge nicht zum Zentrifugieren von Mikrohämatokrit- oder anderen Kapillarröhrchen. Der Rotor und Deckel sind nur für IDEXX VetTubes geeignet. Andere Arten von Kapillarröhrchen können zerbrechen, was zum Verschütten von Blut und zum Verlust von Proben führt.

Der Rotor hat 20 Röhrchenpositionen und ist auf der Antriebswelle des Motors befestigt. Eine Schutzhaube aus Metall, welche auf die Motorenwelle geschraubt wird, sorgt dafür, dass die zentrifugierten Röhrchen optimal in ihren Einsätzen gehalten werden. Der mit einem Scharnier befestigte Zentrifugendeckel muss vor dem Anlassen des Motors geschlossen und eingerastet werden. Die Zentrifugationsdauer ist in einem elektronischen Zeitgeber dauerhaft eingestellt und beträgt 5 Minuten.

### **Erstmalige Installation der IDEXX VetCentrifuge**

Vergewissern Sie sich, dass der Netzteilschalter auf OFF (AUS) gestellt ist. Stecken Sie den Netzteilstecker in die Öffnung an der rechten Seite der IDEXX VetCentrifuge. Verbinden Sie das eine Ende des Netzteilkabels mit der Netzteilsteckdose und das andere mit einer geerdeten Wandsteckdose. Schalten Sie den Schalter auf ON (EIN).

**WICHTIG:** Warten Sie 30 Sekunden nach dem Ausschalten der Zentrifuge und/oder des Netzteils - bis die gelbe Leuchte an der Zentrifuge verloschen ist - bevor Sie einen Bestandteil der Zentrifuge abtrennen.

### **Gehen Sie wie folgt vor, um eine Probe zu zentrifugieren:**

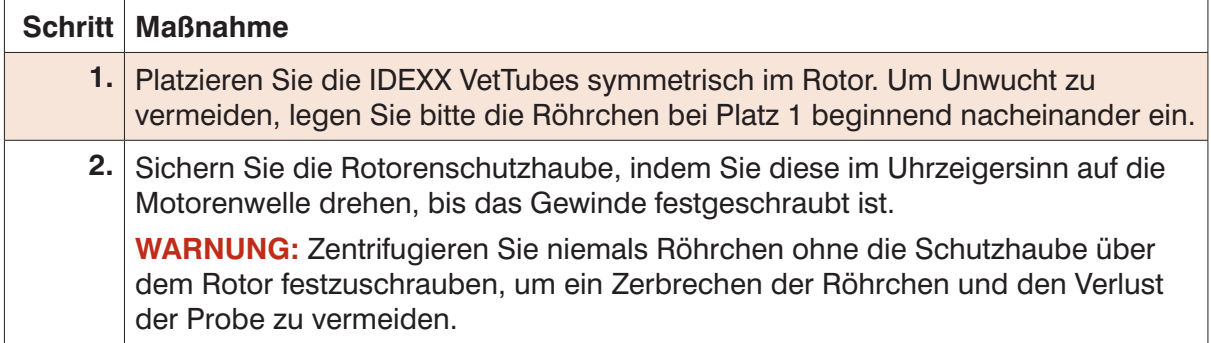

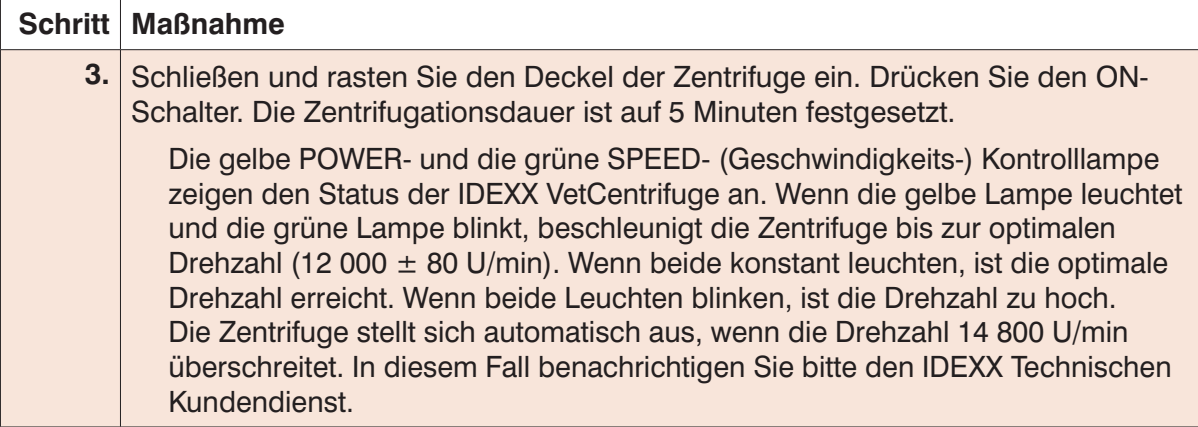

**Bitte Beachten Sie:** Falls Sie unbeabsichtigt die Rotorenschutzhaube offen gelassen haben, versuchen Sie nicht die Zentrifuge zu starten und zu stoppen. Schalten Sie stattdessen den Netzteilschalter aus (OFF) und warten Sie, bis die gelbe Leuchte erloschen ist. Schalten Sie dann den Netzteilschalter auf ON. Nun wird die elektrische Verriegelung gelöst und der Deckel öffnet sich automatisch.

### **Allgemeine Bedienungsanleitung und Vorsichtsmaßnahmen**

- **Aufstellen der Zentrifuge**—Die IDEXX VetCentrifuge muss auf einer ebenen und horizontalen Arbeitsfläche aufgestellt werden, so dass das Gerät sicher auf allen vier Saugnäpfen steht. Halten Sie es von direktem Sonnenlicht fern. Die Raumtemperatur sollte 20°C bis 32°C betragen, um eine richtige Schichtung der Zellen in den Röhrchen zu gewährleisten. Niemals die Zentrifuge kippen oder bewegen, während sie sich in Funktion befindet.
- **Immer eine gerade Anzahl Röhrchen einlegen**—Wenn Sie eine ungerade Anzahl von Probenröhrchen zentrifugieren, legen Sie bitte ein leeres Röhrchen gegenüber. Das zum Austarieren verwendete Röhrchen darf danach nicht mehr für eine Patientenprobe, sondern lediglich nur noch zum Austarieren wiederverwendet werden.
- **Einlegen der Röhrchen**—Vergewissern Sie sich, dass die IDEXX VetTubes mit dem verschlossenen Ende gegen den äußeren Rand liegen.
- **• Vor dem Zentifugieren Deckel schließen**—Vergessen Sie nicht, die Rotorenschutzhaube zu verschließen und festzuschrauben, bevor Sie das Zentrifugieren starten. Andernfalls können die Röhrchen zerbrechen. Falls dies passiert, folgen Sie bitte folgenden Anweisungen:
	- Wenn ein IDEXX VetTubes zerbricht, entfernen Sie vorsichtig das Glas mit einer Gefäßklemme oder einem ähnlichen Instrument und tragen Sie schnittfeste Handschuhe.
	- Wenn ein Röhrchen im IDEXX VetAutoread Analysegerät zerbricht, entfernen Sie die Abfallschale unter der Ladevertiefung und beseitigen Sie das zerbrochene Glas. Reinigen Sie die Abfallschale mit Chlorbleiche (Verdünnung 1:10), spülen Sie sie mit Wasser ab und trocknen Sie sie.

### **Gehen Sie wie folgt vor, um den Rotor zu entfernen:**

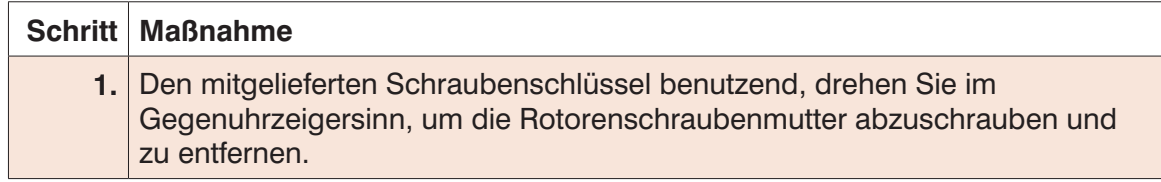

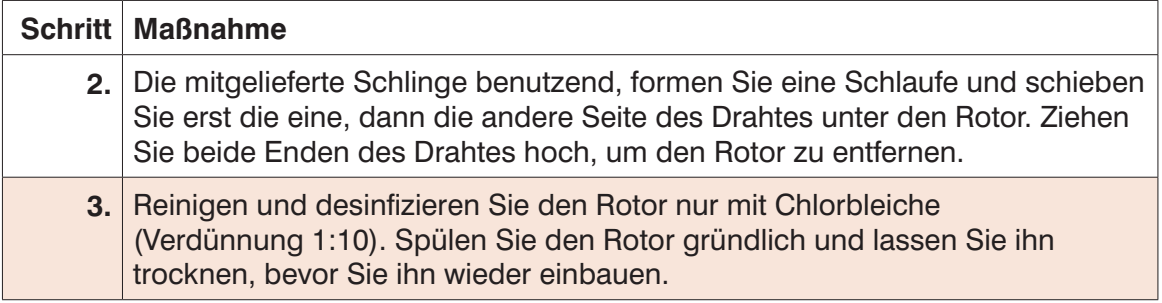

### **Gehen Sie wie folgt vor, um den Rotor wieder einzubauen:**

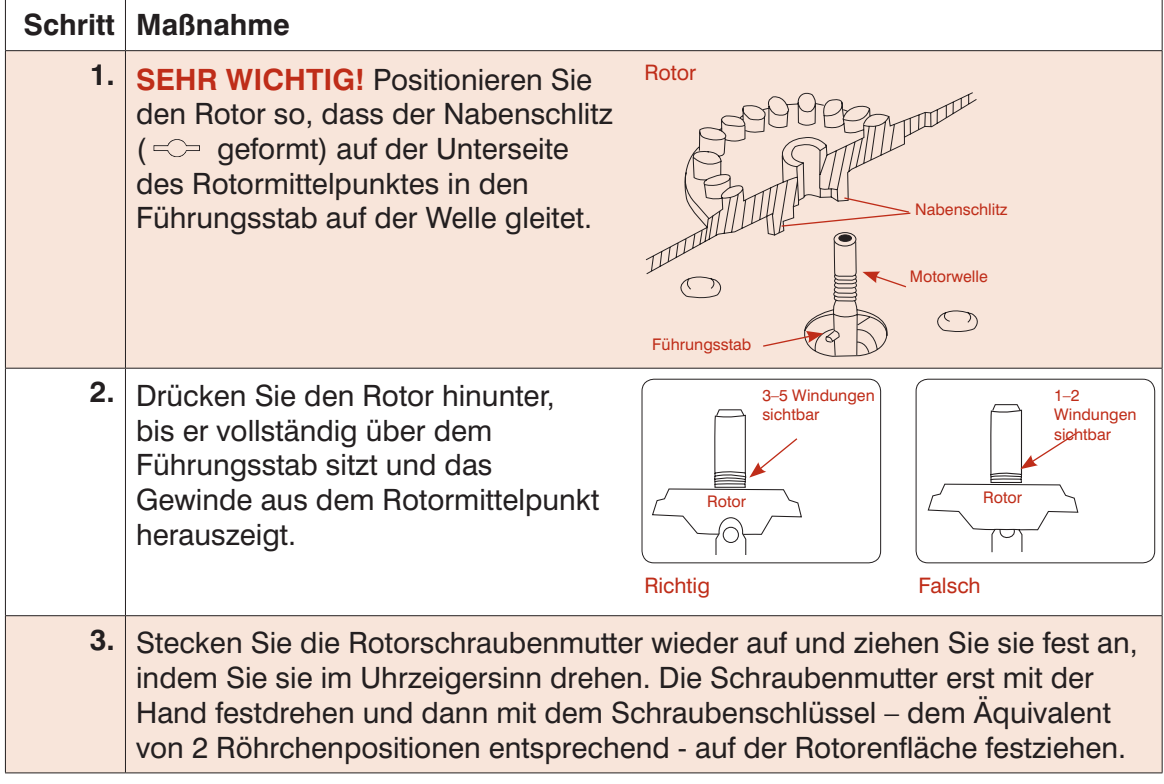

- **Abkühlen des Rotors**—Die Zentrifugationsdauer ist auf 5 Minuten festgesetzt. Warten Sie bitte immer mindestens 3 Minuten zwischen mehreren Zentrifugierungen, um eine ausreichende Abkühlung des Rotors zu gewährleisten.
- **Notbremsung**—Eine elektrische Verriegelung verhindert das Öffnen, nachdem der Rotordeckel festgeschraubt und der Deckel verschlossen und eingehakt wurde. Um den Zentrifugendeckel nach dem Einhaken zu öffnen, schalten Sie bitte den Netzteilschalter aus (OFF) und warten Sie bis die gelbe Leuchte erloschen ist (circa 30 Sekunden). Dann schalten Sie den Netzteilschalter wieder auf an (ON). Dies löst die elektrische Verriegelung und der Zentrifugendeckel springt auf.
- **Allgemeine Reinigung**—Benutzen Sie Seife oder ein mildes Reinigungsmittel und Wasser, um den Deckel, das Gehäuse und die meisten anderen Teile der Zentrifuge zu reinigen. Verhindern Sie das Eindringen von Flüssigkeit in das Gehäuse unter dem Rotor.
	- Um elektrische Gefahren zu vermeiden, ziehen Sie das Netzkabel vor jeder Reinigung heraus.
	- Halten Sie bei der Bearbeitung von Blutproben die üblichen Vorsichtsmaßnahmen ein.Zu Ihrem Schutz sind Laborhandschuhe dringend empfohlen.
- Vorsicht bei dem Umgang mit IDEXX VetTubes. Diese sind aus Glas hergestellt und können zerbrechen und Verletzungen verursachen.
- Sicherheitshalber sollte der Rotor regelmäßig auf Anzeichen von Abnutzung oder Defekte untersucht werden.

### **Installation des IDEXX Fibrinogen-Präzipitators**

Der IDEXX Fibrinogen-Präzipitator ist speziell für die Benutzung mit dem IDEXX VetAutoread Hämatologie-Analysegerät entwickelt worden. Sein elektronisch kontrollierter Temperaturbereich bietet maximale Reproduzierbarkeit der Präzipitation von Plasmafibrinogen in den IDEXX VetTubes.

**HINWEIS:** Nachdem das Fibrinogen aus der Probe präzipitiert ist, kann kein komplettes Blutbild der Probe erstellt werden.

### **Gehen Sie wie folgt vor, um den IDEXX Fibrinogen-Präzipitator zu installieren:**

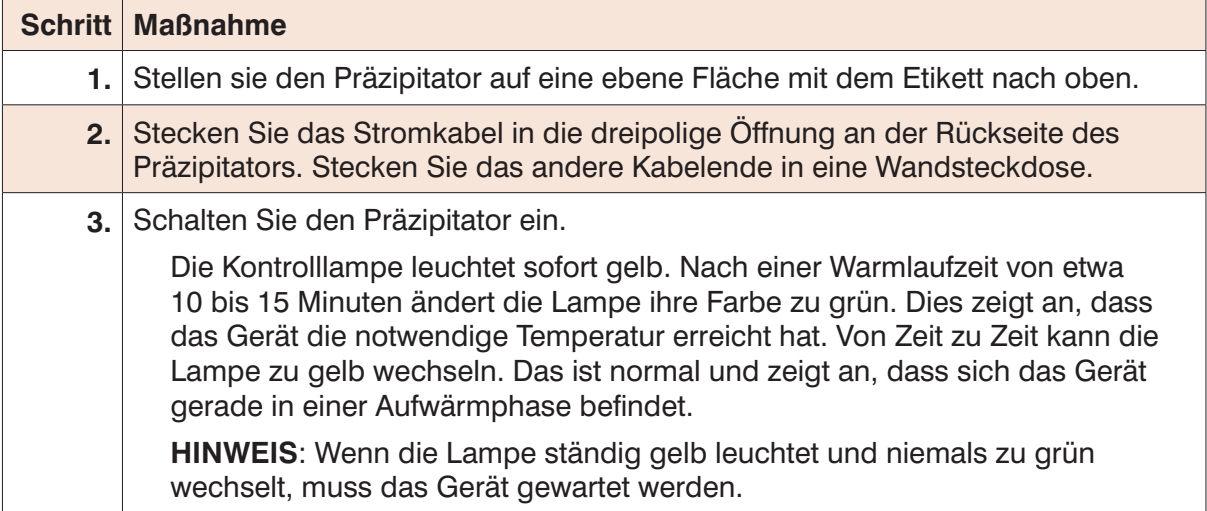

### **Präzipitation von Plasmafibrinogen**

**Bevor Sie beginnen:** Wenn Sie das IDEXX VetAutoread Hämatologie-Analysegerät gemeinsam mit dem IDEXX VetTest Chemie-Analysegerät verwenden, vergewissern Sie sich, dass das VetTest Analysegerät den Hauptmenübildschirm anzeigt.

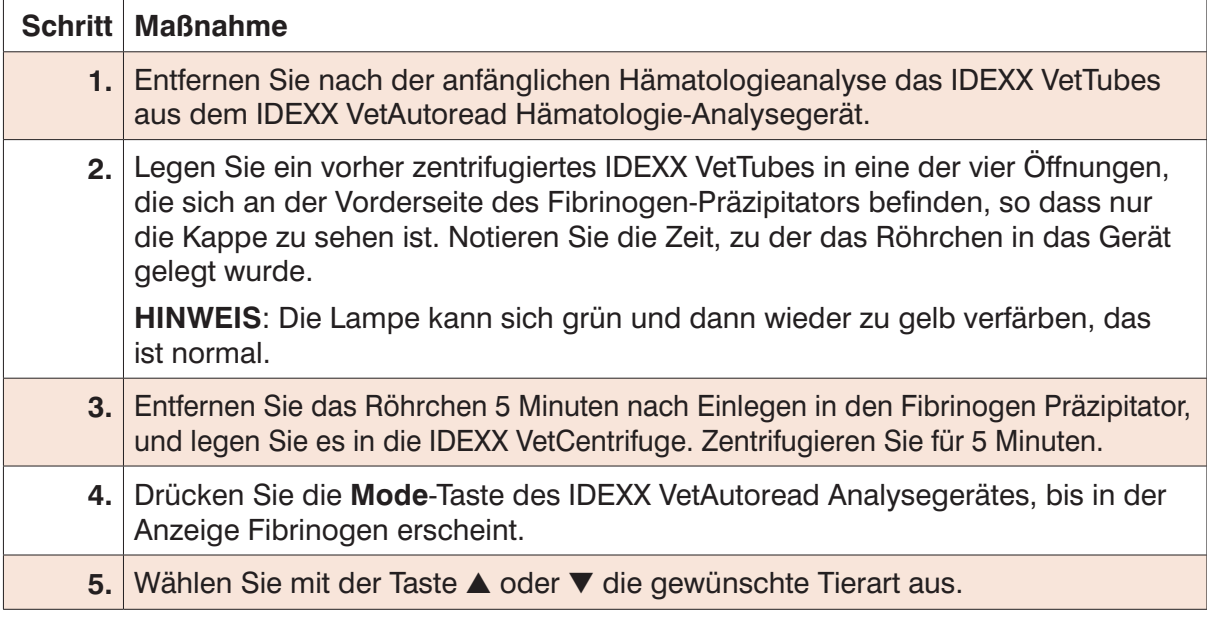

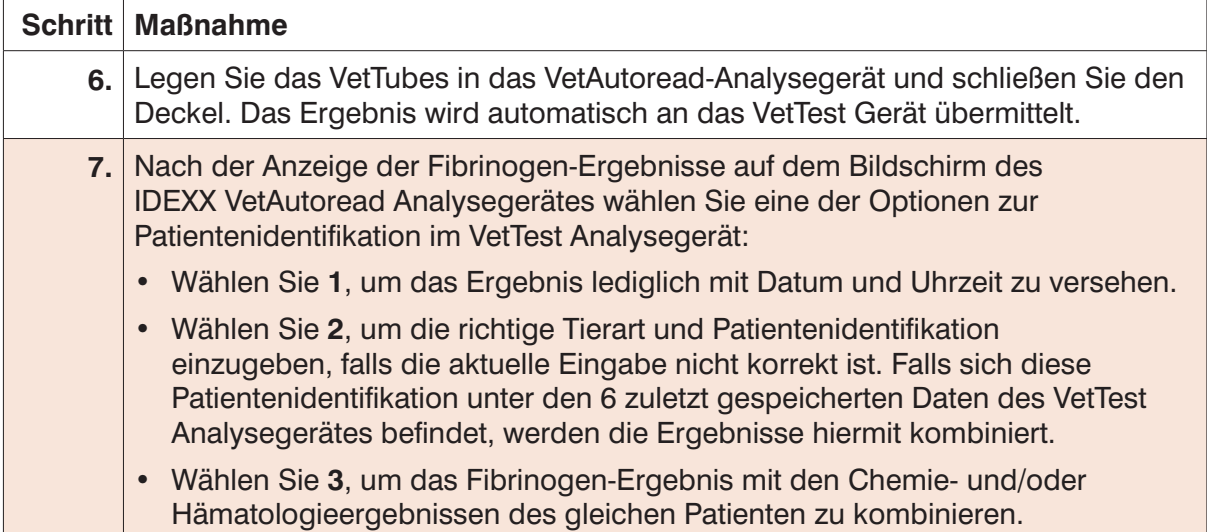

# **Probenentnahme und -vorbereitung**

Gute Probenentnahme und -vorbereitung sind erforderlich, damit Ihr IDEXX VetAutoread Hämatologie-Analysegerät exakte Ergebnisse liefern kann. Wir empfehlen Ihnen, sich mit den folgenden Richtlinien gründlich vertraut zu machen. Falls Sie Fragen zur Probenvorbereitung haben sollten, wenden Sie sich bitte an den IDEXX Kundendienst, der Ihnen gern behilflich sein wird.

**Benutzen Sie Spritzen und Kanülen nur einmal.** Stumpfe Kanülen können Gefäßverletzungen und damit Zellzerstörung, Hämolyse und Thrombozytenaktivierung hervorrufen, besonders bei Katzen. Welche Art von Kanüle und Spritze Sie auch benutzen, beachten Sie bitte folgende Richtlinien:

- **Wählen Sie geeignete Blutgefäße und Kanülengröße**—Wählen Sie ein Blutgefäß, aus dem Sie ausreichend Blut für das gewählte Röhrchen oder die Spritze erhalten können. Wählen Sie eine der Tierart angemessene Kanülengröße.
- **Entnehmen Sie das Blut vorsichtig**—Ein Überschreiten der normalen Blutflussgeschwindigkeit kann einen Gefäßkollaps verursachen. Dies kann für das Tier schmerzhaft sein und eine Hämolyse hervorrufen.
- **Mischen Sie die Probe sobald wie möglich mit dem EDTA**—Wenn Sie eine Spritze und Kanüle benutzen, entfernen Sie die Kanüle bevor Sie das Blut in das Röhrchen geben. Entfernen Sie den Röhrchendeckel und füllen Sie das Röhrchen bis zur entsprechenden Markierung.

**WICHTIG:** Mischen Sie die EDTA-Probe sofort durch ca. 10maliges vorsichtiges Hinund Herwenden. Wiederholen Sie dieses gründliche Mischen des EDTA-Röhrchens kurz bevor Sie das Blut in das IDEXX VetTubes aufziehen.

- **Stellen Sie sicher, dass das Verhältnis zwischen Probe und EDTA angemessen ist** Füllen Sie das Röhrchen mit der angemessenen Probenmenge für die richtige Mischung mit EDTA. Eine Überfüllung verursacht Blutgerinnung. Eine zu geringe Füllung verändert die Hämatokrit- und Hämoglobinwerte. Siehe Hinweise des Herstellers für angemessene Füllmengen.
- **Analysieren Sie die Probe so schnell wie möglich**—Für möglichst gute Ergebnisse empfehlen wir, das IDEXX VetTubes innerhalb von 4 Stunden vorzubereiten und zu testen. Auch gekühlte Blutproben können schon nach 4 Stunden instabil werden.

**WICHTIG:** Wiederholen Sie das vorsichtige, aber gründliche Mischen des EDTA-Röhrchens kurz bevor Sie das Blut in das IDEXX VetTubes geben. Zu geringes Mischen des EDTA-Röhrchens beeinflusst die Ergebnisse.

- **Verwerfen Sie stark hämolytische Proben**—Wenn die Hämolyse durch eine falsche Probenentnahme verursacht ist, verwerfen Sie die Probe und entnehmen Sie eine neue. Eine persistierende Hämolyse kann durch eine Krankheit bedingt sein.
- **Verwerfen Sie koagulierte Proben und wiederholen Sie die Probenentnahme**—Das Vorhandensein von Blutgerinnseln macht die gewonnenen Ergebnisse mit Ausnahme des Hämatokrits ungültig.

### **Vorbereitung einer caninen, felinen oder equinen Probe**

**VORSICHT:** Vorsicht beim Umgang mit IDEXX VetTubes. Diese sind aus Glas und können zerbrechen und Verletzungen verursachen. Überprüfen Sie jedes IDEXX VetTubes vor der Benutzung. Verwenden Sie keine angesprungenen oder zerkratzten Röhrchen.

### **Gehen Sie wie folgt vor, um canine, feline oder equine Proben vorzubereiten:**

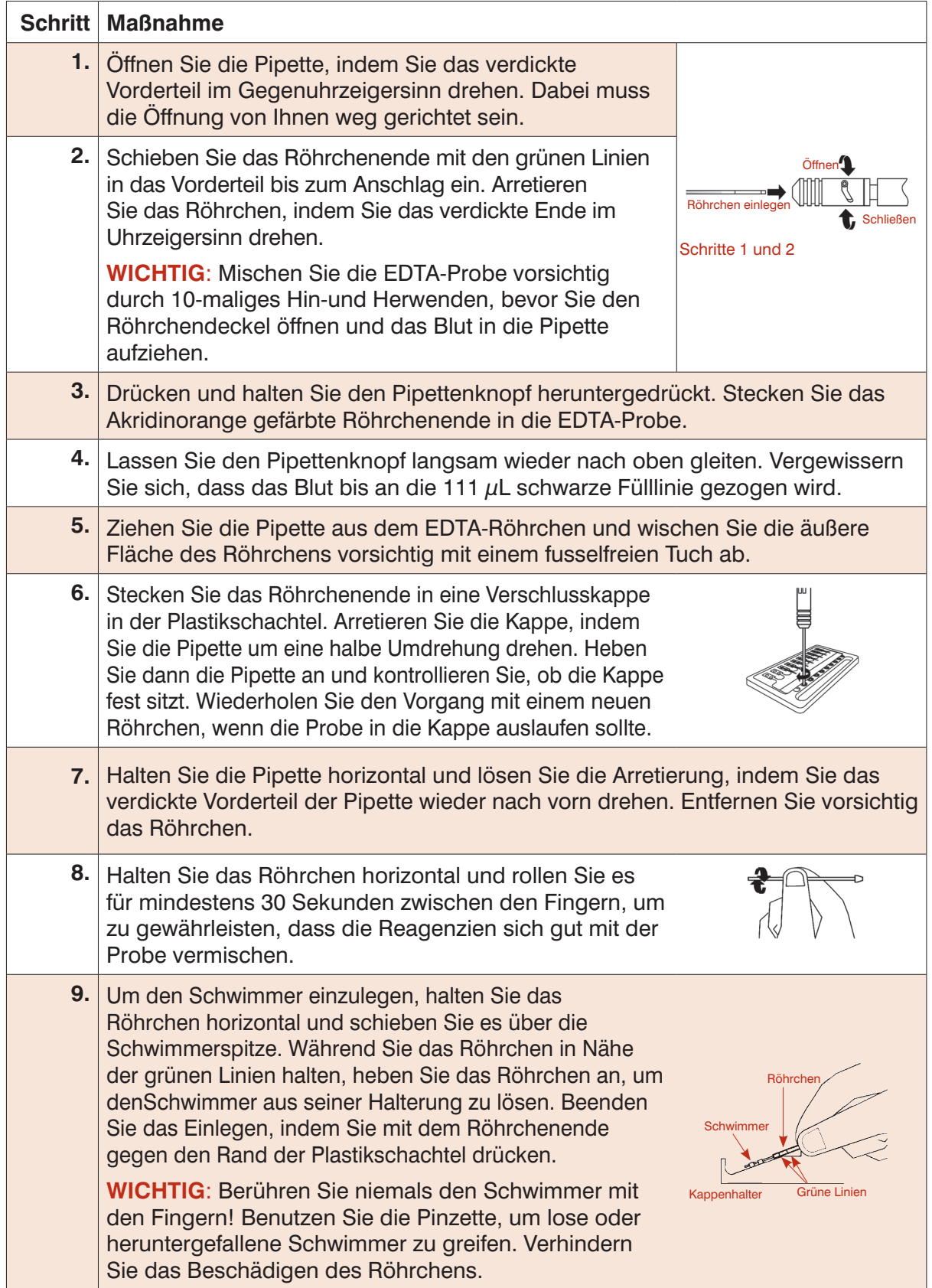

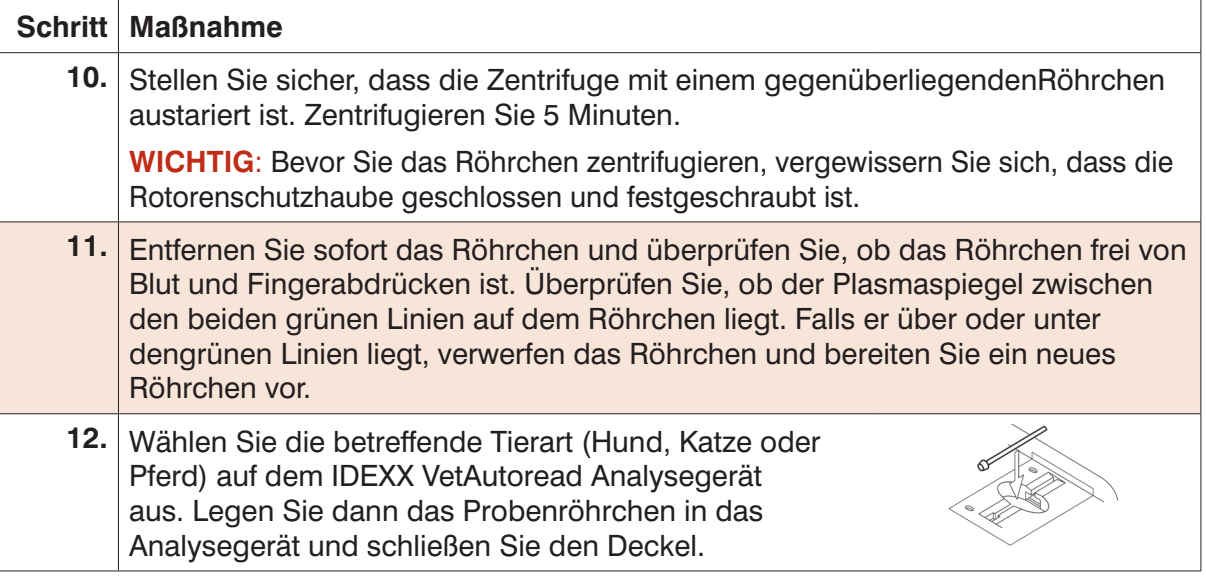

### **Vorbereitung einer bovinen Probe**

(mit dem IDEXX Vorbereitungssatz für bovine Proben zu verwenden)

### **Gehen Sie wie folgt vor, um eine Feldprobe zu entnehmen und vorzubereiten:**

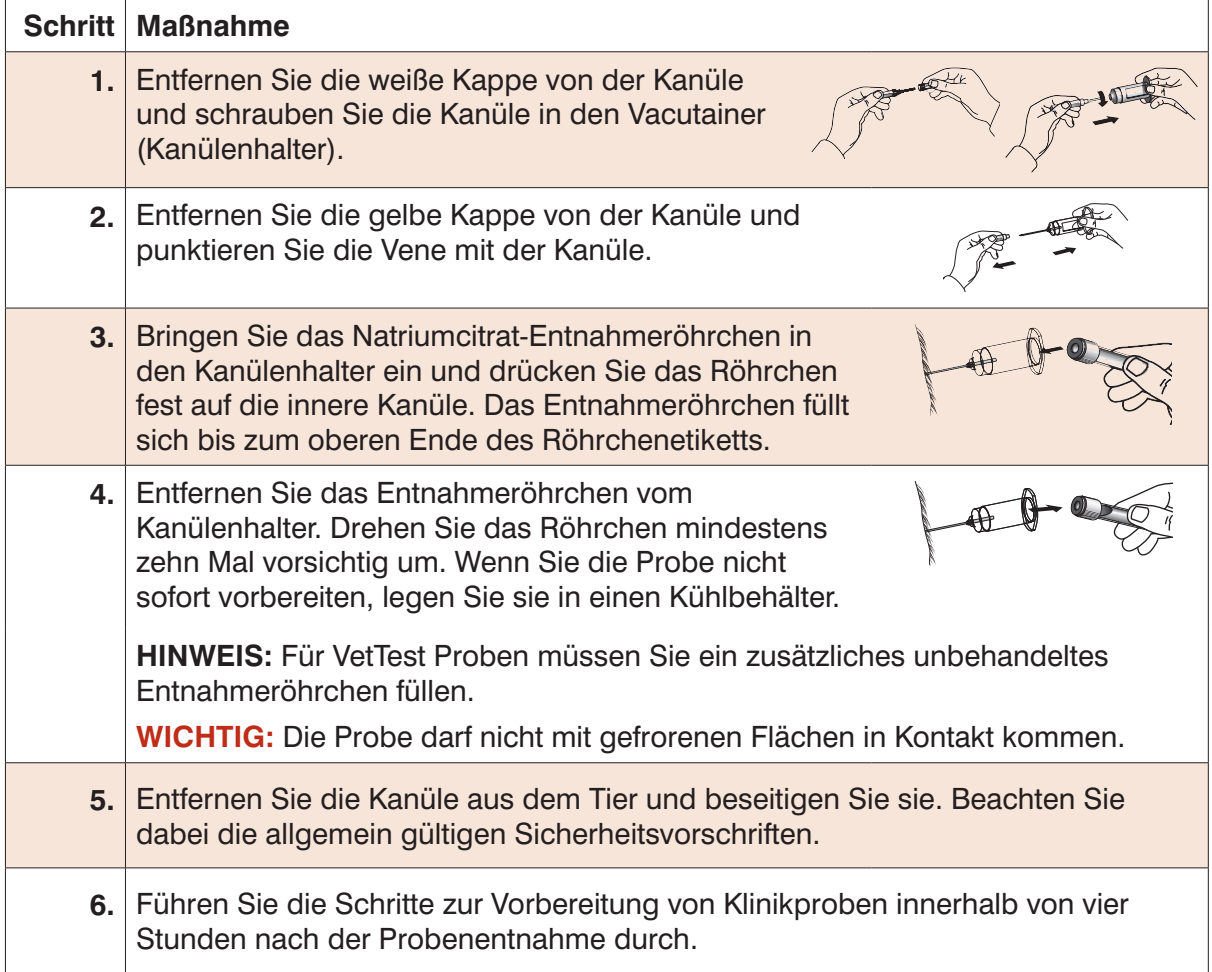

### **Gehen Sie wie folgt vor, um eine Klinikprobe vorzubereiten:**

**WICHTIG:** Vorsicht beim Umgang mit IDEXX VetTubes. Diese sind aus Glas hergestellt und können zerbrechen und Verletzungen verursachen. Überprüfen Sie jedes IDEXX VetTubes vor der Benutzung. Verwenden Sie keine angesprungenen oder zerkratzten Röhrchen.

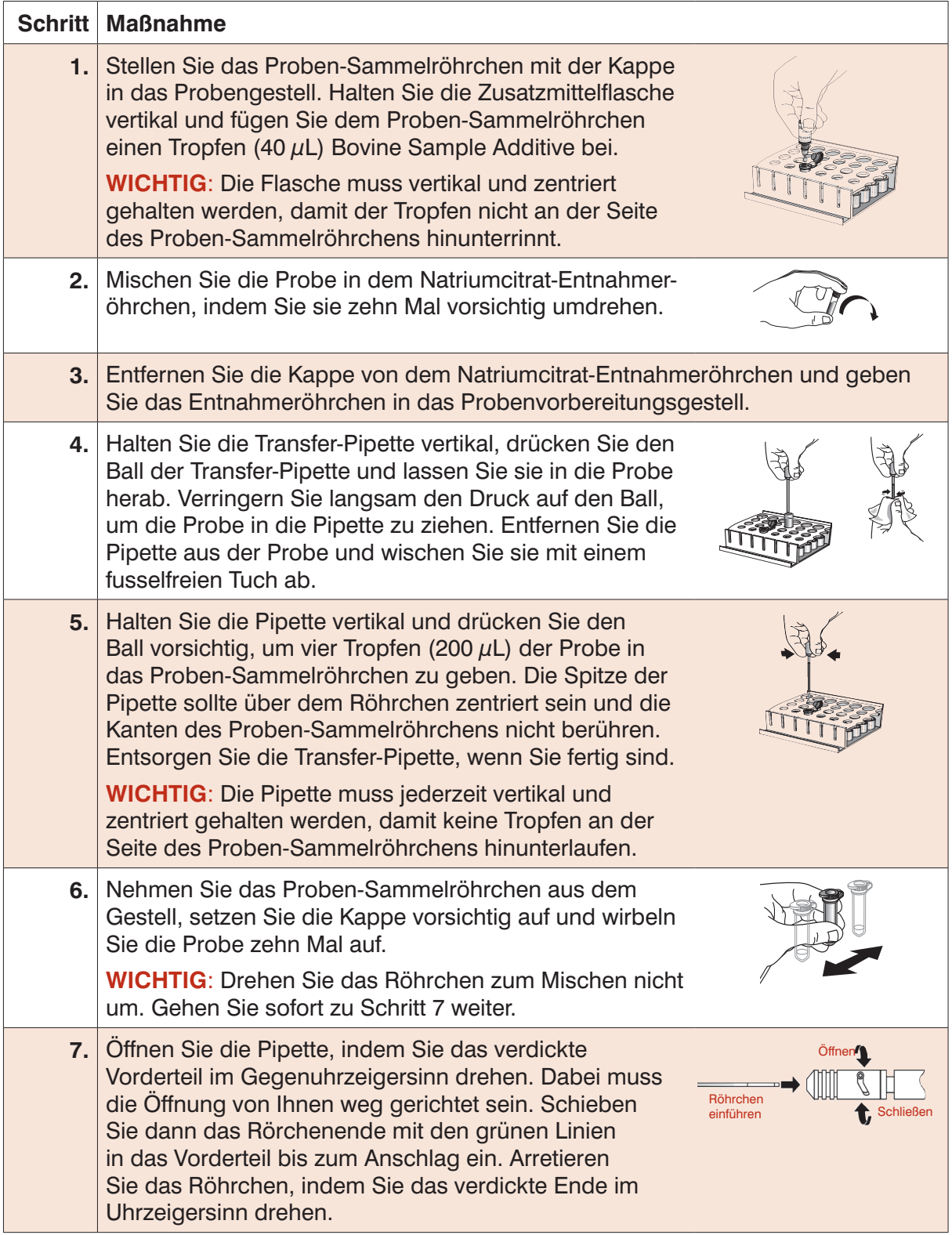

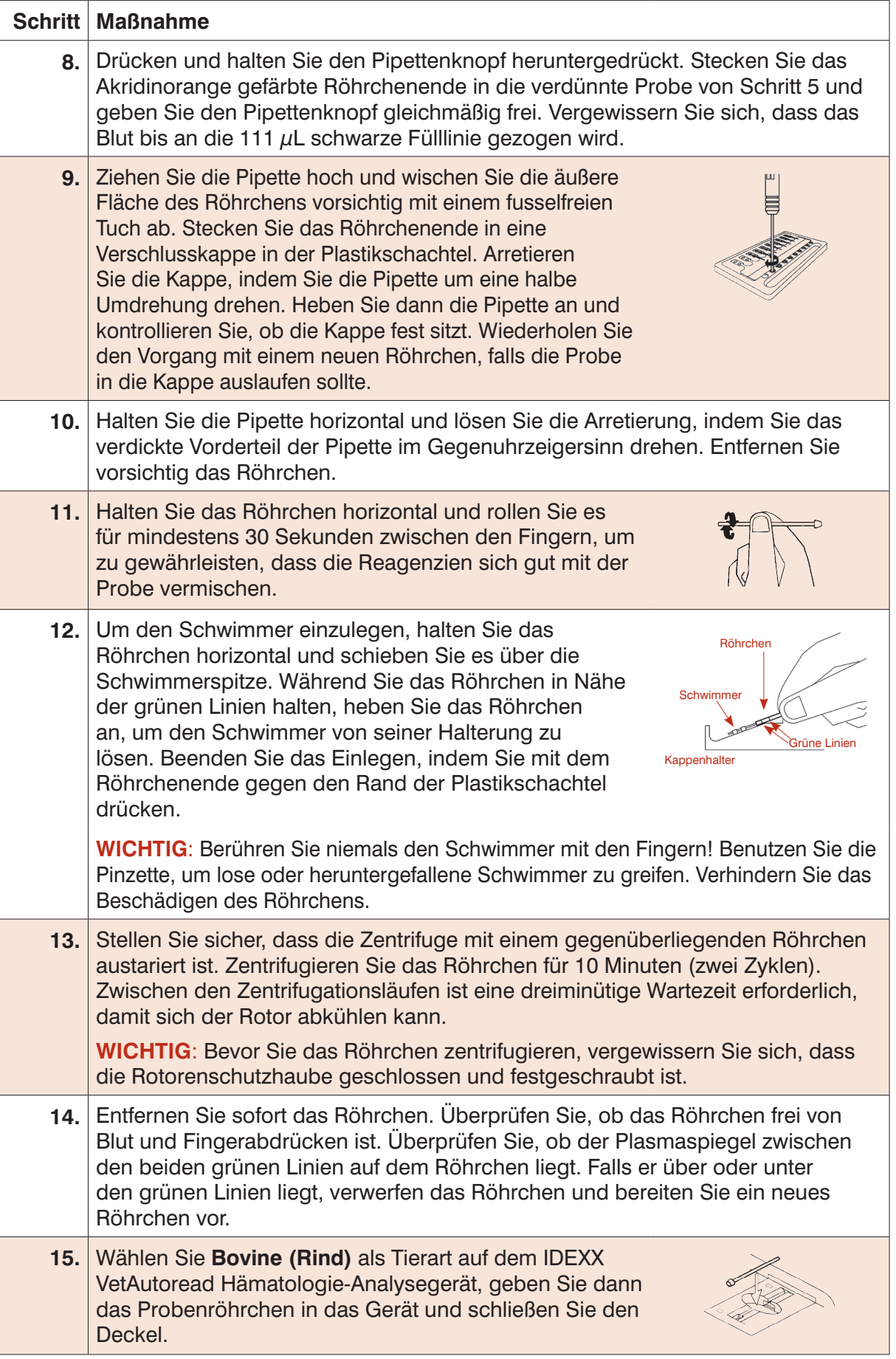

# **Durchführen von Analysen mit dem IDEXX VetAutoread Analysegerät**

### **Bevor Sie mit der Analyse beginnen**

Führen Sie jeden Tag, bevor Sie mit der Analyse beginnen, eine Kalibrationsprüfung durch und kontrollieren Sie ob die Ergebnisse mit den Toleranzbereichen des Herstellers übereinstimmen, um sicherzustellen, dass Ihr System richtig funktioniert.

 $\Box$ 

### **Kalibrationsprüfung**

Um zu überprüfen, ob Ihr IDEXX VetAutoread Hämatologie-Analysegerät entsprechend der

 $\sim$   $\sim$   $\sim$ **122 1222223** Prüfstab

Herstellerangaben funktioniert, müssen Sie den Prüfstab (Cal) in das Gerät legen. Wenn dieser in das IDEXX VetAutoread Hämatologie-Analysegerät gelegt wird, fluoreszieren die orangen Segmente und können von dem Gerät ähnlich wie ein Blutröhrchen abgetastet werden. Der Prüfstab wurde nicht hergestellt, um die Farbe oder das Aussehen der Zellschichten in einem blutgefüllten Röhrchen zu imitieren.

### **Gehen Sie wie folgt vor, um die Kalibrationsprüfung durchzuführen:**

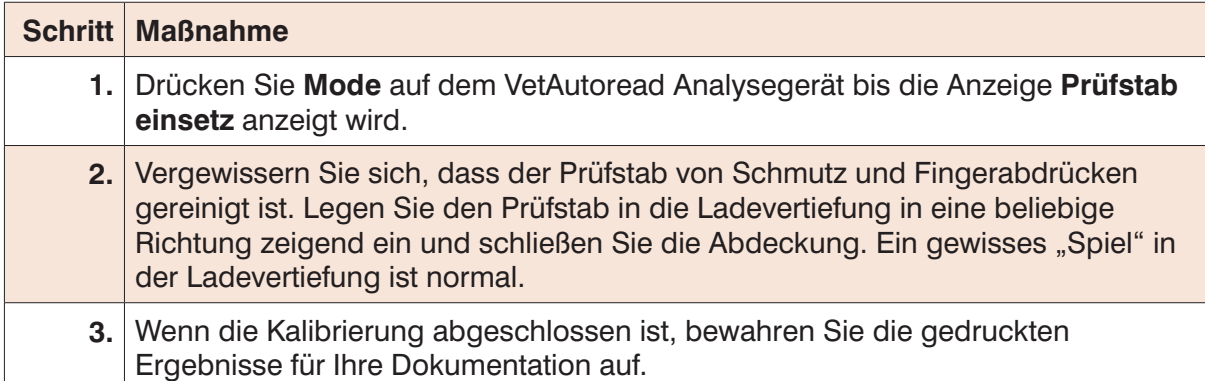

**HINWEIS:** Wir empfehlen Ihnen, täglich eine Kalibrationsprüfung vor dem Beginn der Analysen durchzuführen. Der Prüfstab sollte in der Vertiefung direkt hinter der Ladevertiefung des IDEXX VetAutoread Hämatologie-Analysegeräts aufbewahrt werden. Wenn gemessene Werte außerhalb der angegebenen Bereiche lieg en, sprechen Sie bitte mit dem IDEXX Technischen Kundendienst.

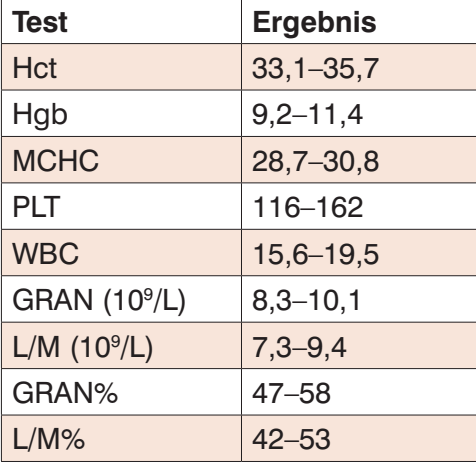

### **Befolgen Sie bitte die folgenden Schritte, bevor Sie eine Analyse durchführen:**

- Überprüfen Sie, dass das auf den IDEXX VetTubes angegebene Verfallsdatum und das Öffnungsdatum der Verpackung nicht überschritten sind.
- Halten Sie die Laborraumtemperatur zwischen 20°C und 32°C.
- Stellen Sie sicher, dass die venöse Blutprobe gut gemischt wurde und Raumtemperatur hat.

### **Probenablauf**

Bevor Sie das vorbereitete Röhrchen in das IDEXX VetAutoread Hämatologie-Analysegerät legen, stellen Sie sicher, dass das Röhrchen frei von Blut und Fingerabdrücken ist, indem Sie es mit einem fusselfreien Tuch abwischen. Wählen Sie die entsprechende Tierart, legen Sie das Röhrchen in die Ladevertiefung und schließen Sie die Abdeckung. Das System beginnt automatisch mit der Analyse.

**HINWEIS:** Die Analyse stoppt, wenn Sie die Abdeckung öffnen. Um eine unterbrochene Analyse wieder neu zu starten, schließen Sie die Abdeckung und warten Sie bis das Röhrchen wieder in der Ladevertiefung erscheint. Nehmen Sie das Röhrchen kurz heraus, legen Sie es wieder ein und schließen Sie die Abdeckung.

Während eines normalen Probendurchlaufs erhalten Sie die folgenden Hinweise:

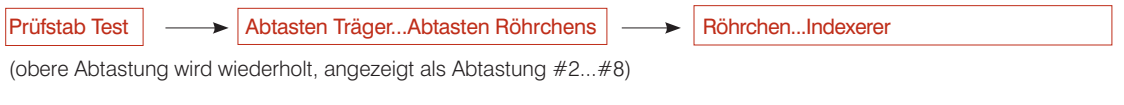

Analyse der Abtastungen...Abtastung Nr. 1

### **Ausdrucken der Ergebnisse**

Überprüfen Sie, ob Ihr Drucker angeschaltet ist. Das Analysegerät druckt automatisch die Ergebnisse sobald die Analyse abgeschlossen ist und die Ergebnisse auf der Anzeige erscheinen. Falls der Drucker nicht angeschaltet war, schalten Sie ihn an und drücken Sie **Next** auf dem Analysegerät, um die Ergebnisse auszudrucken.

**Mit VetTest Verbindung:** Drücken Sie nicht **Next** auf dem IDEXX VetAutoread Hämatologie-Analysegerät. Benutzen Sie das VetTest Menü, um Ergebnisse auszudrucken.

### **Blinkende Anzeigen und Markierungen**

Wenn ein Testwert auf der Anzeige blinkt, erscheint auf dem Ausdruck ein # links neben dem Zahlenwert. Blinkende Werte und #-Markierungen zeigen entweder an, dass ein Ergebnis außerhalb des Referenzbereiches liegt, oder dass es empfehlenswert ist, zusätzlich die Buffy Coat-Profilkurve zu untersuchen und technische Hinweise zu beachten.

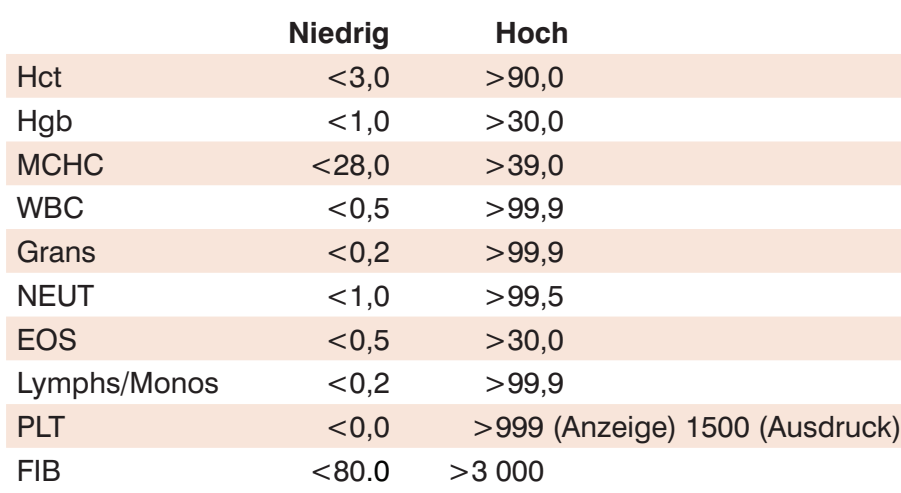

### **Messbereiche für Testergebnisse:**

**HINWEIS:** Die Bereiche gelten jeweils für Einzelparameter. In manchen Fällen können simultan mehrere Leukozytenzahlen derart erhöht sein, dass sie außerhalb des messbaren Bereiches, d.h. der Länge des Schwimmers, liegen. In solchen Fällen liegen bei dem Tier extrem hohe Leukozytenzahlen vor und weitere Untersuchungen der technischen Hinweise, der Buffy Coat-Profilkurve und die Anfertigung eines Blutausstriches sind empfohlen.

### **Trennstriche**

Trennstriche auf der Anzeige und dem Ausdruck bedeuten, dass:

- ein gemessener Wert außerhalb des Anzeigebereiches des Gerätes liegt
- eine Zellschicht zu klein ist, um gemessen werden zu können
- Zellschichten fehlen, Thrombozytenagglutinate vorhanden sind oder eine andere Extremsituation vorliegt.

In diesen Fällen erscheinen Trennstriche anstatt von Zahlenwerten (oder Markierungen am Balkendiagramm). Beachten Sie die technischen Hinweise auf dem Ausdruck, um die Situation abzuklären.

# **Interpretation der Testergebnisse**

Den größten Vorteil ziehen Sie aus Ihrem IDEXX VetAutoread Hämatologie-Analysegerät, wenn Sie verstehen, wie es die Proben analysiert und wenn Sie den Ausdruck und die Buffy Coat-Profilkurve gründlich studieren. Die Untersuchung der Profilkurve ist besonders hilfreich, da man auf diese Weise Fehlerquellen wie Thrombozytenaggregate, fehlende Zellschichten und verwischte Grenzen identifizieren kann, und so zur allgemeinen Einschätzung der Analyse beiträgt.

### **Messprinzipien des IDEXX VetAutoread Hämatologie-Analysegeräts**

Das IDEXX VetAutoread Hämatologie-Analysegerät basiert auf dem Prinzip, dass verschiedene Blutzellen verschiedene Dichten haben und dass sie sich in individuellen Schichten ablagern, wenn sie in einem Mikrohämatokritröhrchen zentrifugiert werden. Dieses Prinzip begründet, warum sich in konventionellen Hämatokritröhrchen drei verschiedene Schichten bilden: die Erythrozyten, welche die größte Dichte haben, der "Buffy Coat" und das Plasma.

Die Technologie des Analysegeräts streckt den Buffy Coat mittels eines zylindrisch geformten Schwimmers, der in ein Präzisionskapillarröhrchen eingefügt wird. Das spezifische Gewicht des Schwimmers liegt ungefähr auf halber Strecke zwischen der Dichte des Plasmas und der Dichte der roten Blutzellen, was den Buffy Coat zwingt, sich entlang des Schwimmers auszudehnen. Zwischen Schwimmer und innerer Röhrchenwand bilden sich einzelne gespreizte Leukozyten- und Thrombozyten-Zellschichten.

Das Innere des IDEXX VetAutoread Hämatologie-Analysegeräts ist mit Acridinorange beschichtet, einem fluoreszierenden Farbstoff, der verschiedene zelluläre Komponenten einschließlich der Kernproteine (hauptsächlich DNA und RNA), Lipoproteine, Glycosamine in den verschiedenen Granulozyten und andere zelluläre Substanzen anfärbt. Diese Zellbestandteile absorbieren das Acridinorange und fluoreszieren im blauvioletten Licht.

In diesem Licht sind normale Erythrozyten unverändert und haben eine dunkelrote Erscheinung. Granulozyten fluoreszieren orangegelb; Lymphozyten und Monozyten fluoreszieren brillantgrün; und Thrombozyten weisen eine schwach gelbe Fluoreszenz auf.

Die Optik des Analysegeräts analysiert das Röhrchen und den Schwimmer und misst die Fluoreszenz der in dem Röhrchen enthaltenen Zellen. Software-Algorithmen grenzen dann die Schichten in dem Röhrchen voneinander ab und leiten folgende Messungen ab:

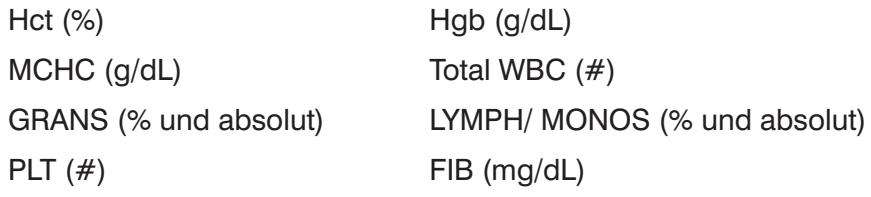

Fibrinogen wird heiß präzipitiert und zentrifugiert, so dass sich eine spezielle Schicht über dem Schwimmer bildet.

Nur bei caninen (Hunde-) und bovinen (Rinder-) Proben isoliert das Analysegerät auch neutrophile (absolut) und eosinophile (absolut).

Nur bei caninen und felinen (Katzen-) Proben isoliert das System auch retikulozyten (%).

### **In der folgenden Tabelle sind die einzelnen Parameter und ihre Ableitung beschrieben:**

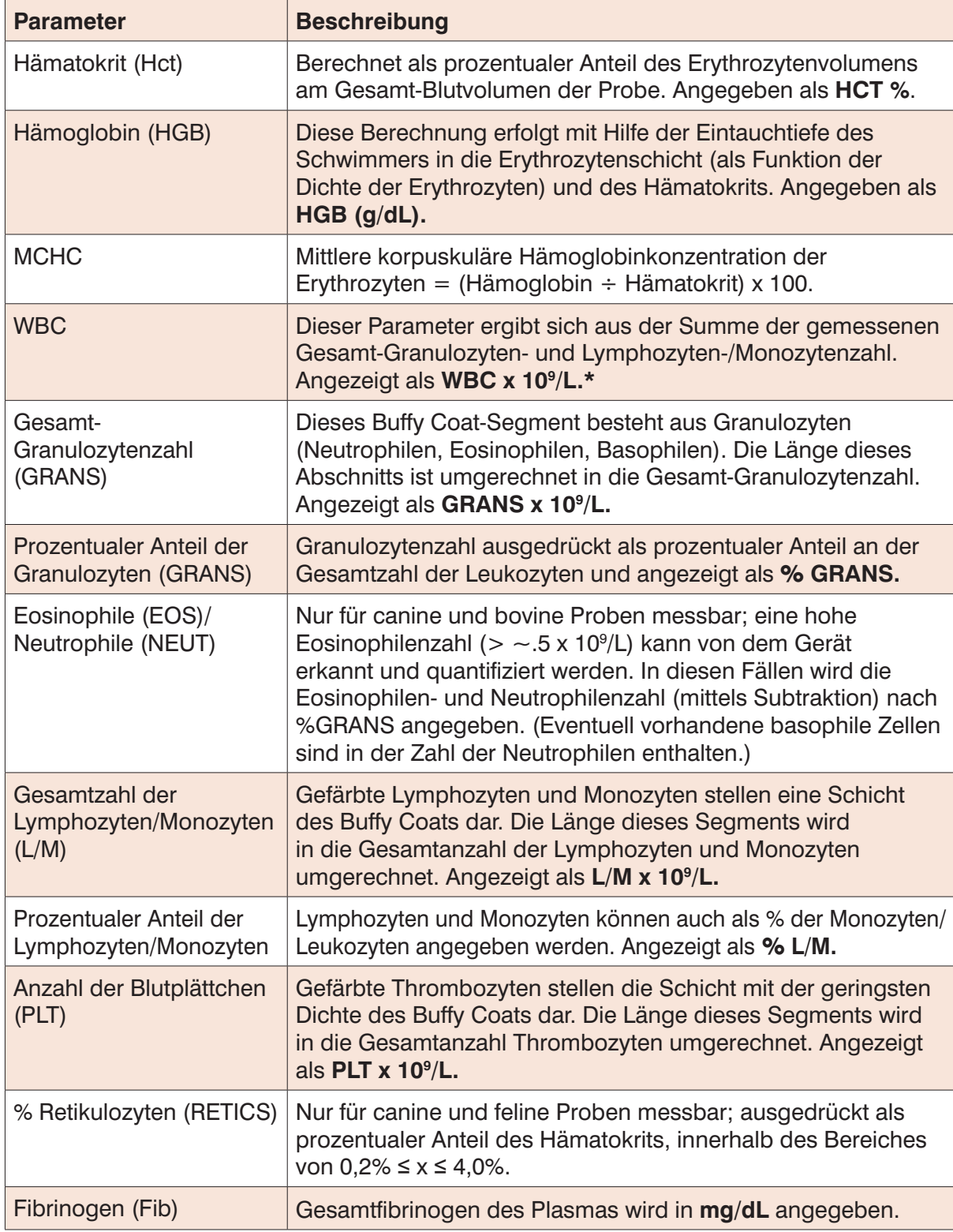

\* Das Analysegerät zeigt auch "10<sup>6</sup> x mL" und "10<sup>3</sup> x µL" an. Siehe Einstellen der ausgedruckten Ergebniseinheiten.

### **Ablesen der Testergebnisse**

Nach der Analyse einer Probe erscheinen die Testergebnisse auf dem Anzeigefenster. Jedes Fenster des IDEXX VetAutoread Analysegeräts zeigt entweder einen absoluten oder einen prozentualen Wert an. Das untere Feld bietet zusätzliche Mitteilungen, die auf dem Ausdruck und in dem Abschnitt Technische Hinweise erklärt werden.

Das IDEXX VetAutoread Hämatologie-Analysegerät stellt auch ausgedruckte Protokolle zur Verfügung. Numerische Ergebnisse erscheinen auf der linken Seite des Ausdrucks. Rechts gibt ein Balkendiagramm einen schnellen Überblick über die Ergebnisse.

### **Hinweise und Symbole**

### • **nRBCs wahrscheinlich**

Die Mitteilung wird angezeigt, wenn eine erhöhte Anzahl von kernhaltigen Erythrozyten (NRBCs) gefunden wird.

### • **Gleichheitszeichen (=)**

Ein Gleichheitszeichen erscheint, wenn der Wert des Parameters gleich der ausgedruckten Zahl ist.

### • **Größer als (>)**

Wenn der wahre Wert des Parameters größer ist als die ausgedruckte Zahl, blinkt auf der Anzeige des Analysegeräts der Wert. Dies geschieht in zwei Fällen:

- Wenn die Zahl der gemessenen Zellen die obere Grenze des Messbereiches des Gerätes überschreitet.
- Wenn über dem Schwimmer Thrombozyten identifiziert werden. Das System quantifiziert diese zusätzlichen Thrombozyten nicht, zeigt aber an, dass noch mehr Thrombozyten existieren als die, die in der normalen Lokalisierung gemessen wurden.

### **• # Zeichen**

Wenn zur weiteren Abklärung die Untersuchung des Buffy Coat-Profils und/oder der technischen Hinweise empfohlen wird, zeigt das IDEXX VetAutoread Hämatologie-Analysegerät das # Zeichen an. In diesen Fällen sollten Sie auf Hinweise für Thrombozytenaggregate, fehlende Schichten oder andere extreme Zustände, die die aufgezeichneten Ergebnisse verändern könnten, achten. Die außerhalb der messbaren Bereiche liegenden Werte sind markiert und blinken auf der Anzeige.

### **• Trennstriche (- -)**

Trennstriche erscheinen auf dem Ausdruck und der Anzeige wenn es dem IDEXX VetAutoread Hämatologie-Analysegerät nicht möglich ist, einen Wert zu berechnen. Es gibt zwei mögliche Gründe für Trennstriche:

- Stark geronnene Proben. Thrombozytenaggregate neigen dazu, sich in der Probe zu verteilen und mit den Schichtengrenzen zu interferieren. Solche Verklumpungen zeigen sich auf der Buffy Coat-Profilkurve als Serie von unregelmäßigen "Wellen". In den meisten Fällen sollten Sie versuchen, nochmals Blut von dem Tier zu nehmen, um den Test zu wiederholen. Beachten Sie die technischen Hinweise, die weitere Angaben enthalten.
- Extrem schmale oder fehlende Schichten. In diesen Situationen ist es dem Analysegerät nicht möglich, zwischen den einzelnen Schichten zu unterscheiden, und es kann Schwierigkeiten bei der Berechnung des Buffy Coats haben. In den meisten Fällen wird es die Parameter der Erythrozyten (HCT, Hgb, MCHC) angeben. Beachten Sie die technischen Hinweise, die zusätzliche Angaben enthalten.

### **Technische Hinweise**

Wenn das IDEXX VetAutoread Hämatologie-Analysegerät Unregelmäßigkeiten feststellt, die die Ergebnisse beeinflussen könnten, werden im Ausdruck über dem Buffy Coat-Profil Erklärungen und technische Hinweise angeboten. Diese Hinweise sind je nach Ursache mit Granulocytes (code), Buffy Coat (code), Platelet (code), oder HGB (code) beschriftet. Siehe Abschnitt "Technische Hinweise" für eine vollständige Liste der Hinweise und für weitere Erklärungen.

### **Buffy Coat-Profilkurve**

Die Buffy Coat-Profilkurve ist eine graphische Veranschaulichung, um Ergebnisse zu verifizieren und den Zustand der Zellen zu illustrieren. Das IDEXX VetAutoread Hämatologie-Analysegerät stellt die Fluoreszenz dieser Zellen mittels 2 verschiedener Linien dar:

- **Fettgedruckt**: illustriert die Fluoreszenz der hauptsächlich an die DNA gebundenen Farbe.
- **Dünngedruckt**: illustriert die Fluoreszenz der hauptsächlich an die RNA, Lipoproteine (LP) und andere Zellsubstanzen gebundenen Farbe.

Die Optik des IDEXX VetAutoread Hämatologie-Analysegeräts misst die Fluoreszenz von einzelnen Zellbestandteilen und erlaubt so eine Identifizierung der verschiedenen Zellschichten im Buffy Coat. Das Buffy Coat-Profil zeigt auf dem Ausdruck die Intensität der DNA und RNA/LP Fluoreszenz im gesamten Buffy Coat-Bereich und markiert die Grenzen zwischen den Zellschichten.

**HINWEIS**: Die Länge einer Zellschicht in dem Röhrchen wird benutzt, um die Zellanzahl zu berechnen. Die Intensität der Fluoreszenz wird von dem System benutzt, um die Grenzen zwischen den Schichten zu identifizieren.

Lesen Sie bitte den Abschnitt "Erläuterung der Buffy Coat-Profilkurve" für eine vollständige Erklärung der Buffy Coat-Profilkurve. Der Abschnitt "Buffy Coat- Profilkurven" in diesem Handbuch enthält außerdem Beispiele unterschiedlicher Ergebnisse.

**HINWEIS**: Fibrinogen ist nur dann im Buffy Coat-Profil enthalten, wenn die

Ergebnisse desselben Patienten im VetTest Analysegerät kombiniert werden.

Allgemeine hämatologische Grundlagen (unter dem Buffy Coat-Profil) liefern Textinterpretationen, die weitere Erklärungen von möglichen Zuständen anbieten.

# **Erläuterung der Buffy Coat-Profilkurve**

### **Normale Probe**

Eine typische, normale Probe ist unten gezeigt:

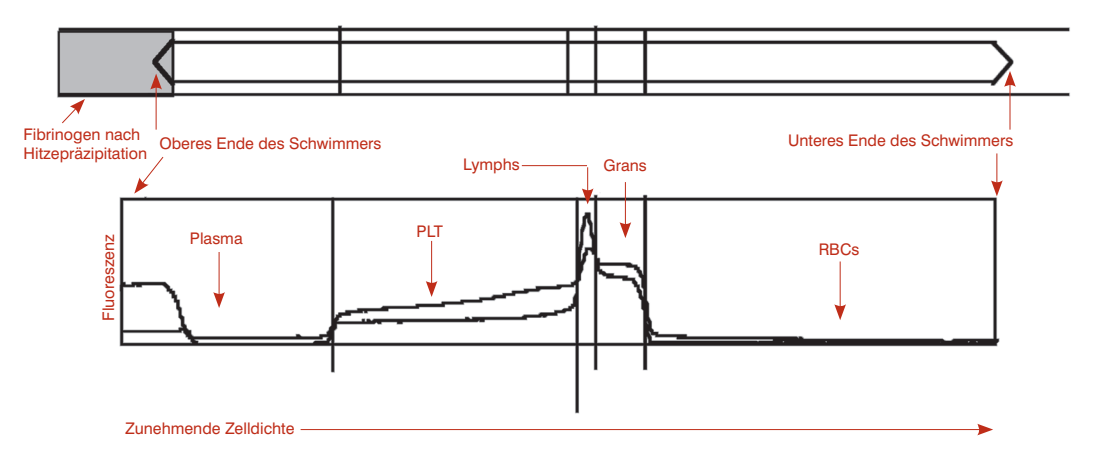

- **RBCs**—Weil normale Erythrozyten keinerlei Fluoreszenz mit Acridinorange aufweisen, ist die Kurve in dem RBC-Bereich niedrig/fast bei Null.
- **• Grans**—Die nächste Schicht in dem Röhrchen beinhaltet die Granulozyten (Neutrophile, Eosinophile und Basophile). Granulozyten beinhalten DNA und RNA. Auf dem Buffy Coat-Profil wird die Granulozytenschicht als Buckel in beiden Linien wiedergefunden.

**HINWEIS:** Weil die Granulozyten größer als die Lymphozyten sind, ergeben sie bei gleicher Anzahl ein breiteres Segment im Röhrchen.

- **• L/M**—Unterhalb der Thrombozyten befinden sich die Lymphozyten und Monozyten, welche sich in dem Röhrchen zusammenschließen. Lymphozyten sind kleiner als Granulozyten und beinhalten deswegen mehr DNA pro Volumen. Daraus resultiert die helle oder hohe DNA Fluoreszenz dieser Schicht. Auf der Buffy Coat-Profilkurve zeigt sich das normale Lymphozyten- und Monozytensegment als Spitze in der fettgedruckten DNA-Linie.
- **• PLT**—Die Thrombozyten sind im oberen Teil des Buffy Coats. Normale Thrombozyten zeigen sowohl eine dicke DNA-Linie als auch eine dünne RNA/LP-Linie. Weil sie keine nukleäre DNA enthalten, ist die dicke DNA-Linie im Allgemeinen unter der dünnen RNA/ LP-Linie.
- **• Plasma**—Auf der linken Seite der Kurve ist die Fluoreszenz ungebundener Farbe im Plasma über dem Schwimmer abgebildet, weswegen die DNA-und RNA/LP-Linien oben beginnen. Diese Fluoreszenz im Plasma ist wegen des geringen Volumens um den Schwimmer herum viel weniger intensiv, so dass der Abfall dieser Linien das obere Ende des Schwimmers repräsentiert.
- **• Fibrinogen**—Nachdem das Fibrinogen aus der Probe präzipitiert ist, bleibt es über dem Schwimmer. Fibrinogen wird in dem Buffy Coat-Profil nicht dargestellt.

### **Retikulozyten**

Das IDEXX VetAutoread Hämatologie-Analysegerät hat die Fähigkeit, Retikulozyten als prozentualen Anteil des Hämatokrits innerhalb des folgenden Bereich zu quantifizieren:

### **Retics 0,2%** ≤ **x** ≤ **4,0%**

Das Analysegerät kalkuliert die Retikulozytenmenge anhand des Volumens und drückt sie dann als prozentualen Anteil des Gesamthämatokrits aus. Weil das Analysegerät keine. Einzelzellzählung vornimmt, wird das  $\sim$  Symbol benutzt:

### **Retics ~3.0 %**

Wenn die Retikulozyten mit größer als 4 % bestimmt werden, wird in den Ergebnissen angezeigt:

### **Retics >4.0 %**

Für keine oder weniger als 0,2 % Retikulozyten wird keine Angabe über Retikulozyten auf dem Ausdruck vorgenommen. Das Analysegerät quantifiziert Retikulozyten immer, wenn es diese identifiziert, egal ob der Hämatokrit niedrig, normal oder hoch ist.

**Kurvenbeispiel:** Regenerative Anämie mit Retikulozyten

Die Retikulozyten werden durch die erhöhte RNA/LP innerhalb der RBCs (A) angezeigt. Beachten Sie die typische Aufwärtskurve in der DNA-Linie, um zu identifizieren, wo die Granulozyten (B) beginnen.

### **Vorteil:**

Es gibt drei große Vorteile:

- Identifikation der Regeneration für Patienten in einem anämischen Zustand.
- Fähigkeit, den Fortschritt der Regeneration zu überwachen.
- Identifikation von Retikulozytenproduktion in anderen klinischen Zuständen (z.B. können gesunde Welpen Retikulozyten aufweisen, Morbus Cushing, reduzierte Sauerstoffspannung, kompensierte hämolytische Krankheit).

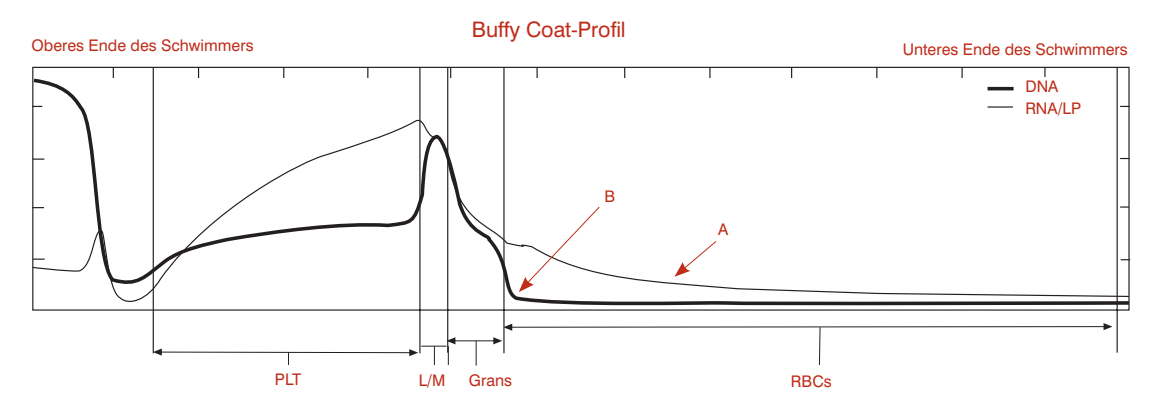

### **Technische Hinweise:**

In Fällen einer deutlichen Produktion von roten Blutkörperchen (RBC) und relativ schwerwiegender Anämie gibt es eine höhere Wahrscheinlichkeit, dass der Patient eine äußerst hohe Anzahl von Retikulozyten produziert und dass kernhaltige Erythrozyten (NRBC) im Blutkreislauf sind. Das Analysegerät identifiziert diese kernhaltigen Erythrozyten anhand der Erhöhung der DNA-Linie in dem RBC-Bereich des Graphs.

**Kurvenbeispiel**: Regenerative Anämie mit Retikulozyten und kernhaltigen Erythrozyten. In solchen Fällen beginnen die Retikulozyten sich mit den NRBCs zu vermischen und behindern das Analysegerät bei der Unterscheidung dieser zwei Populationen. Korrelationsstudien von IDEXX unterstützen die Quantifizierung von Retikulozyten bis zu 4 %.

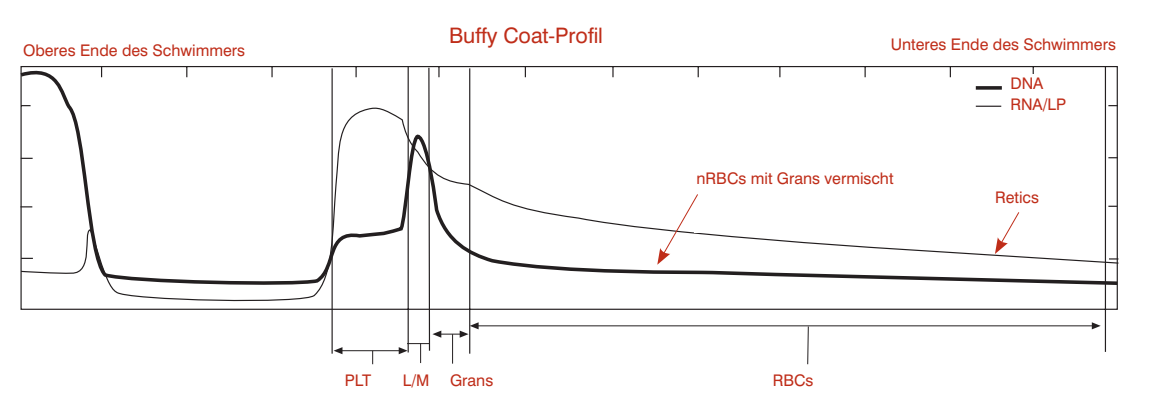

**HINWEIS:** In solchen Fällen neigen sowohl Retikulozyten als auch NRBCs dazu, sich mit Granulozyten zu mischen. Wenn das Analysegerät die Population der Granulozyten nicht eindeutig isolieren kann, weil ihre Fluoreszenz keine eindeutige Aufwärtskurve in der DNA-Linie hinterlässt, wird das numerische Ergebnis mit einem # markiert. Wir empfehlen Ihnen, einen Blutausstrich anzufertigen, um den prozentualen Anteil der Granulozyten zu verifizieren.

### **Kernhaltige Erythrozyten (NRBC)**

Kernhaltige Erythrozyten (nRBCs) haben eine geringere Dichte als normale Erythrozyten, und oft eine ähnliche Dichte wie Granulozyten. Die DNA in den Kernen dieser Zellen bindet das Acridinorange, so dass diese Zellen ein fluoreszierendes Licht im grünen und roten Spektrum aussenden, was durch einen Anstieg der dicken und dünnen Linien dargestellt wird. In Proben, die eine signifikante absolute Anzahl von kernhaltigen Erythrozyten enthalten, weist die dicke DNA-Linie keine scharfe Grenze zwischen den Granulozyten und Erythrozyten auf. Ein typisches Buffy Coat-Profil mit kernhaltigen Erythrozyten (nRBCs) ist unten dargestellt:

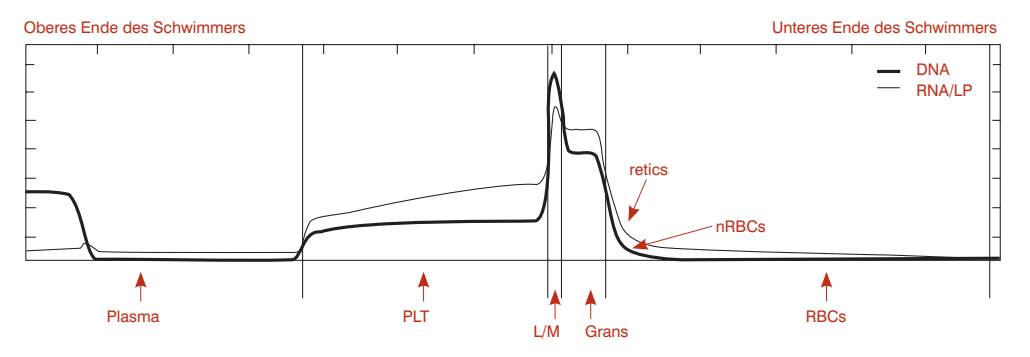

Da in diesen Proben die kernhaltigen Erythrozyten (nRBCs) mit den Granulozyten vermischt sein können und es schwierig ist, sicher abzugrenzen, wo die Granulozyten aufhören und die nRBCs beginnen, sind die Ergebnisse dieser Proben im Allgemeinen mit einem #-Symbol neben dem Granulozytenwert markiert. In diesen Fällen ist die Länge der Granulozytenschicht nur ein Näherungswert. Eine Untersuchung des Buffy Coat-Profils kann es dem Benutzer ermöglichen, den Grad der Genauigkeit dieses Näherungswertes zu bestimmen. In dem oben gezeigten Fall ist die Grenze zwischen den Granulozyten und Erythrozyten anhand des klaren Wendepunktes der Kurve sehr deutlich und der Granulozytenwert ist genau bestimmbar.

In extremen Fällen ist keine Trennung zwischen Granulozyten und kernhaltigen Erythrozyten (nRBCs) möglich, und der Granulozytenwert, falls ausgedruckt, sollte nicht benutzt

werden. Blutausstriche solcher Proben sollten untersucht werden, um den prozentualen Granulozytenanteil zu bestimmen und die Häufigkeit der nRBCs zu evaluieren. In den meisten Fällen liefert das System einen genauen Lymphozyten-/Monozytenwert und vereinfacht so die Berechnung der Granulozyten und der Gesamt-Leukozytenzahl (total WBC).

### **Eosinophile**

Die Quantifizierung von Eosinophilen, wenn identifiziert, ist nur bei caninen und bovinen Proben möglich. Eosinophile bieten einen möglichen Indikator für Parasiten (z.B. Herzwurm) oder für allergische Reaktionen.

**Technische Hinweise:** Das Analysegerät kann eosinophile Granulozyten von caninen und bovinen Proben nur identifizieren wenn die Zellzahlen groß genug sind, um eine klar abgegrenzte Zone zu bilden (>0,5 x 10<sup>9</sup>/L). Diese Erkennung erfolgt durch die Identifizierung einer stärkeren Fluoreszenz der Eosinophilen innerhalb der Granulozytenschicht. Das RNA/LP-Signal zeigt eine deutliche Erhöhung und oft sogar einen klaren "Buckel" (A).

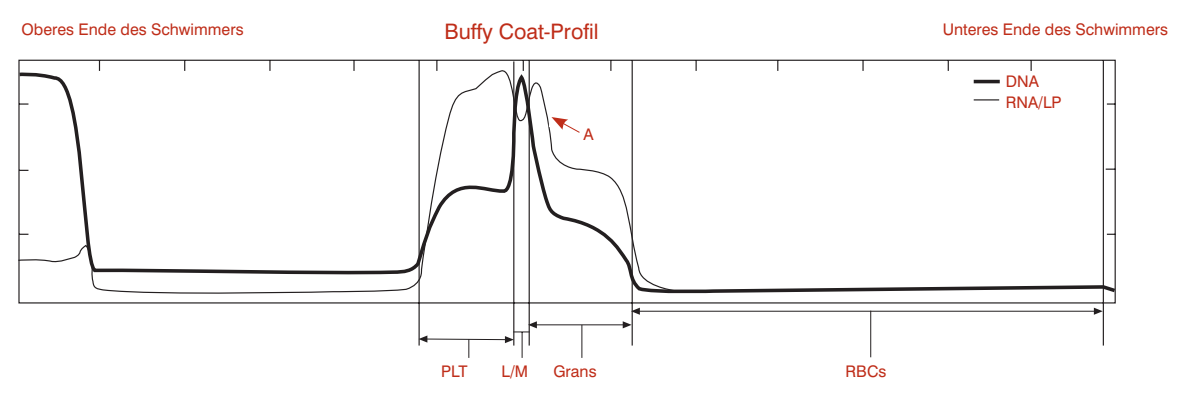

Wenn das Analysegerät die Eosinophilen quantifiziert, trennt es sie von allen Neutrophilen, Basophilen und unreifen Zellen, welche in einem Wert (NEUT) zusammengefasst werden. NEUT ist die mathematische Differenz zwischen Gesamt-Granulozytenzahl und der Zahl der Eosinophilen.

**HINWEIS**: Statistisch gesehen gibt es bei kleinen Populationen, wie z.B. Eosinophilen (selbst wenn erhöht), eine Reihe von Fehlern. Deshalb benutzt das System das ~-Symbol wenn es einen Wert für Eosinophile und Neutrophile angibt.

### **Thrombozytenaggregate**

Das IDEXX VetAutoread Hämatologie-Analysegerät kann nur dann genaue Daten liefern, wenn die Zellen als individuelle Zellen vorliegen. Wenn Thrombozyten aggregieren oder Gerinnsel vorhanden sind, beeinträchtigt das die Trennung von Zellen und damit die Interpretation der Ergebnisse.

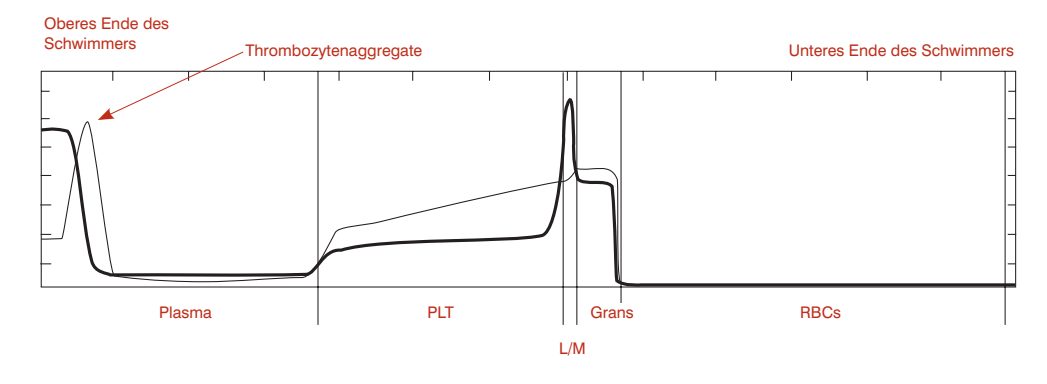

Kleine Thrombozytenagglutinate beeinträchtigen zwar Zellzählgeräte, beeinflussen aber nicht das IDEXX VetAutoread Hämatologie-Analysegerät sofern sie sich in der Thrombozytenschicht auf dem Schwimmer ansammeln. Größere Agglutinate sammeln sich nicht nur in der Thrombozytenschicht, sondern auch der Spitze des Schwimmers an. Im Allgemeinen können diese bei visueller Inspektion des Röhrchens wahrgenommen werden und verursachen am oberen Ende des Schwimmers einen Anstieg der dünnen RNA/LP-Linie in dem Buffy Coat-Profil.

In diesen Fällen ist es besonders wichtig, zu erkennen, dass wegen der zusätzlichen ungezählten Thrombozyten am oberen Ende des Schwimmers die Anzahl der Thrombozyten in einer solchen Probe größer ist als der angezeigte Wert. Wenn der Rest des Buffy Coat-Profils normal erscheint, gibt es keine weitere von den Agglutinaten hervorgerufene Beeinträchtigung der Ergebnisse des Analysegeräts. Die Ergebnisse haben in diesen Fällen eine "größer als" -Markierung (>), um darauf hinzuweisen, dass zusätzlichen Thrombozyten registriert wurden.

### **Geronnene Proben**

In stärker koagulierten Proben sind sämtliche Ergebnisse fragwürdig, da auch Leukozyten in den Gerinnseln eingeschlossen sein können und Fibrin eine adäquate Zellseparation verhindern kann. In diesen Fällen zeigt die Buffy Coat-Profilkurve eine Spitze in der dicken und dünnen Linie am oberen Ende des Schwimmers. Außerdem können in Bereichen des Röhrchens, die gewöhnlich kein Signal haben, Fluoreszenzspitzen auftreten:

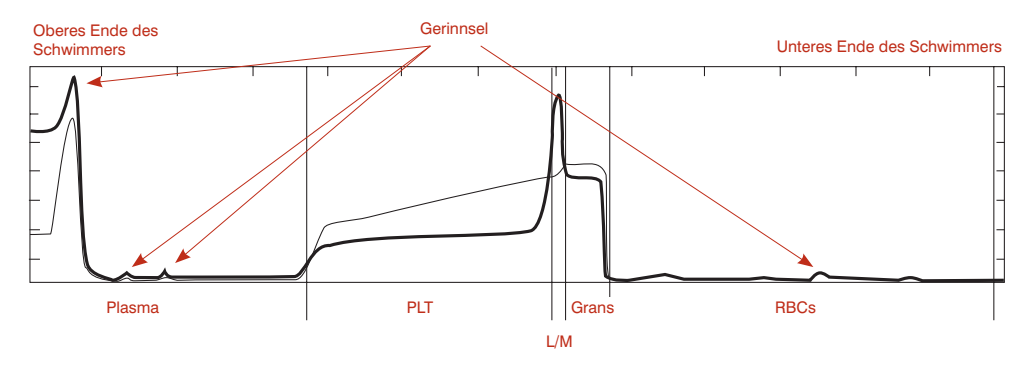

Eine Betrachtung des Buffy Coat-Profils kann qualitative Schlussfolgerungen ergeben. Falls die Thrombozyten-, Lymphozyten-/Monozyten- und Granulozyten-Zonen erkennbar sind (d.h. wenn im Buffy Coat-Profil die entsprechenden Kurvensegmente deutlich abgrenzbar sind, wie dies bei einer normalen Probe der Fall ist), dann kann für die Zellpopulationen ein unterer Grenzwert geschätzt werden. Genauere Daten können jedoch nur von einer frischen, nicht koagulierten Probe gewonnen werden.

### **Fibrinogen**

Fibrinogen ist ein in der Leber gebildetes Plasmaprotein. Es zeigt entzündliche Prozesse an und spielt eine Rolle in der Homöostase.

**HINWEIS**: Fibrinogen erscheint nicht in der Buffy Coat-Profilkurve.

### **Fibrinogen-Referenzintervalle\***

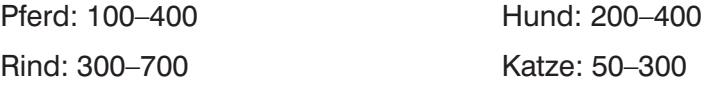

\*Kaneko JJ, Harvey JW, Bruss ML. *Clinical Biochemistry of Domestic Animals*, 5. Ausg., Boston, Ma., Academic Press, 1997.

# **Referenzintervalle**

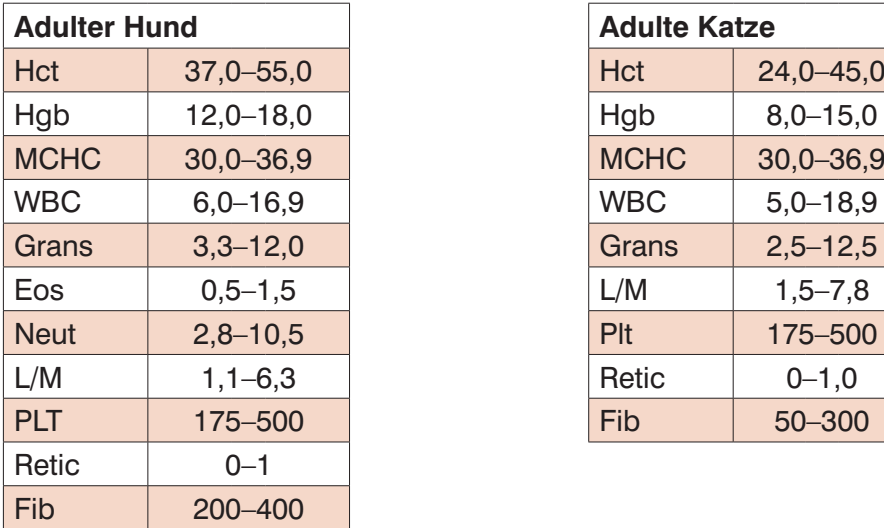

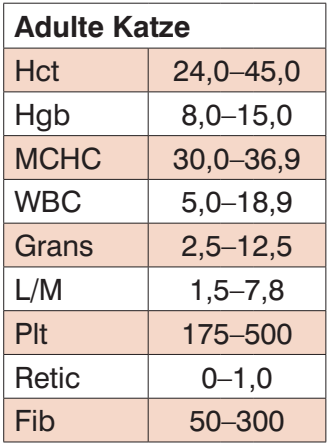

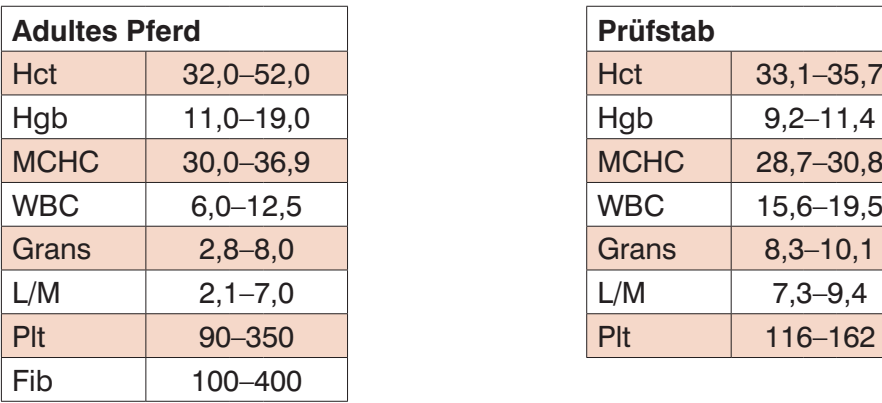

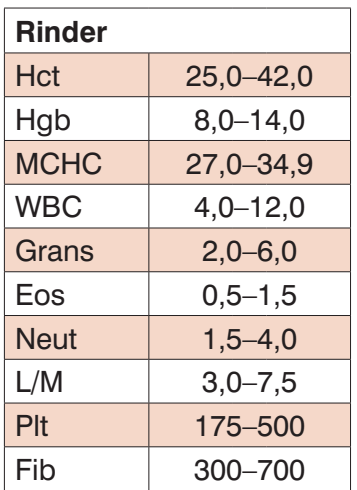

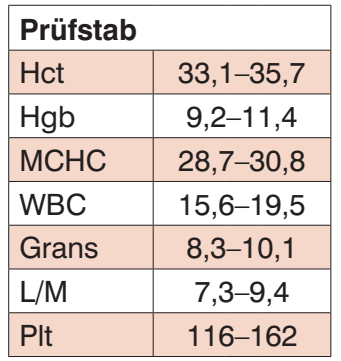

# **Technische Hinweise**

Das IDEXX VetAutoread Hämatologie-Analysegerät warnt den Benutzer, wenn bestimmte Bedingungen die Probenanalyse beeinträchtigen.

### **Startup-Betriebswarnungen**

Wenn die System-Check-Phase während der Anlaufphase versagt, wird der Fehler durch eine entsprechende Fehlermeldung angezeigt. Folgende Meldungen können erscheinen:

- NOV/RAM-Initialisierung abgebrochen
- Kontrollsummen-Fehler
- RAM-Test-Fehler
- Kalibrationsfehler
- Filterrad-Fehler (#)
- Lampentestfehler

Im Falle einer NOV/RAM-Anzeige erscheint diese Warnung nur kurzeitig, da das Analysegerät automatisch bestimmte Fehler oder Kalibrationswerte korrigiert und dann erneut mit dem Startup-Zyklus beginnt.

Alle anderen aufgelisteten Warnungen führen zu einem Abbruch des Startup-Zyklus und blockieren die Analyse. In diesen Fällen sollte der Benutzer den Netzschalter ausschalten, einige Sekunden warten und dann wieder einschalten. Wenn die Warnung während der System-Check-Phase nochmals erscheint, benachrichtigen Sie bitte den IDEXX Technischen Kundendienst.

### **Testwarnungen**

Wenn das Analysegerät eine Unregelmäßigkeit beim Probendurchlauf feststellt, wird eine Warnmeldung erstellt. Eine vollständige Liste der Warnmeldungen finden Sie weiter unten. In allen Fällen außer der Positionsfehler-Meldung wird die Analyse abgebrochen und keine Hämatologieergebnisse ermittelt. Wie angezeigt, muss entweder das IDEXX VetTubes abgewischt oder ein neues Röhrchen vorbereitet und getestet werden. Wenn das Analysegerät aufgrund mechanischer oder optischer Störungen versagt, verständigen Sie bitte den IDEXX Technischen Kundendienst.

### **Rotationsfehler**

Ursache: **Mode** war auf **Prüfstab einlegen** gestellt, als das Röhrchen eingelegt wurde. Behebung: Röhrchen entfernen, wechseln der **Mode**-Einstellung auf die entsprechende Tierart und erneutes Einlegen des Röhrchens.

Ursache: Der Prüfstab rotiert während der Abtastung nicht.

Behebung: Durchlauf mit Prüfstab wiederholen. Bei erneutem Versagen IDEXX Technischen Kundendienst benachrichtigen.

### **Positionsfehler; Röhrchen entfernen**

Ursache: Ein vorübergehendes mechanisches Problem: Röhrchen war während des Rücktransports in die Ladevertiefung falsch im Träger positioniert, der Träger ist verklemmt, das Analysegerät ist kalt oder das Röhrchen falsch eingelegt.

Behebung: Abdeckung öffnen; Röhrchen vorsichtig mit Pinzette entfernen, dann den Anweisungen auf dem Anzeigefenster folgen, um den Test fortzusetzen.

### **Fehler beim Lokalisieren des Meniskus**

Ursache: Fehlerhaftes Füllvolumen (entweder über oder unter den zwei grünen Linien) oder Röhrchen ist verschmutzt.

Behebung: Röhrchen entfernen und die Sauberkeit des Röhrchens im gefüllten Bereich überprüfen. Test wiederholen oder neues Teströhrchen vorbereiten und testen. Gegebenenfalls Pipette überprüfen.

#### **Transportfehler, kein Sensor**

Ursache: Die Trägerbewegung ist fehlerhaft.

Behebung: Analysegerät ausschalten, eine Minute warten, Gerät wieder anschalten. Wenn das Problem anhält, den IDEXX Technischen Kundendienst verständigen.

#### **Zu viele Luftbläschen im Röhrchen**

Ursache: Plasma enthält zu viele Luftblasen, die eine genaue Messung unmöglich machen. Behebung: Ein neues Röhrchen vorbereiten und testen.

#### **Röhrchen nicht identifizierbar**

Ursache: Füllvolumen ist fehlerhaft, kein Meniskus vorhanden, Zellen am oberen Schwimmerende verklumpt, Schwimmer fehlt, Röhrchenträger in Ladeposition verklemmt oder Röhrchen ist verkehrt eingelegt.

Behebung: Röhrchen entfernen und inspizieren. Test wiederholen oder neues Röhrchen vorbereiten und testen.

#### **Fehler bei der Lokalisierung des Schwimmers**

Ursache: Eine oder mehrere der folgenden: Verschmutztes Röhrchen, optische Interferenz im Röhrchen, fehlerhafter Schwimmer (z.B. falsche Länge), Schwimmer im falschen Bereich des Blutröhrchens verklemmt, Schwimmer fehlt, nicht zentrifugierte Probe, sehr geringer Hämatokrit.

Behebung: Röhrchen reinigen und wieder in das Gerät einlegen. Wenn der Fehler bestehen bleibt, Zentrifugation wiederholen oder neues Röhrchen vorbereiten und testen.

#### **Fehler bei der Lokalisierung der unteren Erythrozyten-Zellschichtgrenze**

Ursache: Die Verschlusskappe ist falsch aufgesetzt korrekt oder defekt. Behebung: Neues Röhrchen vorbereiten und testen.

#### **Röhrchen nicht korrekt mit venöser Probe gefüllt**

Ursache: Das Röhrchen ist nicht bis zur richtigen Füllhöhe gefüllt oder hat eine undichte Kappe.

Behebung: Neues Röhrchen vorbereiten und testen. Gegebenenfalls Pipette überprüfen.

### **Probenwarnungen**

Falls sich die Eigenschaften der Probe auf die Zuverlässigkeit der Ergebnisse auswirken, erscheinen verschiedene Warnhinweise auf der Anzeige und dem Ausdruck.

Die fraglichen Werte sind mit einem # -Symbol markiert und sollten mittels einer Betrachtung des Buffy Coat-Profils oder Blutausstriches überprüft werden. Die häufigste Ursache für Probenwarnungen sind Thrombozytenagglutination und Zellverklumpung. Diese Blutproben müssen erneut entnommen werden, um genaue Werte zu erhalten.

### **Granulocytes (1)**

Probenwarnung: "Erythrozyten sind nicht sauber von Granulozyten getrennt. Um die Granulozytenwerte zu überprüfen, korrekte Lokalisierung der RBC/ Granulozytengrenze auf dem Buffy Coat-Profil bestimmen oder Blutausstrich untersuchen."

Die Schicht der Erythrozyten enthält NRBCs, eine sehr große Anzahl von Retikulozyten oder beschädigte Erythrozyten, und deshalb überschneiden sich manche Zellen in der Dichte mit der der Granulozytenschicht. Der Granulozytenwert ist mit einem # markiert; dies zeigt an, dass dieser Wert überprüft werden muss. (Andere Werte, die anhand dieses Wertes berechnet werden, sind ebenfalls mit einem # markiert.)

Die Betrachtung des Buffy Coat-Profils zeigt, dass die Grenze zwischen den Granulozyten und Erythrozyten eine graduelle und nicht wie normalerweise eine abrupte Veränderung der Fluoreszenz darstellt. In manchen Fällen ist die wahrscheinliche Lokalisierung der Grenze aus dem Profil deutlich erkennbar und die Unsicherheit des Granulozytenwertes nur gering.

In extremen Fällen können keine Grenzen erkannt werden und eine zuverlässige Schätzung des Granulozytenwertes kann nicht erfolgen. In diesen Fällen zeigt der Blutausstrich voraussichtlich zahlreiche kernhaltige Erythrozyten. Da die Lymphozyten-/Monozytenzahl zuverlässig ist, kann die Granulozytenzahl durch Bestimmung des Verhältnisses von Granulozyten zu Lymphozyten und Monozyten geschätzt werden.

### **Buffy Coat (1)**

Probenwarnung: Keine scharfe Trennung zwischen Granulozyten und Lymphozyten-/ Monozytenschicht und der Erythrozytenschicht. Ergebnisse durch Blutausstrich bestätigen."

Diese Proben haben eventuell genügend kernhaltige Erythrozyten (oder andere Erythrozytenanomalien), um die Granulozytenschicht und eine kleine oder nicht vorhandene Lymphozyten-/Monozyten-Spitze vollständig zu verdecken. Die Untersuchung eines Blutausstrichs ist nötig, um die Morphologie einzuschätzen.

### **Buffy Coat (3)**

Probenwarnung: "Keine deutliche Trennung zwischen der Schicht aus Lymphozyten und Monozyten und den anderen Zellschichten, möglicherweise durch ungenügende Anfärbung verursacht. Ergebnisse des Differentialblutbildes durch Blutausstrich bestätigen."

Die Grenzen zwischen der Lymphozyten-/Monozyten- und anliegenden Schichten sind undeutlich und das Analysegerät hat die Lokalisierung dieser Schichten nur geschätzt. Das Verhältnis von Lymphozyten/Monozyten zu Granulozyten kann mit einem Blutausstrich bestätigt werden. In manchen Fällen bewirkt das Stehenlassen der Probe für 2 Minuten, dass die Zellen noch Farbe aufnehmen und so die Lymphozyten-/Monozyten-Spitze deutlicher und messbarer wird.

### **Buffy Coat (4)**

Probenwarnung: "Buffy Coat-Schichten ungleichmäßig aufgrund von Klumpenbildung der Thrombozyten, Granulozyten, überschrittenem Verfallsdatum der Röhrchen oder Fleckenbildung auf der Außenseite des Röhrchens. Röhrchen entfernen, Außenseite vorsichtig säubern und Test wiederholen. Falls keine Änderung eintritt, frische Probe entnehmen und Test wiederholen."

Fünf der acht Abtastungen des Buffy Coats sind signifikant verschieden, wahrscheinlich durch Thrombozytenagglutination. Wenn das Säubern des Röhrchens dies nicht korrigiert, entnehmen Sie eine neue Probe. Das Vorhandensein von Thrombozytenaggregaten macht jegliche Buffy Coat-Ergebnisse zweifelhaft.

### **Buffy Coat (6)**

Probenwarnung: "Buffy Coat-Zellschichten ungleichmäßig. Probe erneut zentrifugieren und testen. Falls keine Änderung eintritt, vom bereits abgenommenen Blut neue Probe aufziehen und testen. Buffy Coat-Profil untersuchen, um die durch #-Symbol gekennzeichneten Ergebnisse zu bestätigen."

Es wurde eine exzessive Variabilität der acht verschiedenen Abtastungen in einem Bereich des Buffy Coats festgestellt. Diese kann durch unzureichende Färbung der Zellen oder aggregierte Thrombozyten, die die Separation der Schichten beeinträchtigen, verursacht sein. Probe erneut zentrifugieren oder ein neues Röhrchen derselben Probe analysieren.

### **PLT (1)**

Probenwarnung: "Thrombozyten über dem Schwimmer, möglicherweise aufgrund von Stress während der Blutabnahme oder weil die Blutprobe älter als 90 Minuten ist. Der angegebene Wert entspricht dem unteren Bereich der wirklichen Thrombozytenzahl. Zentrifugation wiederholen und erneut testen. Tritt keine Änderung ein, frische Probe abnehmen und innerhalb von 90 Minuten nach Abnahme testen."

Diese Mitteilung erscheint bei Thrombozytenzahlen von unter 100,000/ $\mu$ L (100 x 10<sup>3</sup>/ $\mu$ L) und wenn eine ausreichende Menge an verklumpten Thrombozyten (A) auf dem Schwimmer gefunden wird oder wenn die Thrombozytenschicht bis zum und über den Schwimmer reicht.

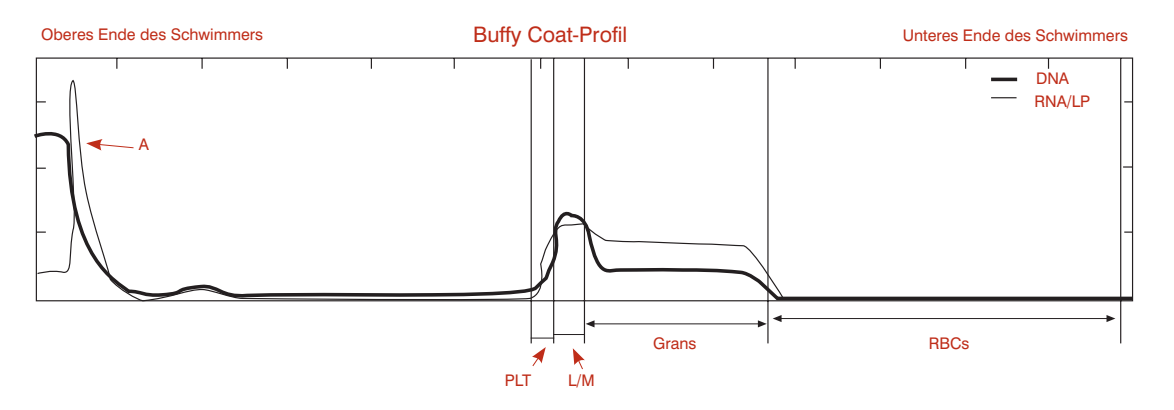

- Das > Symbol erscheint mit dem Thrombozytenwert, und
- Die PLT- (1)-Mitteilung erscheint über dem Buffy Coat-Profil.

Bevor Sie einen Thrombozytenmangel konstatieren, beachten Sie die Anzahl der zusätzlichen Thrombozyten über dem Schwimmer. Zentrifugieren Sie das Röhrchen nochmals, um zu versuchen, diese Thrombozyten zu lösen. Wenn das nicht gelingt, entnehmen Sie bitte eine neue Probe und wiederholen Sie den Test.

**HINWEIS:** Wenn das Analysegerät mehr als 100,000/µL Thrombozyten in der normalen Thrombozytenregion des Schwimmers findet, erscheint keine PLT (1)-Warnung, selbst wenn ein Anstieg der RNA/LP-Linie an der Spitze des Schwimmers zu sehen ist.

### **HGB (1)**

Probenwarnung: "Das Vorhandensein von entweder unreifen Erythrozyten oder Zellen über dem Schwimmer kann die Hämoglobinmessung beeinträchtigen. Um dieses Ergebnis zu bestätigen, analysieren Sie die Probe nach einer 1:1 Verdünnung mit physiologischer Kochsalzlösung noch einmal und untersuchen Sie die Morphologie der Erythrozyten."

Das IDEXX VetAutoread Hämatologie-Analysegerät misst Hämoglobin und die mittlere korpuskuläre Hämoglobinkonzentration (MCHC) mittels einer Auftriebskalkulation der Strecke, die der Schwimmer in die Schicht der Erythrozyten einsinkt. Das System setzt eine normale Dichteverteilung in der Erythrozytenschicht voraus:

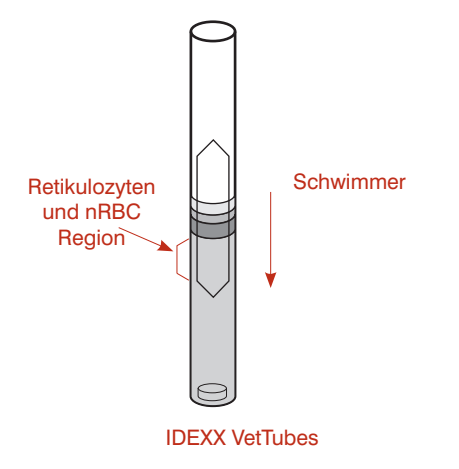

Falls sich eine größere Konzentration von Zellen geringerer Dichte in der oberen Schicht der Erythrozyten angesammelt hat (wie zum Beispiel Retikulozyten oder kernhaltige Erythrozyten), so kann es passieren, dass der Hämoglobinwert als zu gering berechnet wird.

Mit anderen Worten, der Schwimmer tendiert dazu, in diese Schicht von Zellen geringerer Dichte einzusinken, da sie weniger Hämoglobin beinhalten. Dies führt zu einem zu kleinen MCHC-Wert.

Wenn das System einen MCHC-Wert außerhalb des Normalbereiches findet, markiert es deshalb zur Vorsicht automatisch das Hämoglobinergebnis mit einem #-Symbol und es erscheint eine HGB (1)- Mitteilung. Falls eine Extremsituation vorliegt, markiert das System den Hämoglobinwert und gibt keinen MCHC-Wert (stattdessen Trennstriche (- -)) an.

**HINWEIS**: Es kann aber auch vorkommen, dass wirklich ein extrem geringer MCHC vorliegt (z.B. hypochrome Anämien). Es ist wichtig, einen Blutausstrich zur Vervollständigung der Analyse zu untersuchen.

Eine ähnliche Situation mit derselben Markierung kann vorliegen, wenn aggregierte Thrombozyten sich über dem Schwimmer verklemmen und diesen weiter in die Erythrozytenschicht "vorschieben", als er normalerweise eindringen würde. Sie sollten den Bereich des oberen Schwimmerendes auf Zellaggregate überprüfen. Zentrifugieren Sie das Röhrchen nochmals oder entnehmen Sie falls nötig eine neue Blutprobe.

# **Buffy Coat-Profilkurven**

Die Buffy Coat-Profilkurve hat mehrere Funktionen. Zum einen ermöglicht sie eine rasche visuelle Bestätigung der numerischen Testresultate. Beispielsweise werden breite und schmale Banden leicht erkannt. Zum anderen ist die Buffy Coat-Profilkurve auch bei der Interpretation unklarer Ergebnisse hilfreich: Wenn die IDEXX VetAutoread-Software die verschiedenen Zellschichten nicht sicher voneinander trennen kann, stellt das Buffy Coat-Profil die Grenzen zwischen den Schichten graphisch dar. Schließlich kann ein ungewöhnliches Profil Anlass für weiterführende Untersuchungen sein, auch wenn die angezeigten Testresultate korrekt sind.

Die folgenden Probenergebnisprotokolle enthalten Befunde von Feldproben. Jedem dieser Befunde ist ein kurzer Text beigefügt, in dem die wesentlichen Aspekte des jeweiligen Befundes diskutiert werden.

### **Normaler Hund**—**Eosinophile identifiziert**

(grenzwertig niedriger Hämatokrit)

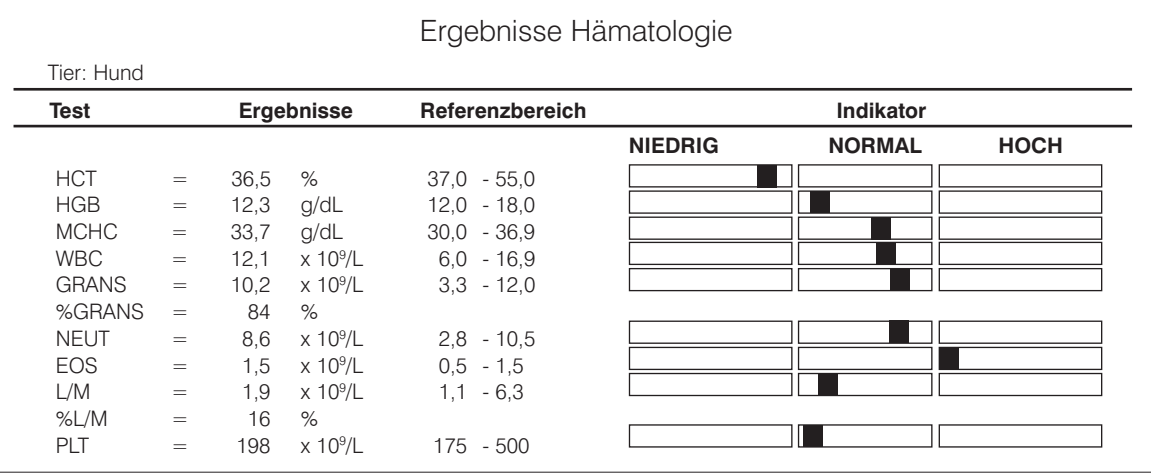

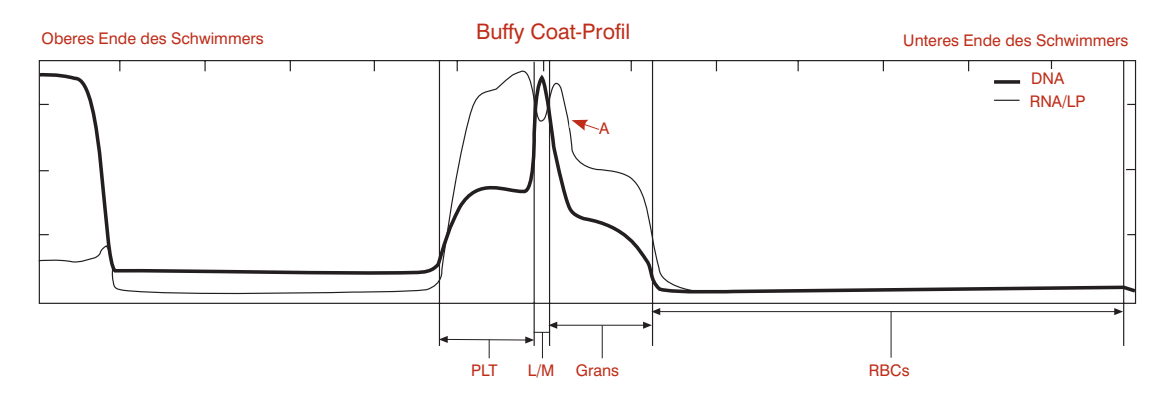

- Die numerischen Ergebnisse dieser Probe eines Hundes zeigen, dass der Hämatokrit grenzwertig niedrig ist, während die übrigen Parameter im Normalbereich liegen.
- Das Analysegerät hat eine Eosinophilenschicht (A) entdeckt und eine Differenzierung der Granulozyten (Neutrophile und Eosinophile) vorgenommen.
- Routinebeobachtungen: Keine Klumpen in der gesamten Probe, keine Thrombozyten an der Spitze des Schwimmers

### **Hund—Erhöhte Granulozyten und Lymphozyten/Monozyten**

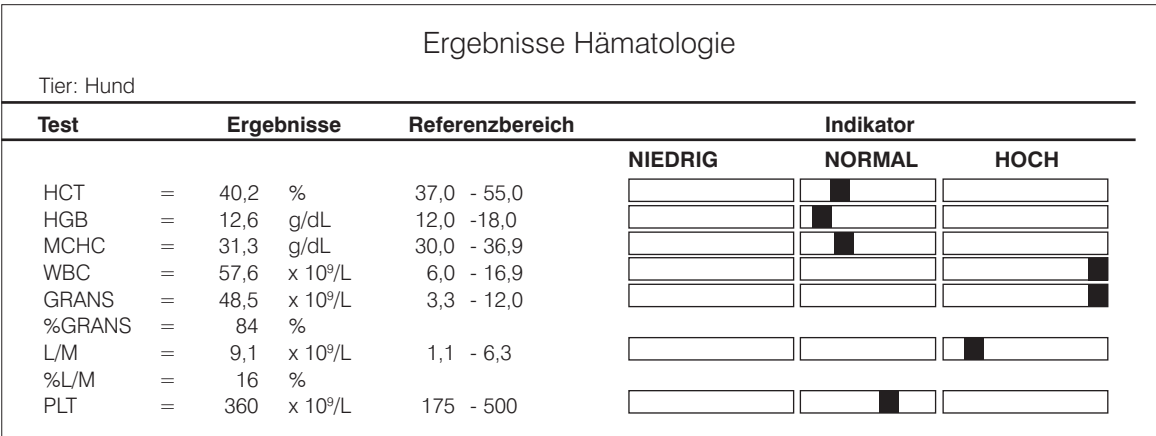

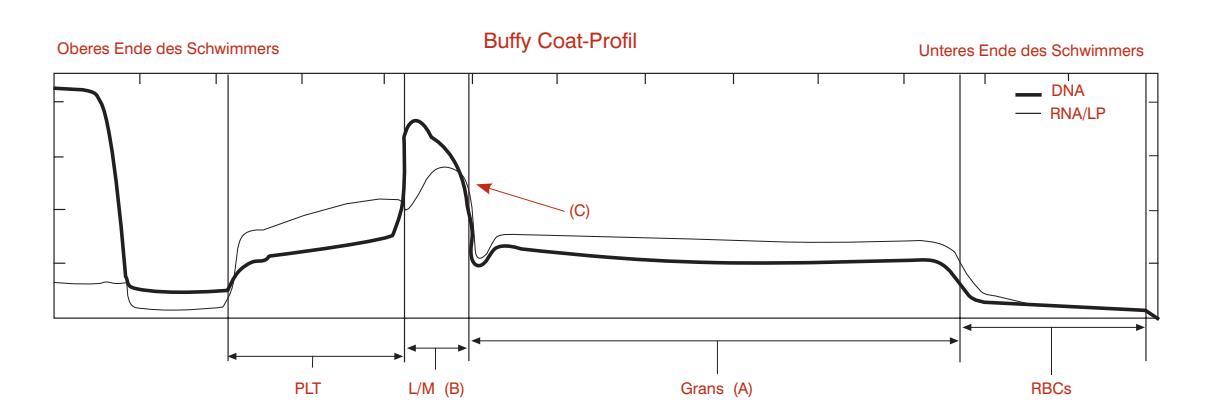

- Die numerischen Ergebnisse dieser Probe eines Hundes zeigen erhöhte Granulozyten und Lymphozyten-/Monozytenwerte. Die Beobachtung dieser beiden Schichten auf den Kurven bestätigt dies (A) (B).
- Das Analysegerät hat keine nennenswerte Eosinophilen-Spitze (C) entdeckt, so dass diese nicht gesondert ausgewiesen werden. Die Eosinophilen liegen mit größter Wahrscheinlichkeit unter 0,5 x 10<sup>9</sup>. Die Mehrheit der Granulozyten sind daher mit größter Wahrscheinlichkeit Neutrophile.

# **Normale Katze**

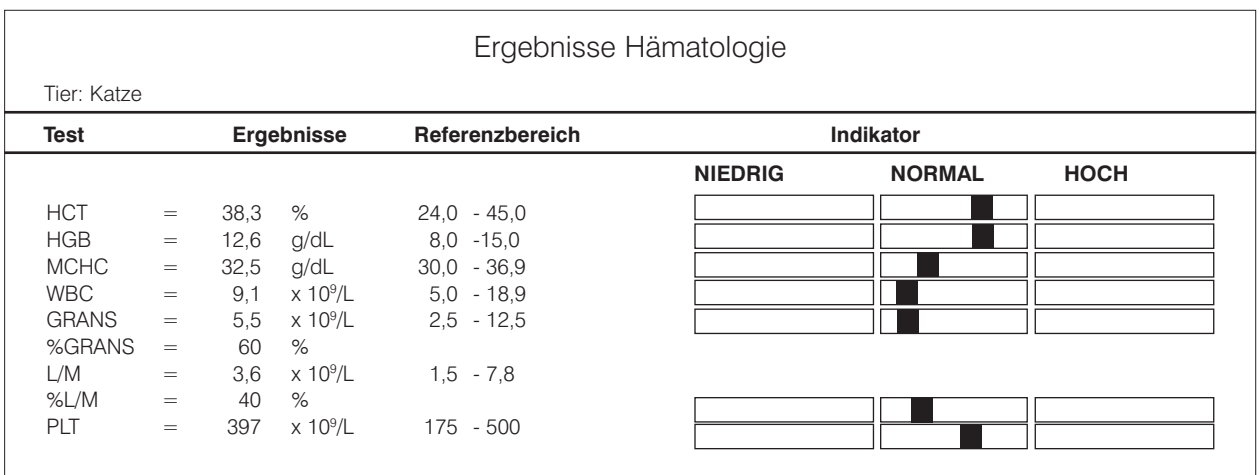

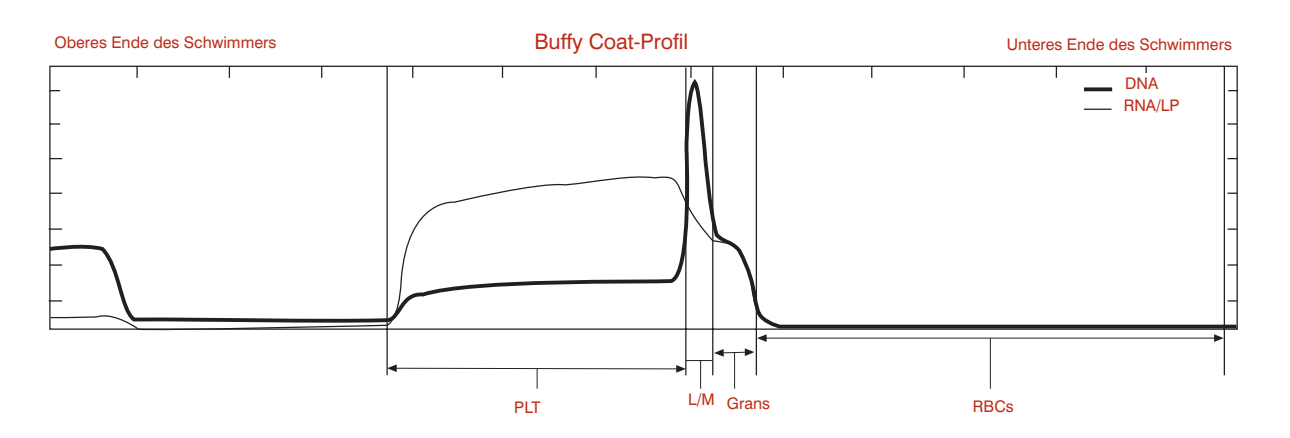

### **Anmerkungen**

• Die numerischen Ergebnisse dieser Probe von einer Katze sind normal.

### **Anämische Katze**

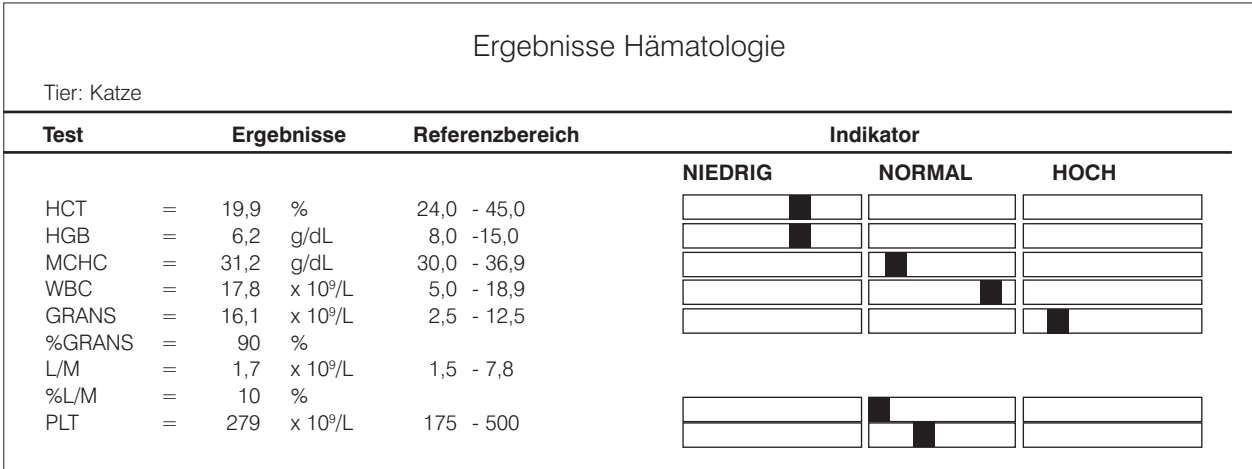

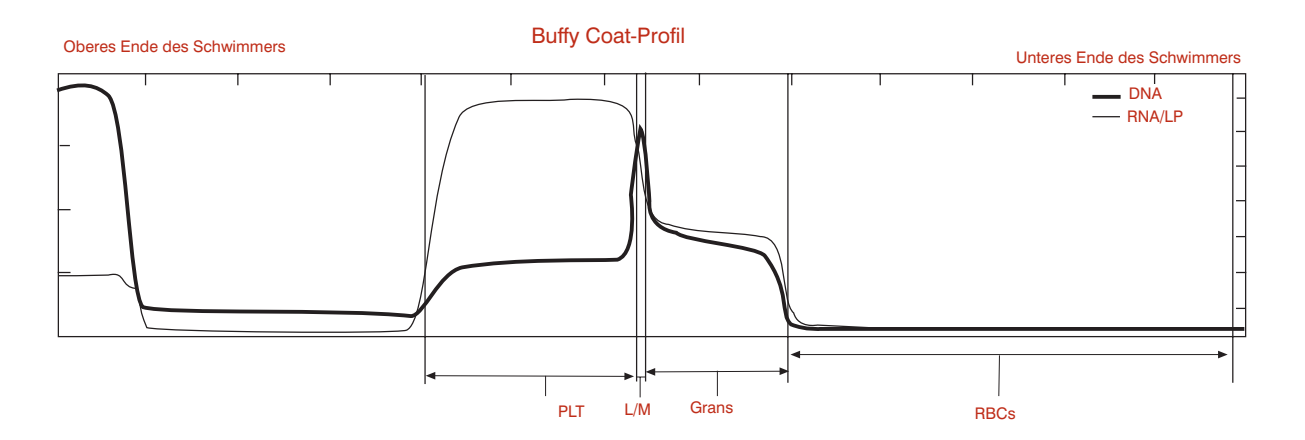

- Die numerischen Ergebnisse dieser Probe einer Katze zeigen, dass die Katze anämisch ist und eine leichte Granulozytose hat.
- Der Mangel an einer wesentlichen Retikulozyten-Population legt eine nicht regenerative Anämie nahe, was durch die Untersuchung des Blutausstrichs bestätigt werden sollte.
- Routinebeobachtungen: Keine Klumpen in der gesamten Probe, keine Thrombozyten an der Spitze des Schwimmers

### **Normales Pferd**

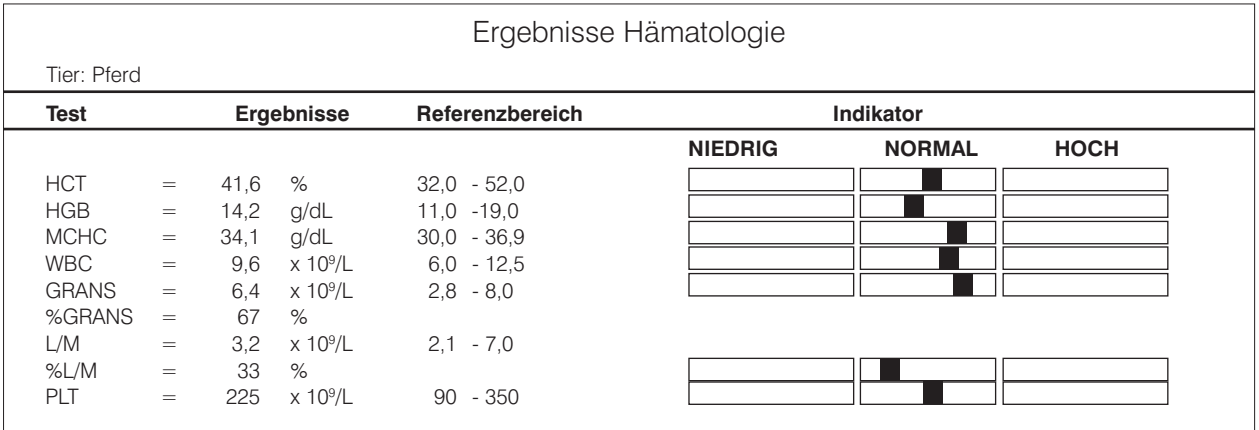

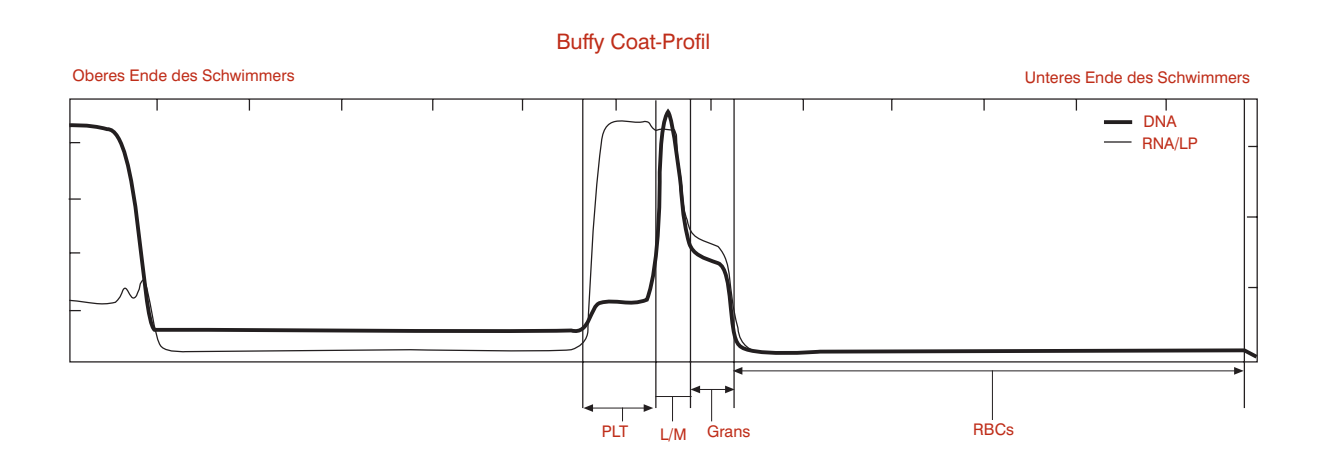

#### **Anmerkungen:**

• Diese Ergebnisse sind sehr charakteristisch für normale Pferde. Man beachte, dass das Buffy Coat-Profil im Allgemeinen schmaler ist als bei Hunden und Katzen.

### **Pferd—Erhöhte Granulozyten und Lymphozyten/Monozyten**

(Niedriger Hämatokrit)

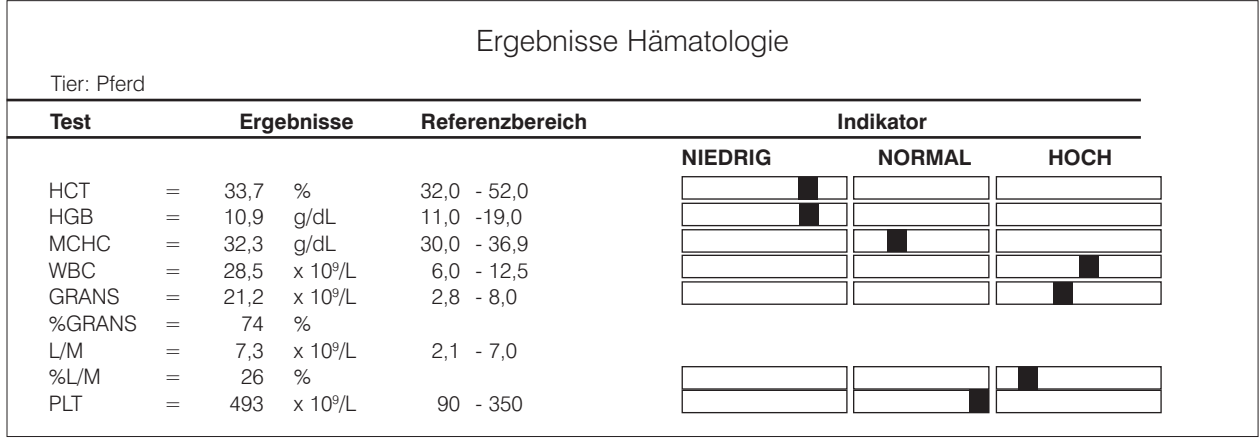

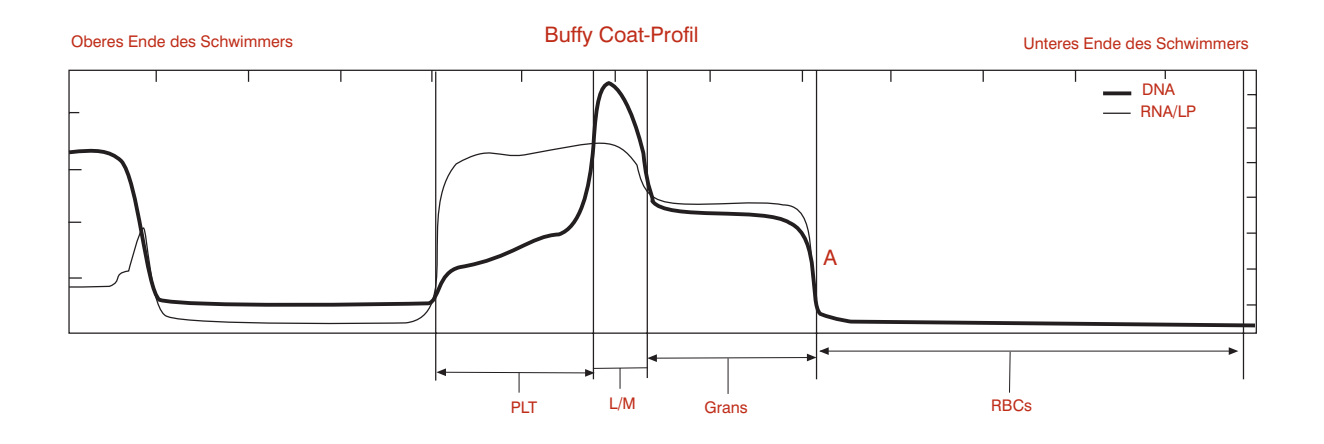

- Die numerischen Ergebnisse bei diesem Pferd zeigen, dass der Hämatokrit und das Hämoglobin erniedrigt sind, während alle Parameter für die Leukozyten erhöht sind. Die Thrombozyten liegen am oberen Ende des Normalbereiches.
- Routinebeobachtungen: Keine Klumpen in der gesamten Probe, keine Thrombozyten an der Spitze des Schwimmers. Alle Zellschichten sind scharf begrenzt. Pferde setzen keine Retikulozyten frei, die Grenze zwischen Erythrozyten und Granulozyten ist daher immer scharf, selbst bei einer regenerativen Anämie (A).

### **Hund**—**regenerative Anämie**

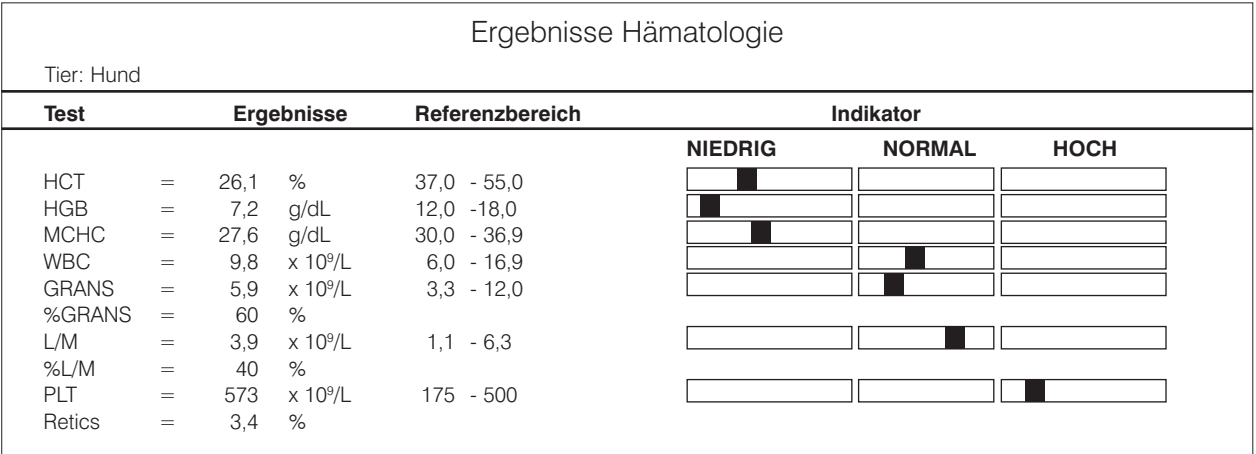

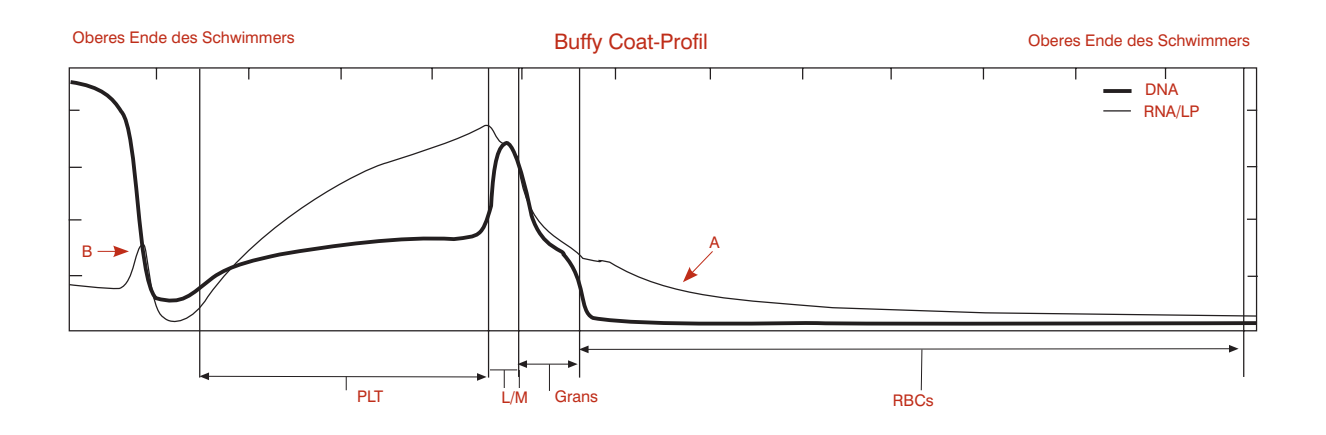

- Die numerischen Ergebnisse bei diesem Hund zeigen eine leichte Anämie mit Hypochromie (niedrigem MCHC). Der Retikulozytenwert zeigt, dass es sich um eine regenerative Anämie handelt.
- Das Buffy Coat-Profil gibt diese numerischen Ergebnisse wieder, mit zusätzlichen Informationen. Das nachschleppende RNA/LP-Signal im RBC–Bereich ist charakteristisch für Retikulozyten (A). Ein größerer Anteil der Erythrozytenschicht tritt hervor, als Zeichen dafür, dass der Schwimmer wegen ihrer geringeren Dichte tiefer in die Erythrozyten eingesunken ist. Der niedrige MCHC stimmt mit dieser Anzeige überein.
- Zusätzliche Thrombozyten haben sich an der Spitze des Schwimmers angesammelt (B).

### **Hund**—**regenerative Anämie mit Retikulozyten und nRBCs** Granulocytes (1)

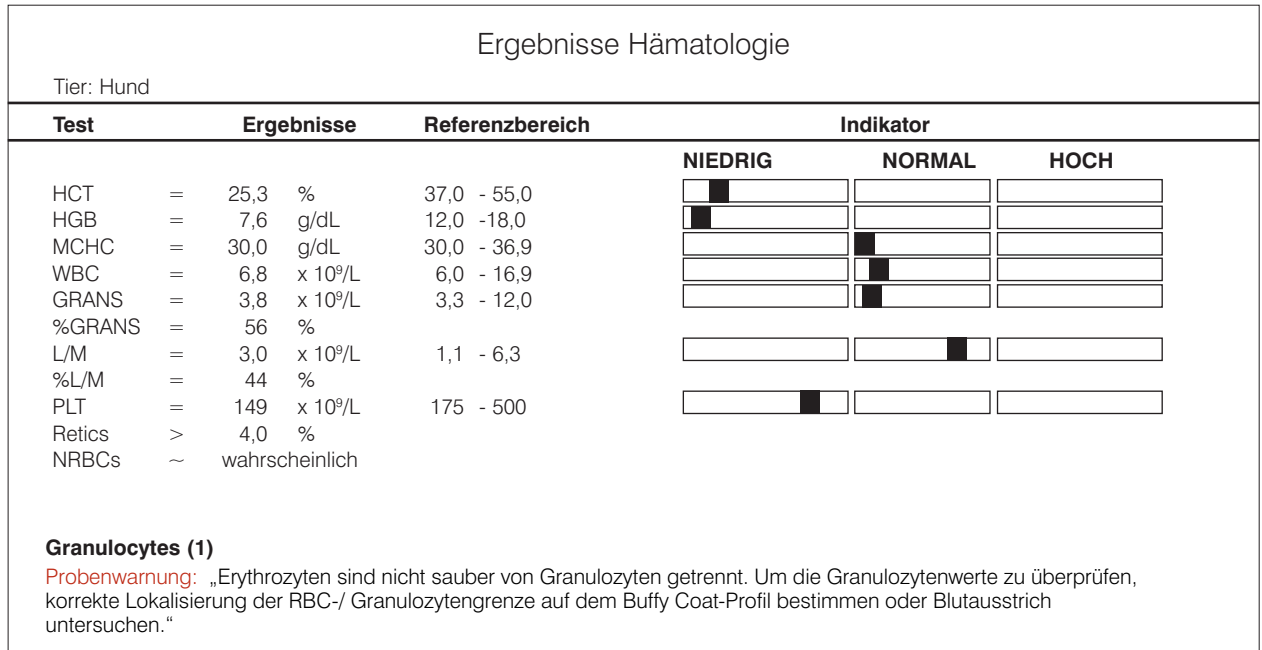

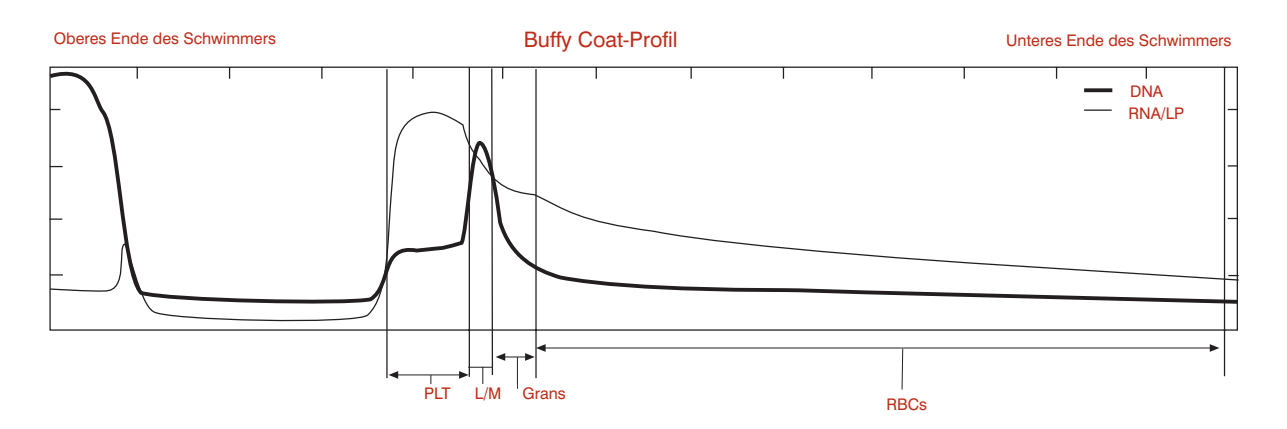

- Die Anzeige Granulocytes (1) zeigt ein Überschneiden der Dichte der Erythrozyten und der Granulozyten an. Ursache ist das Vorhandensein von Retikulozyten, NRBCs oder geschädigten (leckenden) Erythrozyten.
- Wegen der Unsicherheit der Grenze könnte der numerische Wert für die Granulozyten als Bestätigung ihres prozentualen Anteils an den Leukozyten einen Blutausstrich erforderlich machen. Man beachte, dass das System die Lymphozyten/Monozyten quantifiziert hat.
- **Behebung**: Bestimmen Sie den prozentualen Anteil der Lymphozyten/Monozyten im Blutausstrich. Teilen Sie die Anzahl der Lymphozyten/Monozyten durch diesen Prozentsatz, um die Gesamtzahl der Leukozyten zu erhalten.

### **Hund—mögliche Lymphopenie oder ungenügende Färbung** Buffy Coat (3)

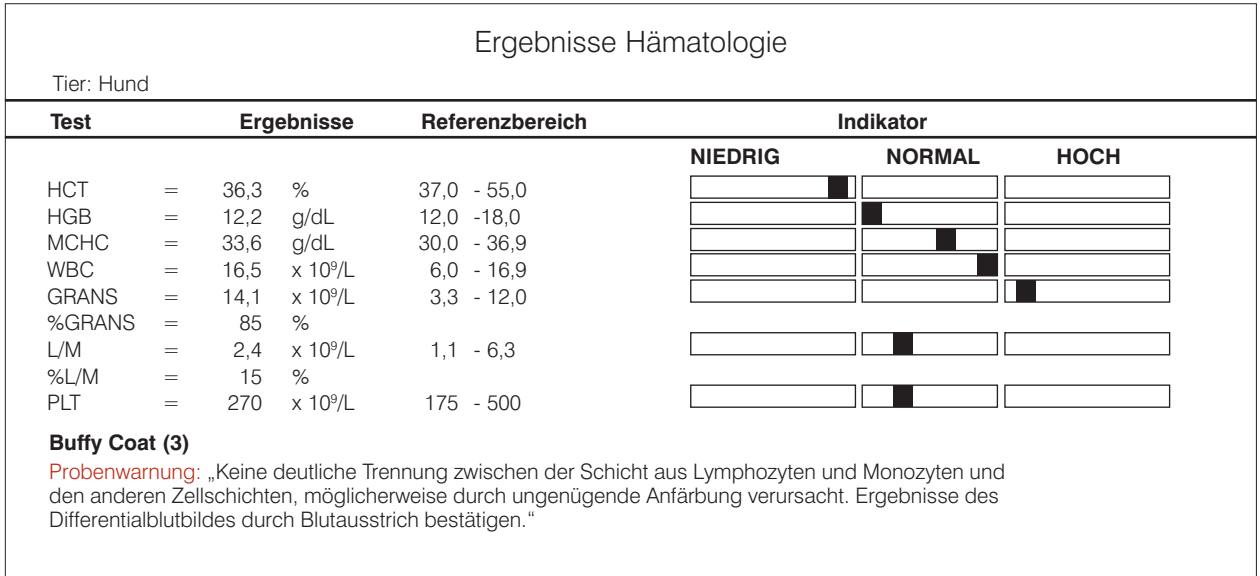

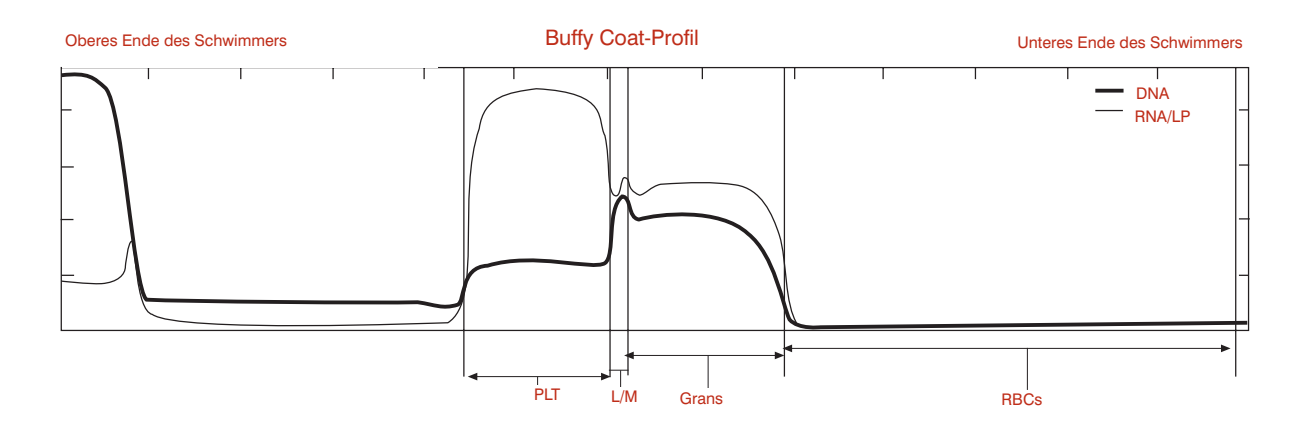

- Die Anzeige Buffy Coat (3) zeigt Schwierigkeiten der Software beim klaren Identifizieren der Lymphozyten-/Monozyten-Schicht bei mehreren der Buffy Coat-Abtastungen infolge einer extrem dünnen oder unzureichend gefärbten Schicht an. Da für die Lymphozyten-/ Monozyten-Schicht mehrere Parameter berechnet werden, steht auch neben diesen das #-Zeichen.
- Die Betrachtung der obenstehenden Graphik zeigt klare Kurven um die Lymphozyten-/ Monozyten-Schicht, was die korrekte Interface-Berechnung aller Parameter bestätigt.
- Lassen Sie Proben, bei denen die Lymphozyten-/Monozyten-Schicht nicht so deutlich ist, für 5 Minuten ruhen, um eine bessere Färbung zu ermöglichen, und wiederholen Sie die Analyse. Besteht das Problem weiter, untersuchen Sie den Blutausstrich, um eine niedrige Lymphozyten-/Monozyten-Zahl zu bestätigen.

### **Katze—aggregierte Thrombozyten**

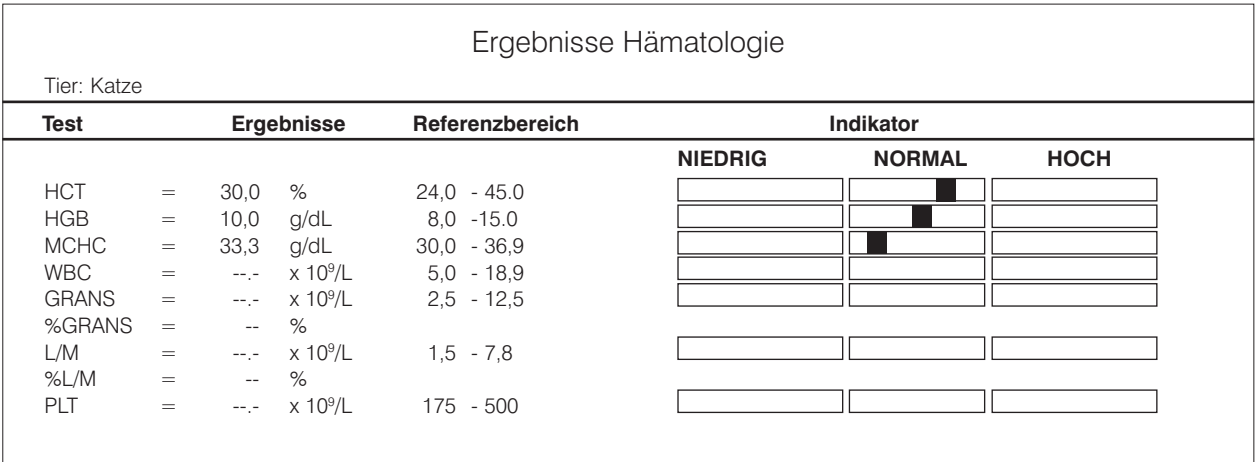

#### **Buffy Coat (4)**

Probenwarnung: "Buffy Coat-Schichten ungleichmäßig aufgrund von Klumpenbildung der Thrombozyten, Granulozyten, überschrittenem Verfallsdatum der Röhrchen oder Fleckenbildung auf der Außenseite des Röhrchens. Röhrchen entfernen, Außenseite vorsichtig säubern und Test wiederholen. Falls keine Änderung eintritt, frische Probe entnehmen und Test wiederholen."

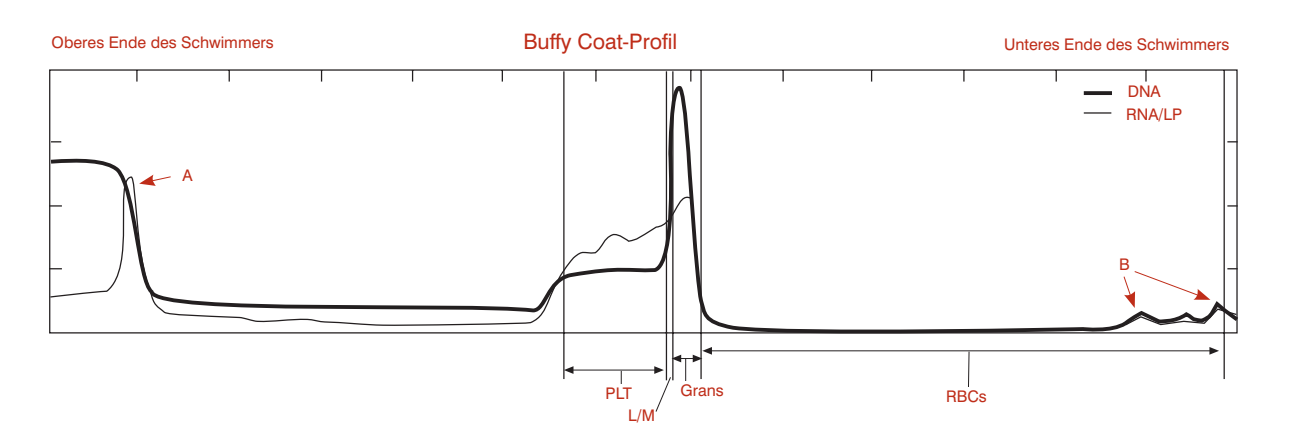

- Die Buffy Coat (4)-Anzeige zeigt an, dass sich in der Probe bedeutende Verklumpungen befinden, die bei den 8 Abtastungen zu erheblichen Abweichungen führen. Man beachte das hohe RNA/LP-Signal, das Thrombozyten an der Spitze des Schwimmers (A) und kleine Wellen in den RBCs (B) anzeigt.
- Solche Verklumpungen stellen bei jedem System die Ergebnisse einer EDTA-Probe in Frage; das IDEXX VetAutoread Analysegerät kann daher keinerlei zuverlässige Werte angeben.
- **Behebung**: Zentrifugation und Messung wiederholen. Wenn die Situation unverändert ist, gewinnen und analysieren Sie eine frische, nicht koagulierte Probe.

# **Hund—unebene Schichtführung**

Buffy Coat (6)

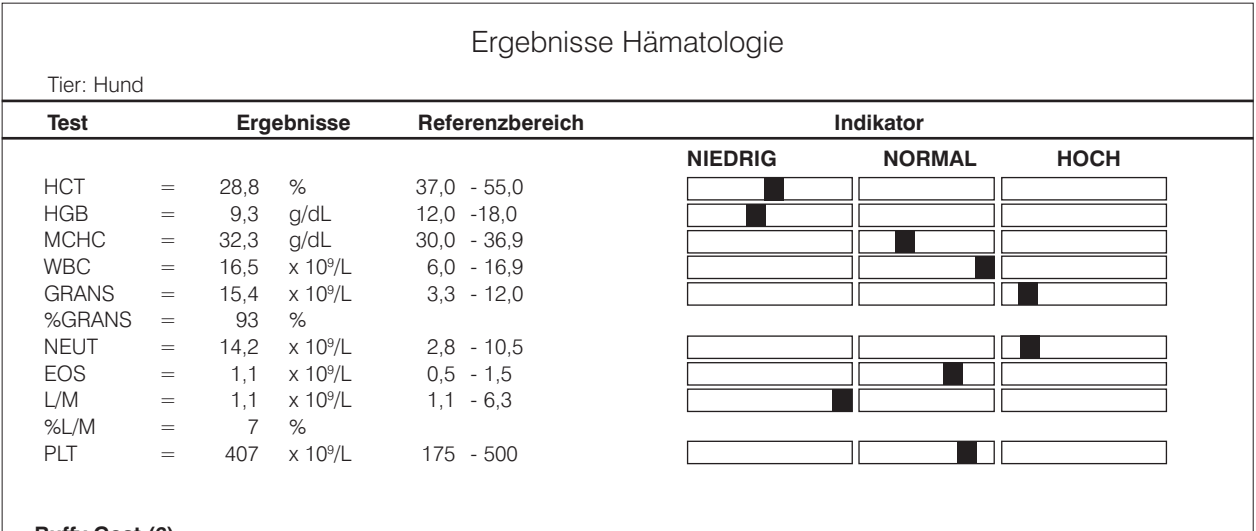

#### **Buffy Coat (6)**

Probenwarnung: "Buffy Coat-Zellschichten ungleichmäßig. Probe erneut zentrifugieren und testen. Falls keine Änderung eintritt, vom bereits abgenommenen Blut neue Probe aufziehen und testen. Buffy Coat-Profil untersuchen, um die durch #-Symbol gekennzeichneten Ergebnisse zu bestätigen."

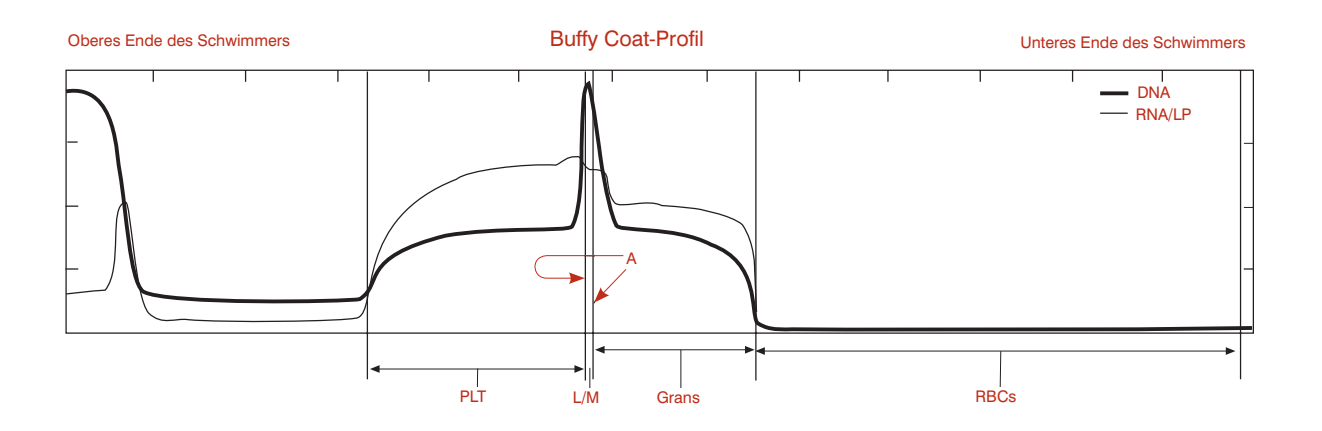

- Die Buffy Coat (6)-Anzeige gibt an, dass das Analysegerät erhebliche Abweichungen unter den 8 Abtastungen festgestellt hat, vor allem im Bereich der Lymphozyten/ Monozyten.
- Beachten Sie auch, dass das Analysegerät das Lymphozyten-/Monozyten-Band enger (A) markiert hat, aIs es in der Graphik erscheint. Dies ist das Ergebnis einer Mittelwertsbildung des Analysegeräts aus einer oder mehreren unterschiedlich schmalen (und krummen) Lymphozyten-/Monozyten-Schichten.
- **Behebung**: Das Röhrchen erneut zentrifugieren, um die Banden auszugleichen. Wenn sich in der Graphik eine exzessive Verklumpung zeigt (wie bei Buffy Coat (4)), gewinnen Sie eine frische Probe und analysieren Sie diese. Bleibt das Problem bestehen, bestätigen Sie die Lymphozyten-/Monozyten-Ergebnisse durch Untersuchung eines Blutausstriches.

# **Katze—unebene Schichtführung mit Verklumpung**

Buffy Coat (6)

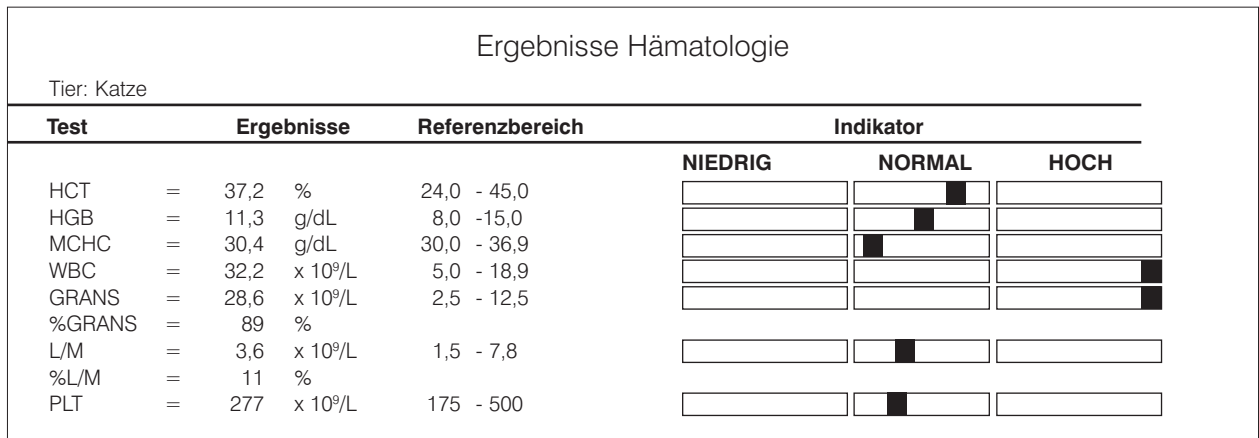

#### **Buffy Coat (6)**

Probenwarnung: "Buffy Coat-Zellschichten ungleichmäßig. Probe erneut zentrifugieren und testen. Falls keine Änderung eintritt, vom bereits abgenommenen Blut neue Probe aufziehen und testen. Buffy Coat-Profil untersuchen, um die durch #-Symbol gekennzeichneten Ergebnisse zu bestätigen."

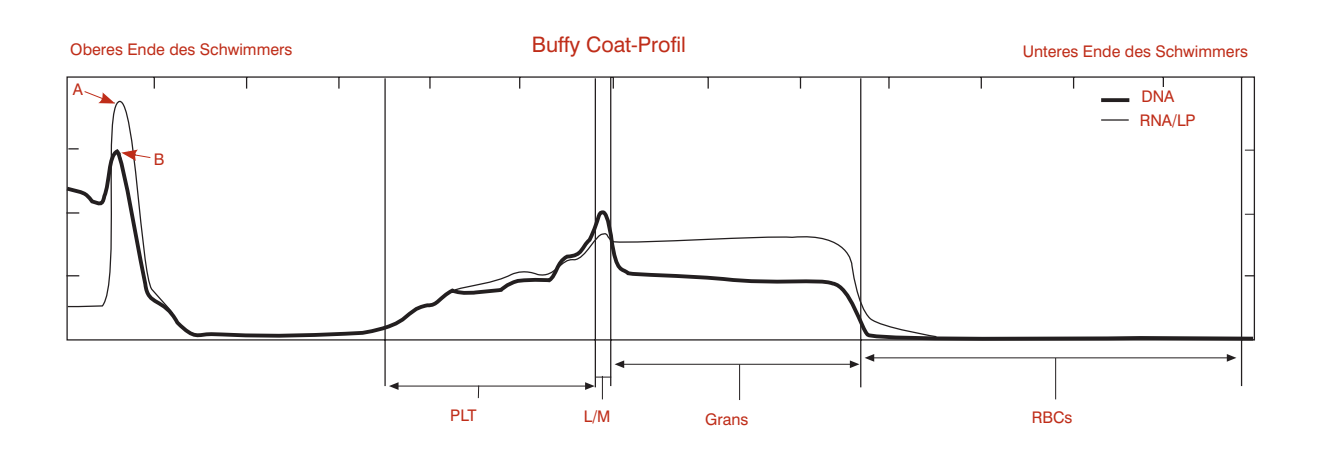

- Die Buffy Coat (6) -Anzeige gibt an, dass das Analysegerät erhebliche Abweichungen unter den 8 Abtastungen festgestellt hat, vor allem im Bereich der Lymphozyten/ Monozyten.
- Man beachte, dass sowohl die RNA/LP-Linie (A), die die Thrombozyten wiedergibt, aIs auch die DNA-Linie (B) an der Spitze des Schwimmers erhöht sind.
- **Behebung**: Zentrifugation und Analyse wiederholen. Wenn das Problem bestehen bleibt, gewinnen und testen Sie eine frische Probe.

### **Hund—zusätzliche Thrombozyten**

Platelets (1)

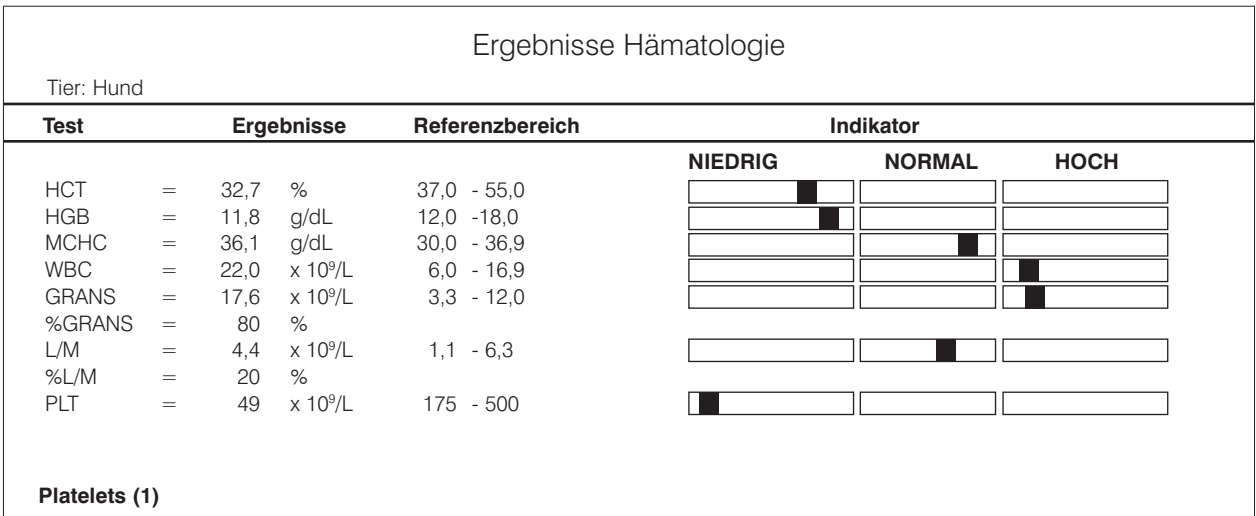

Probenwarnung: "Thrombozyten über dem Schwimmer, möglicherweise aufgrund von Stress während der Blutabnahme oder weil die Blutprobe älter als 90 Minuten ist. Der angegebene Wert entspricht dem unteren Bereich der wirklichen Thrombozytenzahl. Zentrifugation wiederholen und erneut testen. Tritt keine Änderung ein, frische Probe abnehmen und innerhalb von 90 Minuten nach Abnahme testen."

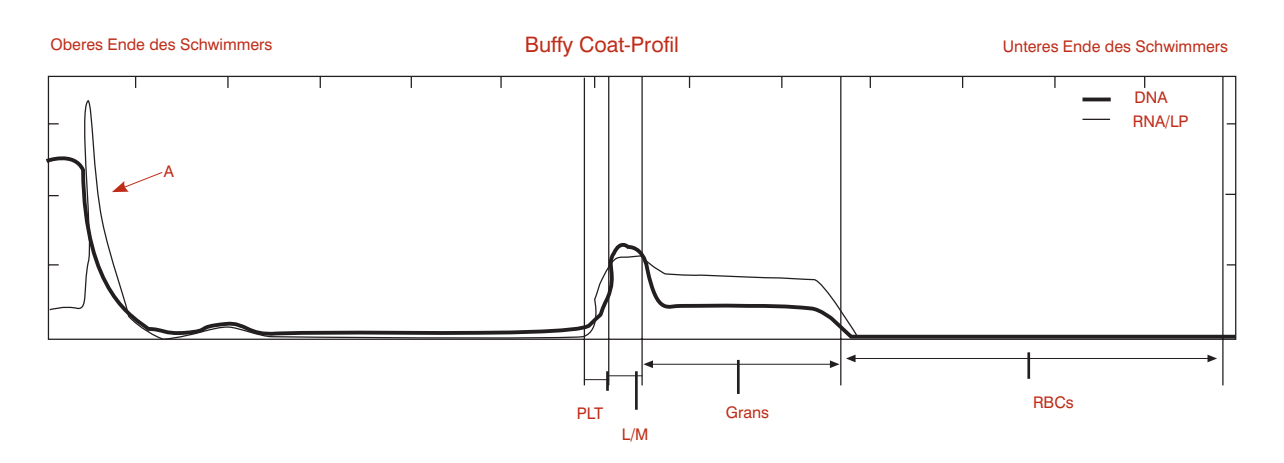

- Die Platelets (1)-Anzeige gibt lediglich wieder, dass die Software zusätzliche Thrombozyten an der Spitze des Schwimmers gefunden hat (A).
- Bei jeder Probe mit einer Thrombozytenaggregation sollte die mögliche Anhäufung von anderen weißen Blutzellen erwogen werden.
- **Behebung**: Zentrifugation und Test wiederholen. Wenn das Problem bestehen bleibt, gewinnen und testen Sie eine frische Probe, um genaue Thrombozytenwerte zu erhalten.

### **Technische Daten**

### **Technische Daten des IDEXX VetAutoread Hämatologie-Analysegeräts**

- Stromversorgung: 110+/- 10 V, 220 V AC
- Anzeige: Reflextyp, Flüssigkristall
- Betriebstemperatur: 20 °C bis 32 °C
- Relative Luftfeuchtigkeit: 10 % bis 95 % (ohne Kondensation)
- Aufbewahrungstemperatur wenn nicht in Funktion: -20 °C bis 60 °C
- Gewicht: 3,6 kg
- Abmessungen: 34,3 cm breit x 24,13 cm tief x 10,2 cm hoch (Höhe +25 cm wenn offen)

### **IDEXX VetCentrifuge**

- Rotorkapazität: 1 bis 20 IDEXX VetTubes
- Rotordrehzahl: 12.000 U/min  $\pm$  80 U/min
- Nominale relative Zentrifugalkraft (RCF): 14.387 x g
- Timer: Elektronisch, 300 Sekunden Zentrifugation, 10–15 Sekunden langsames Abbremsen
- Elektrisch:  $47 \pm 6$  % VDC
- Elektromechanische Sicherheitsverriegelung: Deckel muss geschlossen und eingerastet sein, bevor der Motor angeschaltet wird. Deckelverriegelung löst sich erst, wenn Rotor gestoppt ist.
- Betriebstemperaturbereich: 20 °C bis 32 °C
- Aufbewahrungstemperatur wenn nicht in Funktion: -26 °C bis 66 °C
- Gewicht (mit Rotor und installiertem Deckel): 2,8 kg
- Abmessungen (Deckel geschlossen): 23,5 cm breit x 29,8 cm tief x 12,7 cm hoch

### **IDEXX Fibrinogen-Präzipitator**

- Stromversorgung: 100–120/200–240 V 0,2 A
- Betriebstemperaturbereich: 20 °C bis 32 °C
- Anzeige: Netzschalterleuchte
- Kapazität: 1 bis 4 IDEXX VetTubes
- Abmessungen: 11,43 cm breit x 13,97 cm tief x 4,40 cm hoch

### **Netzteil der Zentrifuge**

- Stromversorgung: 90–265 VAC, 50–60 Hz
- Output: 47 ±3 V DC, 3 A stabiler Status, 5 A Überspannung
- Gleichstrom-Ausgangskabel: 0,46 m
- Wechselstrom Verbindungskabel (nicht montiert):
	- Standardkabel: 2,3 m
	- Europäisches Kabel: 2,5 m
	- Kabel für Großbritannien: 2,5 m
- Sicherung: 5,0 A/250 V
- Betriebstemperaturbereich: 0 °C bis 45 °C
- Aufbewahrungstemperatur wenn nicht in Funktion: -20 °C bis 60°C
- Abmessungen: 15,3 cm lang x 10,2 cm breit x 8,9 cm hoch
- Gewicht: 1,4 kg
- Arbeitszyklus: 62,5% (5 Minuten an, 3 Minuten aus)

# **Anhang A: Installationsanleitung für das IDEXX Sofortlabor**

### **Installation des VetTest Trockenchemie-Analysegeräts, des VetLyte-Elektrolyt-Analysegeräts und des IDEXX VetAutoread Hämatologie-Analysegeräts an das IDEXX Sofortlabor**

**HINWEIS:** Schalten Sie alle Analysegeräte ab und packen Sie alle Kabel und Verbindungsteile aus. Das verwendete Stromkabel sollte einen eingebauten Überspannungsschutz haben. Vermeiden Sie die Mehrfachnutzung des Stromkreises für andere Geräte wie z.B. Zentrifugen und Kühlschränke. Schließen Sie das VetLyte-Analysegerät an eine Wandsteckdose an, nicht an ein Verlängerungskabel. Verbinden Sie die VetCom-Box mit einem Stromkabel.

### **Gehen Sie wie folgt vor, um das IDEXX VetAutoread Hämatologie-Analysegerät mit der VetCom-Box zu verbinden:**

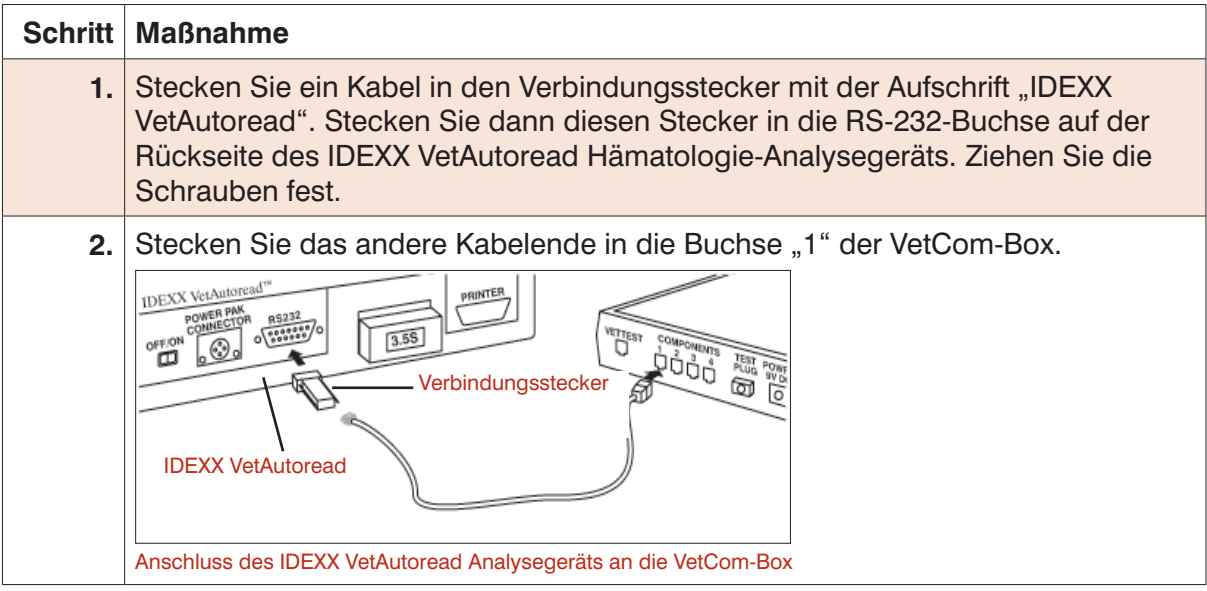

#### **Gehen Sie wie folgt vor, um das VetLyte Elektrolyt-Analysegerät mit der VetCom-Box zu verbinden:**

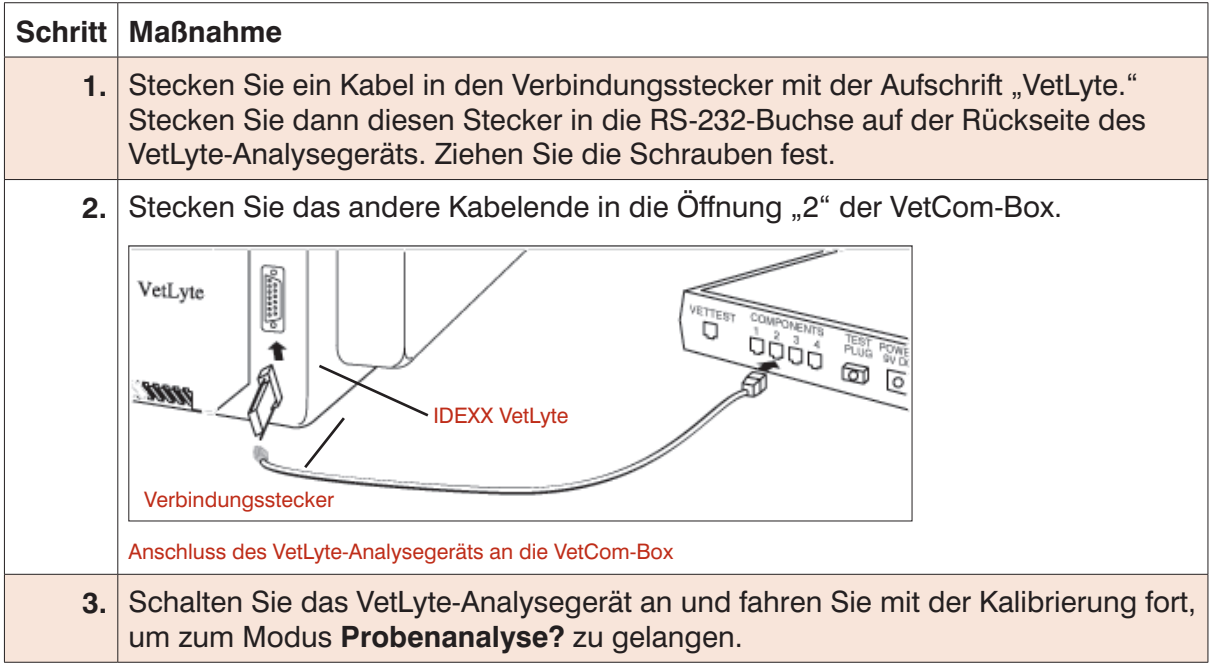

#### **Gehen Sie wie folgt vor, um das VetTest Trockenchemie-Analysegerät mit der VetCom-Box zu verbinden:**

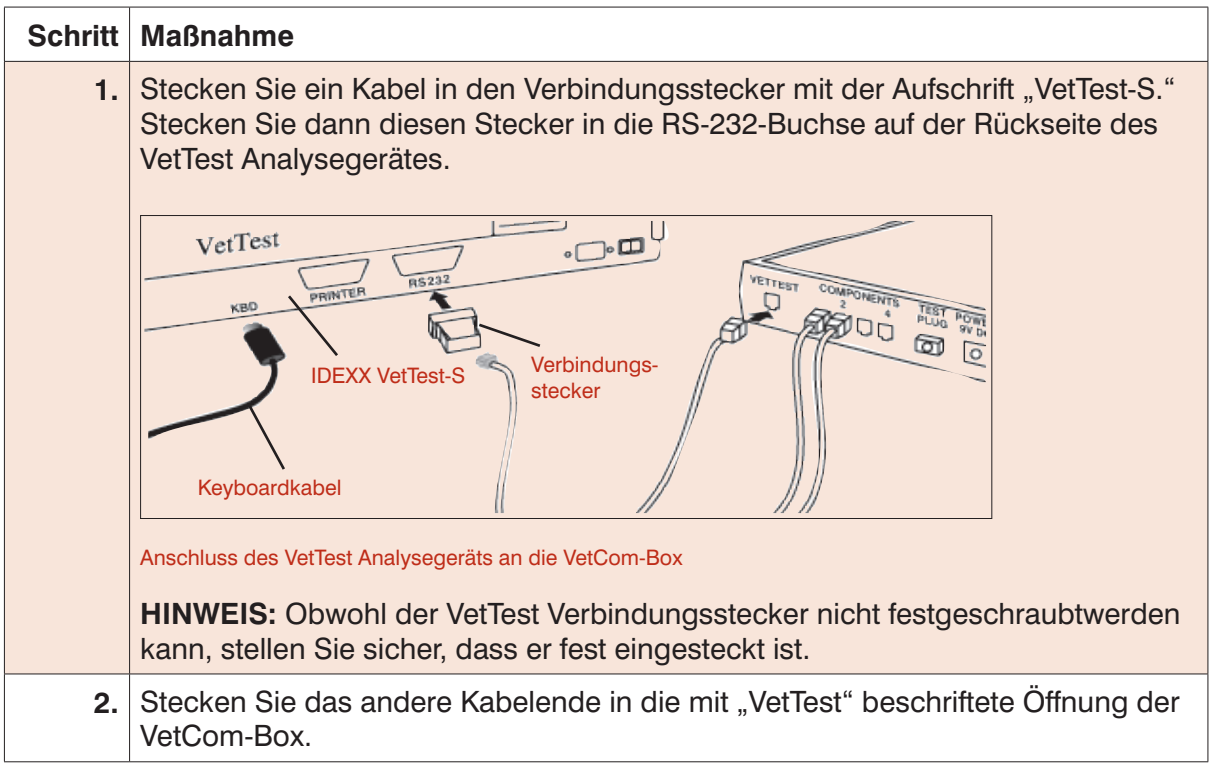

### **Gehen Sie wie folgt vor, um den Drucker mit dem VetTest Trockenchemie-Analysegerät zu verbinden:**

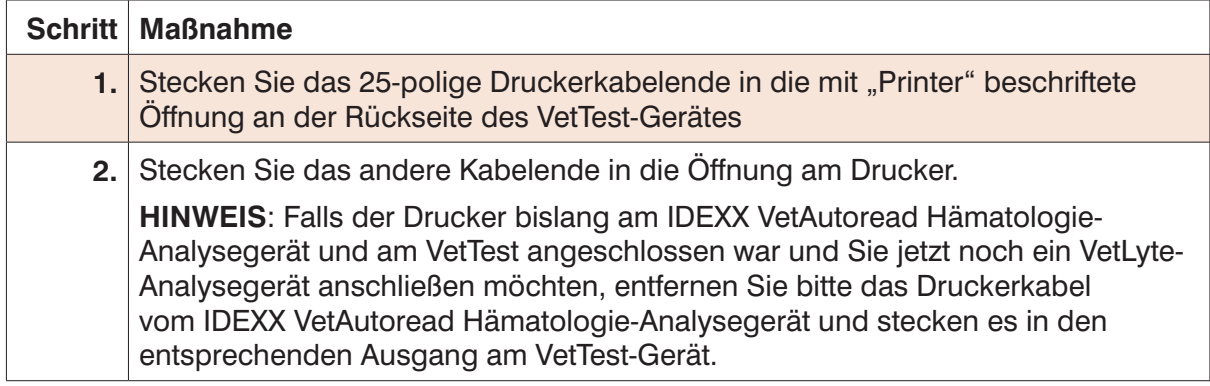

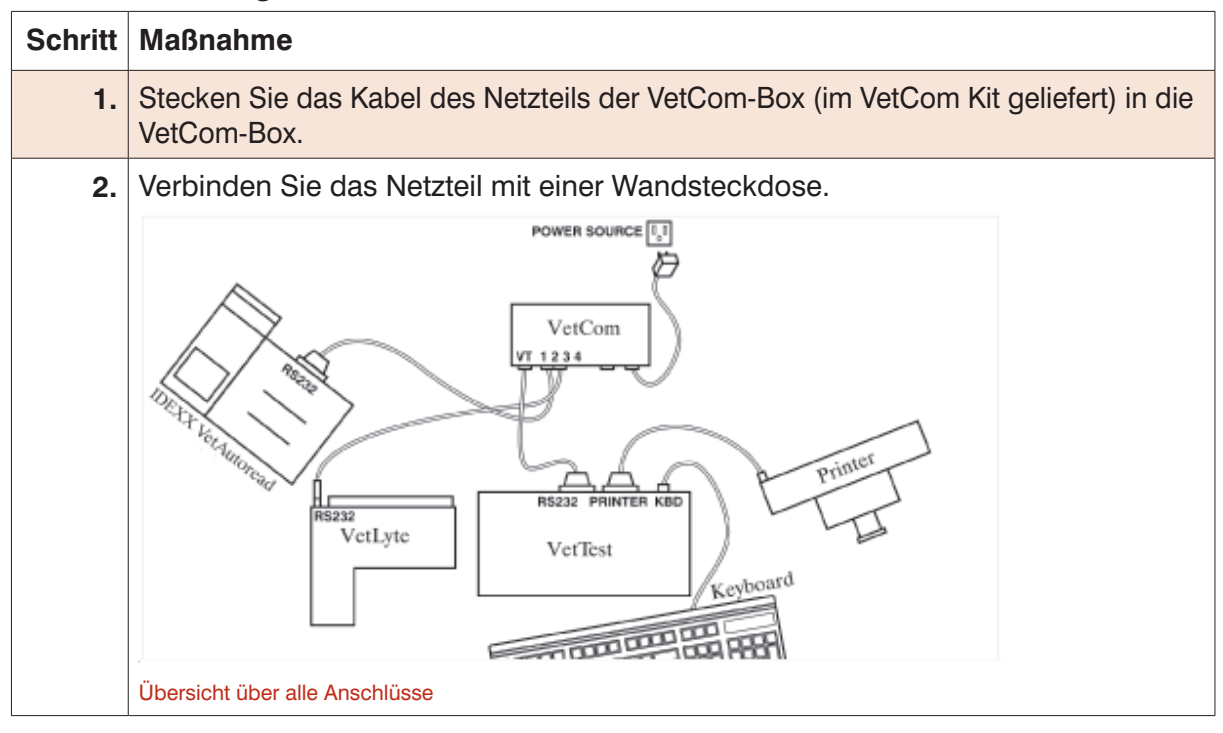

### **Gehen Sie wie folgt vor, um die VetCom-Box ans Netzteil anzuschließen:**

### **Gehen Sie wie folgt vor, um ein Keyboard anzuschließen:**

► Stecken Sie das Keyboardkabel in die mit "KBD" beschriftete Öffnung an der Rückseite des VetTest -Gerätes (siehe obige Abbildung "Übersicht über alle Anschlüsse").

### **Gehen Sie wie folgt vor, um die Kommunikation der Geräte zu überprüfen:**

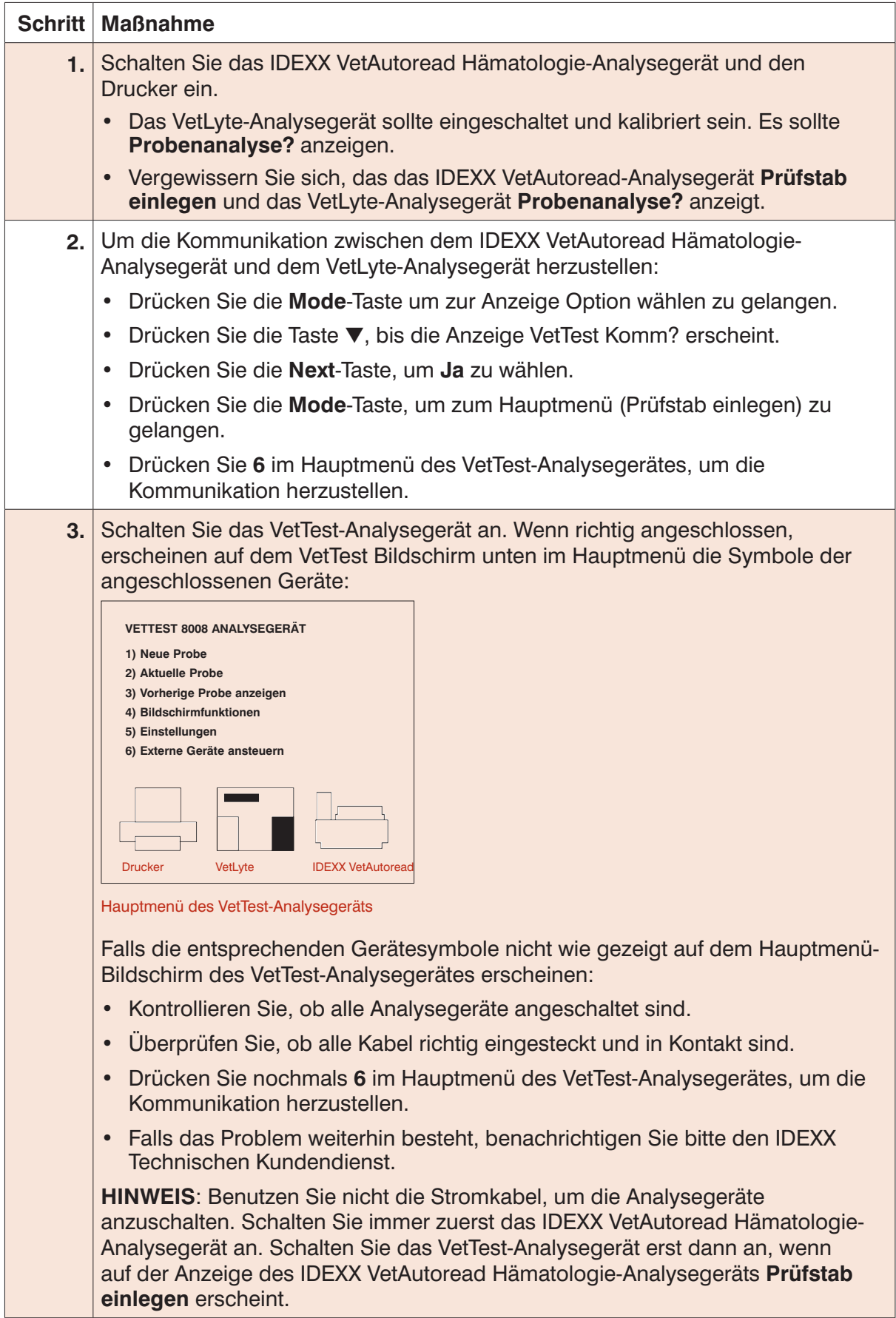

# **Befristete Garantie**

Die IDEXX Laboratories, Inc. (kurz "IDEXX") garantieren, dass dieses Instrument frei von Material- und Verarbeitungsmängeln ist, wenn es unter angemessenen Bedingungen aufbewahrt wird und dem normalen, sachgerechten und beabsichtigten Einsatz zugeführt wird. Diese Garantie gilt für ein Jahr ab dem Datum der Auslieferung des Produkts an den ursprünglichen Käufer oder, im Falle von Computer-Software, des Lizenznehmers ("Käufer"). IDEXX verpflichtet sich, während des in Frage kommenden Garantiezeitraums alle fehlerhaften Produkte innerhalb von 30 Tagen zu reparieren oder auszutauschen, gerechnet ab dem Zeitpunkt, an dem IDEXX solche fehlerhaften Produkte erhalten hat, und dies kostenlos für den Käufer.

IDEXX hat im Rahmen dieser begrenzten Garantie keine Verpflichtung, solche Reparaturen oder Austauschmaßnahmen durchzuführen, die ganz oder teilweise auf eine Katastrophe, auf Fehler oder Versäumnisse des Käufers zurückzuführen sind oder von irgend jemandem stammen, der durch oder in Vertretung des Käufers diesbezügliche Forderungen geltend macht. Dies gilt auch als Folge eines unangemessenen Einsatzes der Produkte oder des Einsatzes der Produkte auf eine Art und Weise, für die diese nicht ausgelegt sind, oder als Folge von Ursachen, die außerhalb der Produkte liegen. Darüber hinaus gilt diese begrenzte Garantie nicht für Einweg-Bauteile, wie z.B. u.a. für Sicherungen und Glühlampenkolben, die in den Instrumenten eingebaut sind oder für diesen Zweck verkauft werden.

Der Käufer hat während des Garantiezeitraums IDEXX von jeglichen solchen Produkten in Kenntnis zu setzen, von denen er glaubt, dass sie fehlerhaft sind. Nach Gutdünken von IDEXX sind solche Produkte von dem Käufer mit vorausbezahlten Transport- und Versicherungskosten an das von IDEXX vorgegebene Werk zur Überprüfung und Erprobung zurückzusenden. IDEXX wird innerhalb von 30 Tagen nach Erhalt dieser Produkte in den Betriebswerkstätten der IDEXX jedes solche Produkt reparieren oder austauschen, das als fehlerhaft festgestellt worden ist und wird unverzüglich ein solches instandgesetztes oder ausgetauschtes Produkt unter Vorauszahlung der Transport- und Versicherungskosten dem Käufer wieder zusenden. Sollte die Überprüfung und Erprobung durch IDEXX keinen Mangel oder Fehler ergeben, der in den Geltungsbereich der vorstehenden Garantie fällt, so wird IDEXX den Käufer diesbezüglich unterrichten und das Produkt im Einklang mit den Anweisungen des Käufers und allein auf Kosten des Käufers entsorgen oder an ihn zurücksenden.

DIE BESTIMMUNGEN DER VORSTEHENDEN BEGRENZTEN GARANTIEVERPFLICHTUNG HABEN AUSSCHLIESSLICHEN CHARAKTER UND VERSTEHEN SICH AUSSCHLIESSLICH ANSTELLE EINER JEDEN SONSTIGEN AUSDRÜCKLICHEN ODER IMPLIZIERTEN, SCHRIFTLICHEN ODER MÜNDLICHEN GARANTIE (SO AUCH JEGLICHE GARANTIE HINSICHTLICH DER MARKTGÄNGIGKEIT ODER EIGNUNG FÜR EINEN BESTIMMTEN ZWECK). IDEXX ÜBERNIMMT WEDER SELBST, NOCH ERMÄCHTIGT SIE IRGENDEINEN MITARBEITER, BEVOLLMÄCHTIGTEN, WIEDERVERKÄUFER ODER SONSTIGE PERSON ODER INSTITUTION, FÜR SIE IRGENDEINE ANDERE HAFTUNG IN ZUSAMMENHANG MIT DER HERSTELLUNG, DEM VERTRIEB, DER LIEFERUNG ODER DER VERWENDUNG DER PRODUKTE ZU ÜBERNEHMEN. DIE HAFTUNG DER IDEXX AUF DER GRUNDLAGE DER HERSTELLUNG, DES VERTRIEBS ODER DER LIEFERUNG DER PRODUKTE ODER DEREN VERWENDUNG ODER BESTIMMUNG, SEI ES AUFGRUND IRGENDEINER GARANTIE, EINES VERTRAGS, EINER UNERLAUBTEN HANDLUNG ODER IN SONST IRGENDEINER FORM, KANN DEN AKTUELLEN KAUFPREIS, DER VON DEM KÄUFER

FÜR DIE PRODUKTE ENTRICHTET WORDEN IST, NICHT ÜBERSCHREITEN. AUF KEINEN FALL HAFTET IDEXX GEGENÜBER DEM KÄUFER ODER IRGENDEINER ANDEREN PERSON ODER INSTITUTION FÜR BESONDERE, BEILÄUFIGE ODER FOLGESCHÄDEN (DARUNTER U.A. AUCH NICHT FÜR ENTGANGENEN GEWINN, DEN VERLUST VON DATEN ODER SCHÄDEN DURCH DEN GEBRAUCH), AUSGEHEND VON DER HERSTELLUNG, DEM VERTRIEB, DER LIEFERUNG ODER DER VERWENDUNG DER PRODUKTE. DIE VORSTEHENDEN GARANTIEN BEZIEHEN SICH NUR AUF DEN KÄUFER UND SOMIT NICHT AUF IRGENDEINE ANDERE PERSON ODER INSTITUTION, EINSCHLIESSLICH JEGLICHER KUNDEN DES KÄUFERS.

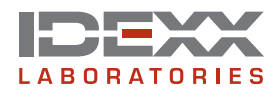

One IDEXX Drive Westbrook, Maine 04092 USA 06-11488-00 idexx.com